# **Anymail Documentation**

*Release 8.5*

**Anymail contributors**

**Jan 19, 2022**

## **USING ANYMAIL**

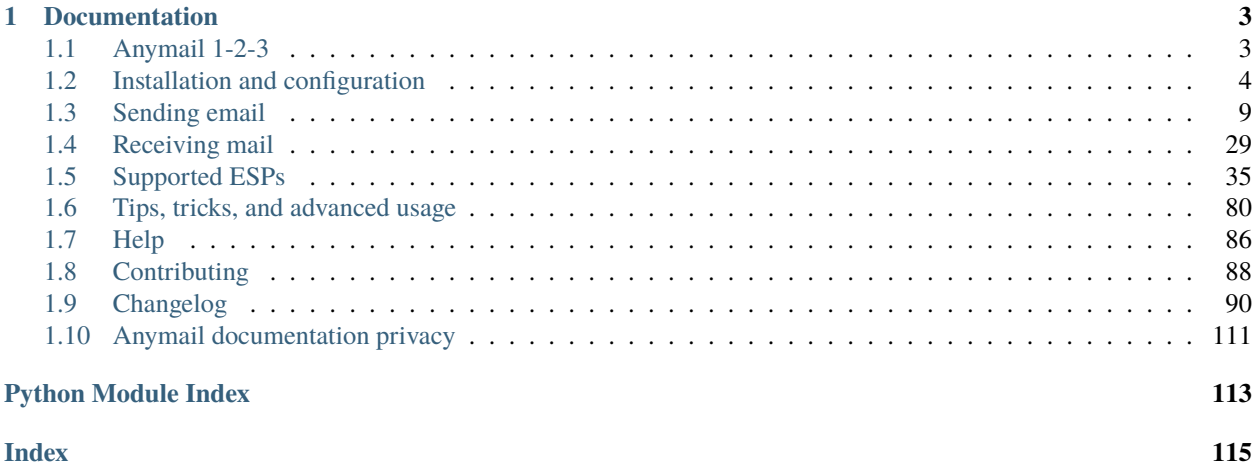

Version 8.5

Anymail integrates several transactional email service providers (ESPs) into Django, with a consistent API that lets you use ESP-added features without locking your code to a particular ESP.

It currently fully supports **Amazon SES, Mailgun, Mailjet, Postmark, SendinBlue, SendGrid,** and **SparkPost,** and has limited support for **Mandrill.**

Anymail normalizes ESP functionality so it "just works" with Django's built-in [django.core.mail](https://docs.djangoproject.com/en/stable/topics/email/#module-django.core.mail) package. It includes:

- Support for HTML, attachments, extra headers, and other features of [Django's built-in email](https://docs.djangoproject.com/en/stable/topics/email/)
- Extensions that make it easy to use extra ESP functionality, like tags, metadata, and tracking, with code that's portable between ESPs
- Simplified inline images for HTML email
- Normalized sent-message status and tracking notification, by connecting your ESP's webhooks to Django signals
- "Batch transactional" sends using your ESP's merge and template features
- Inbound message support, to receive email through your ESP's webhooks, with simplified, portable access to attachments and other inbound content

Anymail maintains compatibility with all Django versions that are in mainstream or extended support, plus (usually) a few older Django versions, and is extensively tested on all Python versions supported by Django. (Even-older Django versions may still be covered by an Anymail extended support release; consult the [changelog](https://anymail.readthedocs.io/en/stable/changelog/) for details.)

Anymail releases follow [semantic versioning.](https://semver.org/) The package is released under the BSD license.

### **CHAPTER**

**ONE**

## **DOCUMENTATION**

## <span id="page-6-1"></span><span id="page-6-0"></span>**1.1 Anymail 1-2-3**

Here's how to send a message. This example uses Mailgun, but you can substitute Mailjet or Postmark or SendGrid or SparkPost or any other supported ESP where you see "mailgun":

1. Install Anymail from PyPI:

\$ pip install "django-anymail[mailgun]"

(The [mailgun] part installs any additional packages needed for that ESP. Mailgun doesn't have any, but some other ESPs do.)

2. Edit your project's settings.py:

```
INSTALLED_APPS = [
    # ...
    "anymail",
    # ...
]
ANYMAIL = {
    # (exact settings here depend on your ESP...)
    "MAILGUN_API_KEY": "<your Mailgun key>",
    "MAILGUN_SENDER_DOMAIN": 'mg.example.com', # your Mailgun domain, if needed
}
EMAIL_BACKEND = "anymail.backends.mailgun.EmailBackend" # or sendgrid.EmailBackend,
\rightarrow or...
DEFAULT_FROM_EMAIL = "you@example.com" # if you don't already have this in settings
SERVER_EMAIL = "your-server@example.com" # ditto (default from-email for Django␣
\rightarrowerrors)
```
3. Now the regular [Django email functions](https://docs.djangoproject.com/en/stable/topics/email/) will send through your chosen ESP:

```
from django.core.mail import send_mail
send_mail("It works!", "This will get sent through Mailgun",
          "Anymail Sender <from@example.com>", ["to@example.com"])
```
You could send an HTML message, complete with an inline image, custom tags and metadata:

```
from django.core.mail import EmailMultiAlternatives
from anymail.message import attach_inline_image_file
msg = EmailMultiAlternatives(
    subject="Please activate your account",
   body="Click to activate your account: https://example.com/activate",
    from_email="Example <admin@example.com>",
    to=["New User <user1@example.com>", "account.manager@example.com"],
    reply_to=["Helpdesk <support@example.com>"])
# Include an inline image in the html:
logo_cid = attach_inline_image_file(msg, "/path/to/logo.jpg")
html = """<img alt="Logo" src="cid: {logo_cid}">
          <p>Please <a href="https://example.com/activate">activate</a>
          your account</p>""".format(logo_cid=logo_cid)
msg.attach_alternative(html, "text/html")
# Optional Anymail extensions:
msg.metadata = {"user_id": "8675309", "experiment_variation": 1}
msg.tags = ["activation", "onboarding"]
msg.track\_clicks = True# Send it:
msg.send()
```
Problems? We have some *[Troubleshooting](#page-90-0)* info that may help.

#### **Now what?**

Now that you've got Anymail working, you might be interested in:

- *[Sending email with Anymail](#page-12-0)*
- *[Receiving inbound email](#page-32-0)*
- *[ESP-specific information](#page-38-0)*
- *[All the docs](#page-6-0)*

## <span id="page-7-0"></span>**1.2 Installation and configuration**

## **1.2.1 Installing Anymail**

To use Anymail in your Django project:

1. Install the django-anymail app. It's easiest to install from PyPI using pip:

```
$ pip install "django-anymail[sendgrid,sparkpost]"
```
The [sendgrid,sparkpost] part of that command tells pip you also want to install additional packages required for those ESPs. You can give one or more comma-separated, lowercase ESP names. (Most ESPs don't have additional requirements, so you can often just skip this. Or change your mind later. Anymail will let you know if there are any missing dependencies when you try to use it.)

2. Edit your Django project's settings.py, and add anymail to your [INSTALLED\\_APPS](https://docs.djangoproject.com/en/stable/ref/settings/#std:setting-INSTALLED_APPS) (anywhere in the list):

```
INSTALLED_APPS = [
    # ...
    "anymail",
    # ...
]
```
3. Also in settings.py, add an [ANYMAIL](#page-10-0) settings dict, substituting the appropriate settings for your ESP. E.g.:

```
ANYMAL = {"MAILGUN_API_KEY": "<your Mailgun key>",
}
```
The exact settings vary by ESP. See the *[supported ESPs](#page-38-0)* section for specifics.

Then continue with either or both of the next two sections, depending on which Anymail features you want to use.

## **1.2.2 Configuring Django's email backend**

To use Anymail for *sending* email from Django, make additional changes in your project's settings.py. (Skip this section if you are only planning to *receive* email.)

1. Change your existing Django [EMAIL\\_BACKEND](https://docs.djangoproject.com/en/stable/ref/settings/#std:setting-EMAIL_BACKEND) to the Anymail backend for your ESP. For example, to send using Mailgun by default:

EMAIL\_BACKEND = "anymail.backends.mailgun.EmailBackend"

([EMAIL\\_BACKEND](https://docs.djangoproject.com/en/stable/ref/settings/#std:setting-EMAIL_BACKEND) sets Django's default for sending emails; you can also use *[multiple Anymail backends](#page-83-1)* to send particular messages through different ESPs.)

2. If you don't already have [DEFAULT\\_FROM\\_EMAIL](https://docs.djangoproject.com/en/stable/ref/settings/#std:setting-DEFAULT_FROM_EMAIL) and [SERVER\\_EMAIL](https://docs.djangoproject.com/en/stable/ref/settings/#std:setting-SERVER_EMAIL) in your settings, this is a good time to add them. (Django's defaults are "webmaster@localhost" and "root@localhost", respectively, and most ESPs won't allow sending from those addresses.)

With the settings above, you are ready to send outgoing email through your ESP. If you also want to enable status tracking or inbound handling, continue with the settings below. Otherwise, skip ahead to *[Sending email](#page-12-0)*.

## <span id="page-8-0"></span>**1.2.3 Configuring tracking and inbound webhooks**

Anymail can optionally connect to your ESP's event webhooks to notify your app of:

- status tracking events for sent email, like bounced or rejected messages, successful delivery, message opens and clicks, etc.
- inbound message events, if you are set up to receive email through your ESP

Skip this section if you won't be using Anymail's webhooks.

**Warning:** Webhooks are ordinary urls, and are wide open to the internet. You must use care to **avoid creating security vulnerabilities** that could expose your users' emails and other private information, or subject your app to malicious input data.

At a minimum, your site should **use https** and you should configure a **webhook secret** as described below.

See *[Securing webhooks](#page-85-0)* for additional information.

If you want to use Anymail's inbound or tracking webhooks:

1. In your settings.py, add [WEBHOOK\\_SECRET](#page-86-0) to the ANYMAIL block:

```
ANYMAIL = {
    ...
    'WEBHOOK_SECRET': '<a random string>:<another random string>',
}
```
This setting should be a string with two sequences of random characters, separated by a colon. It is used as a shared secret, known only to your ESP and your Django app, to ensure nobody else can call your webhooks.

We suggest using 16 characters (or more) for each half of the secret. Always generate a new, random secret just for this purpose. (*Don't* use your Django secret key or ESP's API key.)

An easy way to generate a random secret is to run this command in a shell:

```
$ python -c "from django.utils import crypto; print(':'.join(crypto.get_random_
\rightarrowstring(16) for _ in range(2)))"
```
(This setting is actually an HTTP basic auth string. You can also set it to a list of auth strings, to simplify credential rotation or use different auth with different ESPs. See [ANYMAIL\\_WEBHOOK\\_SECRET](#page-86-0) in the *[Securing](#page-85-0) [webhooks](#page-85-0)* docs for more details.)

2. In your project's urls.py, add routing for the Anymail webhook urls:

```
from django.urls import include, re_path
urlpatterns = [
    ...
    re_path(r'^anymail/', include('anymail.urls')),
]
```
(You can change the "anymail" prefix in the first parameter to [re\\_path\(\)](https://docs.djangoproject.com/en/stable/ref/urls/#django.urls.re_path) if you'd like the webhooks to be served at some other URL. Just match whatever you use in the webhook URL you give your ESP in the next step.)

3. Enter the webhook URL(s) into your ESP's dashboard or control panel. In most cases, the URL will be:

https://random:random@yoursite.example.com/anymail/esp/type/

- "https" (rather than http) is *strongly recommended*
- *random:random* is the WEBHOOK\_SECRET string you created in step 1
- *yoursite.example.com* is your Django site
- "anymail" is the url prefix (from step 2)
- *esp* is the lowercase name of your ESP (e.g., "sendgrid" or "mailgun")
- *type* is either "tracking" for Anymail's sent-mail event tracking webhooks, or "inbound" for receiving email

Some ESPs support different webhooks for different tracking events. You can usually enter the same Anymail *tracking* webhook URL for all of them (or all that you want to receive)—but be sure to use the separate *inbound* URL for inbound webhooks. And always check the specific details for your ESP under *[Supported ESPs](#page-38-0)*.

Also, some ESPs try to validate the webhook URL immediately when you enter it. If so, you'll need to deploy your Django project to your live server before you can complete this step.

Some WSGI servers may need additional settings to pass HTTP authorization headers through to Django. For example, Apache with [mod\\_wsgi](https://modwsgi.readthedocs.io/en/latest/configuration-directives/WSGIPassAuthorization.html) requires WSGIPassAuthorization On, else Anymail will complain about "missing or invalid basic auth" when your webhook is called.

See *[Tracking sent mail status](#page-25-0)* for information on creating signal handlers and the status tracking events you can receive. See *[Receiving mail](#page-32-0)* for information on receiving inbound message events.

## <span id="page-10-0"></span>**1.2.4 Anymail settings reference**

You can add Anymail settings to your project's settings.py either as a single ANYMAIL dict, or by breaking out individual settings prefixed with ANYMAIL\_. So this settings dict:

```
ANYMAIL = {
    "MAILGUN_API_KEY": "12345",
    "SEND_DEFAULTS": {
        "tags": ["myapp"]
    },
}
```
. . .is equivalent to these individual settings:

```
ANYMAIL_MAILGUN_API_KEY = "12345"
ANYMAIL_SEND_DEFAULTS = {"tags": ["myapp"]}
```
In addition, for some ESP settings like API keys, Anymail will look for a setting without the ANYMAIL\_ prefix if it can't find the Anymail one. (This can be helpful if you are using other Django apps that work with the same ESP.)

MAILGUN\_API\_KEY = "12345" # used only if neither ANYMAIL["MAILGUN\_API\_KEY"] # nor ANYMAIL\_MAILGUN\_API\_KEY have been set

Finally, for complex use cases, you can override most settings on a per-instance basis by providing keyword args where the instance is initialized (e.g., in a [get\\_connection\(\)](https://docs.djangoproject.com/en/stable/topics/email/#django.core.mail.get_connection) call to create an email backend instance, or in a View. as\_view() call to set up webhooks in a custom urls.py). To get the kwargs parameter for a setting, drop "ANYMAIL" and the ESP name, and lowercase the rest: e.g., you can override ANYMAIL\_MAILGUN\_API\_KEY for a particular connection by calling get\_connection("anymail.backends.mailgun.EmailBackend", api\_key="abc"). See *[Mixing email backends](#page-83-1)* for an example.

<span id="page-10-1"></span>There are specific Anymail settings for each ESP (like API keys and urls). See the *[supported ESPs](#page-38-0)* section for details. Here are the other settings Anymail supports:

#### **IGNORE\_RECIPIENT\_STATUS**

Set to [True](https://docs.python.org/3.10/library/constants.html#True) to disable AnymailRecipientsRefused exceptions on invalid or rejected recipients. (Default [False](https://docs.python.org/3.10/library/constants.html#False).) See *[Refused recipients](#page-14-0)*.

```
ANYMAIL = {
    ...
    "IGNORE_RECIPIENT_STATUS": True,
}
```
#### **SEND\_DEFAULTS and** *ESP***\_SEND\_DEFAULTS**

A [dict](https://docs.python.org/3.10/library/stdtypes.html#dict) of default options to apply to all messages sent through Anymail. See *[Global send defaults](#page-21-0)*.

### **IGNORE\_UNSUPPORTED\_FEATURES**

Whether Anymail should raise [AnymailUnsupportedFeature](#page-31-0) errors for email with features that can't be accurately communicated to the ESP. Set to [True](https://docs.python.org/3.10/library/constants.html#True) to ignore these problems and send the email anyway. See *[Unsupported features](#page-14-1)*. (Default [False](https://docs.python.org/3.10/library/constants.html#False).)

#### **WEBHOOK\_SECRET**

A 'random:random' shared secret string. Anymail will reject incoming webhook calls from your ESP that don't include this authentication. You can also give a list of shared secret strings, and Anymail will allow ESP webhook calls that match any of them (to facilitate credential rotation). See *[Securing webhooks](#page-85-0)*.

Default is unset, which leaves your webhooks insecure. Anymail will warn if you try to use webhooks without a shared secret.

This is actually implemented using HTTP basic authentication, and the string is technically a "username:password" format. But you should *not* use any real username or password for this shared secret.

#### **REQUESTS\_TIMEOUT**

For Requests-based Anymail backends, the timeout value used for all API calls to your ESP. The default is 30 seconds. You can set to a single float, a 2-tuple of floats for separate connection and read timeouts, or [None](https://docs.python.org/3.10/library/constants.html#None) to disable timeouts (not recommended). See [Timeouts](https://docs.python-requests.org/en/stable/user/advanced/#timeouts) in the Requests docs for more information.

#### **DEBUG\_API\_REQUESTS**

New in version 4.3.

When set to [True](https://docs.python.org/3.10/library/constants.html#True), outputs the raw API communication with the ESP, to assist in debugging. Each HTTP request and ESP response is dumped to [sys.stdout](https://docs.python.org/3.10/library/sys.html#sys.stdout) once the response is received.

**Caution:** Do not enable DEBUG\_API\_REQUESTS in production deployments. The debug output will include your API keys, email addresses, and other sensitive data that you generally don't want to capture in server logs or reveal on the console.

DEBUG\_API\_REQUESTS only applies to sending email through Requests-based Anymail backends. For other backends, there may be similar debugging facilities available in the ESP's API wrapper package (e.g., boto3. set\_stream\_logger for Amazon SES).

## <span id="page-12-0"></span>**1.3 Sending email**

## **1.3.1 Django email support**

Anymail builds on Django's core email functionality. If you are already sending email using Django's default SMTP [EmailBackend](https://docs.djangoproject.com/en/stable/topics/email/#django.core.mail.backends.smtp.EmailBackend), switching to Anymail will be easy. Anymail is designed to "just work" with Django.

If you're not familiar with Django's email functions, please take a look at [Sending email](https://docs.djangoproject.com/en/stable/topics/email/) in the Django docs first.

Anymail supports most of the functionality of Django's [EmailMessage](https://docs.djangoproject.com/en/stable/topics/email/#django.core.mail.EmailMessage) and EmailMultiAlternatives classes.

Anymail handles **all** outgoing email sent through Django's [django.core.mail](https://docs.djangoproject.com/en/stable/topics/email/#module-django.core.mail) module, including [send\\_mail\(\)](https://docs.djangoproject.com/en/stable/topics/email/#django.core.mail.send_mail), [send\\_mass\\_mail\(\)](https://docs.djangoproject.com/en/stable/topics/email/#django.core.mail.send_mass_mail), the [EmailMessage](https://docs.djangoproject.com/en/stable/topics/email/#django.core.mail.EmailMessage) class, and even [mail\\_admins\(\)](https://docs.djangoproject.com/en/stable/topics/email/#django.core.mail.mail_admins). If you'd like to selectively send only some messages through Anymail, or you'd like to use different ESPs for particular messages, there are ways to use *[multiple](#page-83-1) [email backends](#page-83-1)*.

## **HTML email**

To send an HTML message, you can simply use Django's [send\\_mail\(\)](https://docs.djangoproject.com/en/stable/topics/email/#django.core.mail.send_mail) function with the html\_message parameter:

```
from django.core.mail import send_mail
send_mail("Subject", "text body", "from@example.com",
          ["to@example.com"], html_message="<html>html body</html>")
```
However, many Django email capabilities—and additional Anymail features—are only available when working with an EmailMultiAlternatives object. Use its attach\_alternative() method to send HTML:

```
from django.core.mail import EmailMultiAlternatives
msg = EmailMultiAlternatives("Subject", "text body",
                             "from@example.com", ["to@example.com"])
msg.attach_alternative("<html>html body</html>", "text/html")
# you can set any other options on msg here, then...
msg.send()
```
It's good practice to send equivalent content in your plain-text body and the html version.

#### **AMP Email**

Django's EmailMultiAlternatives also supports sending [AMP for email](https://amp.dev/about/email/) content. Attach the AMP alternative with the MIME type text/x-amp-html. Add the AMPHTML first, before the regular html alternative, to keep the parts in the recommended order:

```
from django.core.mail import EmailMultiAlternatives
msg = EmailMultiAlternatives("Subject", "text body",
                             "from@example.com", ["to@example.com"])
msg.attach_alternative("<!doctype html><html amp4email data-css-strict>...",
                       "text/x-amp-html")
msg.attach_alternative("<!doctype html><html>...", "text/html")
msg.send()
```
Not all ESPs allow AMPHTML (check the chart under *[Supported ESPs](#page-38-0)*). If yours doesn't, trying to send AMP content will raise an *[unsupported feature](#page-14-1)* error.

#### **Attachments**

Anymail will send a message's attachments to your ESP. You can add attachments with the attach() or attach\_file() methods of Django's [EmailMessage](https://docs.djangoproject.com/en/stable/topics/email/#django.core.mail.EmailMessage).

Note that some ESPs impose limits on the size and type of attachments they will send.

#### **Inline images**

If your message has any attachments with Content-Disposition: inline headers, Anymail will tell your ESP to treat them as inline rather than ordinary attached files. If you want to reference an attachment from an  $\langle \text{img} \rangle$  in your HTML source, the attachment also needs a Content-ID header.

Anymail comes with [attach\\_inline\\_image\(\)](#page-20-0) and [attach\\_inline\\_image\\_file\(\)](#page-20-1) convenience functions that do the right thing. See *[Inline images](#page-20-2)* in the "Anymail additions" section.

(If you prefer to do the work yourself, Python's [MIMEImage](https://docs.python.org/3.10/library/email.mime.html#email.mime.image.MIMEImage) and [add\\_header\(\)](https://docs.python.org/3.10/library/email.compat32-message.html#email.message.Message.add_header) should be helpful.)

Even if you mark an attachment as inline, some email clients may decide to also display it as an attachment. This is largely outside your control.

Changed in version 4.3: For convenience, Anymail will treat an attachment with a Content-ID but no Content-Disposition as inline. (Many—though not all—email clients make the same assumption. But to ensure consistent behavior with non-Anymail email backends, you should always set *both* Content-ID and Content-Disposition: inline headers for inline images. Or just use Anymail's *[inline image helpers](#page-20-2)*, which handle this for you.)

#### **Additional headers**

Anymail passes additional headers to your ESP. (Some ESPs may limit which headers they'll allow.) EmailMessage expects a [dict](https://docs.python.org/3.10/library/stdtypes.html#dict) of headers:

```
# Use `headers` when creating an EmailMessage
msg = EmailMessage( ...headers={
        "List-Unsubscribe": unsubscribe_url,
        "X-Example-Header": "myapp",
    }
)
# Or use the `extra_headers` attribute later
msg.extra_headers["In-Reply-To"] = inbound_msg["Message-ID"]
```
Anymail treats header names as case-*insensitive* (because that's how email handles them). If you supply multiple headers that differ only in case, only one of them will make it into the resulting email.

Django's default [SMTP EmailBackend](https://docs.djangoproject.com/en/stable/topics/email/#django.core.mail.backends.smtp.EmailBackend) has special handling for certain headers. Anymail replicates its behavior for compatibility:

• If you supply a "Reply-To" header, it will *override* the message's [reply\\_to](https://docs.djangoproject.com/en/stable/topics/email/#django.core.mail.EmailMessage) attribute.

- If you supply a "From" header, it will override the message's [from\\_email](https://docs.djangoproject.com/en/stable/topics/email/#django.core.mail.EmailMessage) and become the From field the recipient sees. In addition, the original [from\\_email](https://docs.djangoproject.com/en/stable/topics/email/#django.core.mail.EmailMessage) value will be used as the message's [envelope\\_sender](#page-15-0), which becomes the Return-Path at the recipient end. (Only if your ESP supports altering envelope sender, otherwise you'll get an *[unsupported feature](#page-14-1)* error.)
- If you supply a "To" header, you'll usually get an *[unsupported feature](#page-14-1)* error. With Django's SMTP EmailBackend, this can be used to show the recipient a To address that's different from the actual envelope recipients in the message's [to](https://docs.djangoproject.com/en/stable/topics/email/#django.core.mail.EmailMessage) list. Spoofing the To header like this is popular with spammers, and almost none of Anymail's supported ESPs allow it.

#### <span id="page-14-1"></span>**Unsupported features**

Some email capabilities aren't supported by all ESPs. When you try to send a message using features Anymail can't communicate to the current ESP, you'll get an [AnymailUnsupportedFeature](#page-31-0) error, and the message won't be sent.

For example, very few ESPs support alternative message parts added with attach\_alternative() (other than a single text/html part that becomes the HTML body). If you try to send a message with other alternative parts, Anymail will raise [AnymailUnsupportedFeature](#page-31-0). If you'd like to silently ignore [AnymailUnsupportedFeature](#page-31-0) errors and send the messages anyway, set ["IGNORE\\_UNSUPPORTED\\_FEATURES"](#page-14-2) to [True](https://docs.python.org/3.10/library/constants.html#True) in your settings.py:

```
ANYMAIL = {
    ...
    "IGNORE_UNSUPPORTED_FEATURES": True,
}
```
#### <span id="page-14-0"></span>**Refused recipients**

If *all* recipients (to, cc, bcc) of a message are invalid or rejected by your ESP *at send time,* the send call will raise an [AnymailRecipientsRefused](#page-31-1) error.

You can examine the message's [anymail\\_status](#page-18-0) attribute to determine the cause of the error. (See *[ESP send status](#page-18-1)*.)

If a single message is sent to multiple recipients, and *any* recipient is valid (or the message is queued by your ESP because of rate limiting or [send\\_at](#page-17-0)), then this exception will not be raised. You can still examine the message's [anymail\\_status](#page-18-0) property after the send to determine the status of each recipient.

You can disable this exception by setting ["IGNORE\\_RECIPIENT\\_STATUS"](#page-10-1) to [True](https://docs.python.org/3.10/library/constants.html#True) in your settings.py ANYMAIL dict, which will cause Anymail to treat *any* response from your ESP (other than an API error) as a successful send.

**Note:** Most ESPs don't check recipient status during the send API call. For example, Mailgun always queues sent messages, so you'll never catch AnymailRecipientsRefused with the Mailgun backend.

You can use Anymail's *[delivery event tracking](#page-25-0)* if you need to be notified of sends to suppression-listed or invalid emails.

## <span id="page-15-2"></span>**1.3.2 Anymail additions**

Anymail normalizes several common ESP features, like adding metadata or tags to a message. It also normalizes the response from the ESP's send API.

There are three ways you can use Anymail's ESP features with your Django email:

- Just use Anymail's added attributes directly on *any* Django [EmailMessage](https://docs.djangoproject.com/en/stable/topics/email/#django.core.mail.EmailMessage) object (or any subclass).
- Create your email message using the [AnymailMessage](#page-15-1) class, which exposes extra attributes for the ESP features.
- Use the [AnymailMessageMixin](#page-22-0) to add the Anymail extras to some other EmailMessage-derived class (your own or from another Django package).

The first approach is usually the simplest. The other two can be helpful if you are working with Python development tools that offer type checking or other static code analysis.

#### **ESP send options (AnymailMessage)**

Availability of each of these features varies by ESP, and there may be additional limitations even when an ESP does support a particular feature. Be sure to check Anymail's docs for your *[specific ESP](#page-38-0)*. If you try to use a feature your ESP does not offer, Anymail will raise an *[unsupported feature](#page-14-1)* error.

#### <span id="page-15-1"></span>class anymail.message.AnymailMessage

A subclass of Django's EmailMultiAlternatives that exposes additional ESP functionality.

The constructor accepts any of the attributes below, or you can set them directly on the message at any time before sending:

```
from anymail.message import AnymailMessage
message = AnymailMessage(
    subject="Welcome",
   body="Welcome to our site",
    to=["New User <user1@example.com>"],
    tags=["Onboarding"], # Anymail extra in constructor
)
# Anymail extra attributes:
message.metadata = {"onboarding_experiment": "variation 1"}
message.track\_click = Truemessage.send()
status = message.anymail_status # available after sending
status.message_id # e.g., '<12345.67890@example.com>'
status.recipients["user1@example.com"].status # e.g., 'queued'
```
#### **Attributes you can add to messages**

Note: Anymail looks for these attributes on **any** [EmailMessage](https://docs.djangoproject.com/en/stable/topics/email/#django.core.mail.EmailMessage) you send. (You don't have to use [AnymailMessage](#page-15-1).)

#### <span id="page-15-0"></span>envelope\_sender

Set this to a [str](https://docs.python.org/3.10/library/stdtypes.html#str) email address that should be used as the message's envelope sender. If supported by your ESP, this will become the Return-Path in the recipient's mailbox.

(Envelope sender is also known as bounce address, MAIL FROM, envelope from, unixfrom, SMTP FROM command, return path, and [several other terms.](https://en.wikipedia.org/wiki/Bounce_address) Confused? Here's some good info on [how envelope sender](https://www.postmastery.com/blog/about-the-return-path-header/) [relates to return path.](https://www.postmastery.com/blog/about-the-return-path-header/))

ESP support for envelope sender varies widely. Be sure to check Anymail's docs for your *[specific ESP](#page-38-0)* before attempting to use it. And note that those ESPs who do support it will often use only the domain portion of the envelope sender address, overriding the part before the @ with their own encoded bounce mailbox.

[The envelope\_sender attribute is unique to Anymail. If you also use Django's SMTP EmailBackend, you can portably control envelope sender by *instead* setting message.extra\_headers["From"] to the desired email *header* From, and message.from\_email to the *envelope sender*. Anymail also allows this approach, for compatibility with the SMTP EmailBackend. See the notes [in Django's bug tracker.](https://code.djangoproject.com/ticket/9214)]

#### <span id="page-16-0"></span>metadata

If your ESP supports tracking arbitrary metadata, you can set this to a [dict](https://docs.python.org/3.10/library/stdtypes.html#dict) of metadata values the ESP should store with the message, for later search and retrieval. This can be useful with Anymail's *[status](#page-25-0) [tracking](#page-25-0)* webhooks.

```
message.metadata = \{"customer": customer.id,
                    "order": order.reference_number}
```
ESPs have differing restrictions on metadata content. For portability, it's best to stick to alphanumeric keys, and values that are numbers or strings.

You should format any non-string data into a string before setting it as metadata. See *[Formatting merge](#page-24-0) [data](#page-24-0)*.

Depending on the ESP, this metadata **could be exposed to the recipients** in the message headers, so don't include sensitive data.

#### <span id="page-16-1"></span>merge\_metadata

On a message with multiple recipients, if your ESP supports it, you can set this to a [dict](https://docs.python.org/3.10/library/stdtypes.html#dict) of *per-recipient* metadata values the ESP should store with the message, for later search and retrieval. Each key in the dict is a recipient email (address portion only), and its value is a dict of metadata for that recipient:

```
message.to = ["wile@example.com", "Mr. Runner <rr@example.com>"]
message.merge_metadata = \{"wile@example.com": {"customer": 123, "order": "acme-zxyw"},
   "rr@example.com": {"customer": 45678, "order": "acme-wblt"},
}
```
When merge\_metadata is set, Anymail will use the ESP's *[batch sending](#page-23-0)* option, so that each to recipient gets an individual message (and doesn't see the other emails on the to list).

All of the notes on [metadata](#page-16-0) keys and value formatting also apply to merge\_metadata. If there are conflicting keys, the merge\_metadata values will take precedence over metadata for that recipient.

Depending on the ESP, this metadata **could be exposed to the recipients** in the message headers, so don't include sensitive data.

<span id="page-16-2"></span>tags

If your ESP supports it, you can set this to a [list](https://docs.python.org/3.10/library/stdtypes.html#list) of [str](https://docs.python.org/3.10/library/stdtypes.html#str) tags to apply to the message. This can be useful for segmenting your ESP's reports, and is also often used with Anymail's *[status tracking](#page-25-0)* webhooks.

message.tags = ["Order Confirmation", "Test Variant A"]

ESPs have differing restrictions on tags. For portability, it's best to stick with strings that start with an alphanumeric character. (Also, a few ESPs allow only a single tag per message.)

**Caution:** Some ESPs put [metadata](#page-16-0) (and a recipient's [merge\\_metadata](#page-16-1)) and [tags](#page-16-2) in email headers, which are included with the email when it is delivered. Anything you put in them **could be exposed to the recipients,** so don't include sensitive data.

#### <span id="page-17-1"></span>track\_opens

If your ESP supports open tracking, you can set this to [True](https://docs.python.org/3.10/library/constants.html#True) or [False](https://docs.python.org/3.10/library/constants.html#False) to override your ESP's default for this particular message. (Most ESPs let you configure open tracking defaults at the account or sending domain level.)

For example, if you have configured your ESP to *not* insert open tracking pixels by default, this will attempt to enable that for this one message:

```
message.track_opens = True
```
#### <span id="page-17-2"></span>track\_clicks

If your ESP supports click tracking, you can set this to [True](https://docs.python.org/3.10/library/constants.html#True) or [False](https://docs.python.org/3.10/library/constants.html#False) to override your ESP's default for this particular message. (Most ESPs let you configure click tracking defaults at the account or sending domain level.)

For example, if you have configured your ESP to normally rewrite links to add click tracking, this will attempt to disable that for this one message:

```
message.track_clicks = False
```
#### <span id="page-17-0"></span>send\_at

If your ESP supports scheduled transactional sending, you can set this to a [datetime](https://docs.python.org/3.10/library/datetime.html#datetime.datetime) to have the ESP delay sending the message until the specified time. (You can also use a [float](https://docs.python.org/3.10/library/functions.html#float) or [int](https://docs.python.org/3.10/library/functions.html#int), which will be treated as a POSIX timestamp as in [time.time\(\)](https://docs.python.org/3.10/library/time.html#time.time).)

```
from datetime import datetime, timedelta
from django.utils.timezone import utc
message.send_at = datetime.now(utc) + timedelta(hours=1)
```
To avoid confusion, it's best to provide either an *aware* [datetime](https://docs.python.org/3.10/library/datetime.html#datetime.datetime) (one that has its tzinfo set), or an [int](https://docs.python.org/3.10/library/functions.html#int) or [float](https://docs.python.org/3.10/library/functions.html#float) seconds-since-the-epoch timestamp.

If you set send\_at to a [date](https://docs.python.org/3.10/library/datetime.html#datetime.date) or a *naive* [datetime](https://docs.python.org/3.10/library/datetime.html#datetime.datetime) (without a timezone), Anymail will interpret it in Django's [current timezone.](https://docs.djangoproject.com/en/stable/topics/i18n/timezones/#default-current-time-zone) (Careful: [datetime.now\(\)](https://docs.python.org/3.10/library/datetime.html#datetime.datetime.now) returns a *naive* datetime, unless you call it with a timezone like in the example above.)

The sent message will be held for delivery by your ESP – not locally by Anymail.

#### esp\_extra

Although Anymail normalizes common ESP features, many ESPs offer additional functionality that doesn't map neatly to Anymail's standard options. You can use esp\_extra as an "escape hatch" to access ESP functionality that Anymail doesn't (or doesn't yet) support.

Set it to a [dict](https://docs.python.org/3.10/library/stdtypes.html#dict) of additional, ESP-specific settings for the message. See the notes for each *[specific ESP](#page-38-0)* for information on its esp\_extra handling.

Using this attribute is inherently non-portable between ESPs, so it's best to avoid it unless absolutely necessary. If you ever want to switch ESPs, you will need to update or remove all uses of esp\_extra to avoid unexpected behavior.

#### **Status response from the ESP**

#### <span id="page-18-0"></span>anymail\_status

Normalized response from the ESP API's send call. Anymail adds this to each [EmailMessage](https://docs.djangoproject.com/en/stable/topics/email/#django.core.mail.EmailMessage) as it is sent.

The value is an [AnymailStatus](#page-18-2). See *[ESP send status](#page-18-1)* below for details.

#### **Convenience methods**

(These methods are only available on [AnymailMessage](#page-15-1) or [AnymailMessageMixin](#page-22-0) objects. Unlike the attributes above, they can't be used on an arbitrary [EmailMessage](https://docs.djangoproject.com/en/stable/topics/email/#django.core.mail.EmailMessage).)

attach\_inline\_image\_file(*path*, *subtype=None*, *idstring='img'*, *domain=None*) Attach an inline (embedded) image to the message and return its Content-ID.

This calls [attach\\_inline\\_image\\_file\(\)](#page-20-1) on the message. See *[Inline images](#page-20-2)* for details and an example.

attach\_inline\_image(*content*, *filename=None*, *subtype=None*, *idstring='img'*, *domain=None*) Attach an inline (embedded) image to the message and return its Content-ID.

This calls [attach\\_inline\\_image\(\)](#page-20-0) on the message. See *[Inline images](#page-20-2)* for details and an example.

#### <span id="page-18-1"></span>**ESP send status**

#### <span id="page-18-2"></span>class anymail.message.AnymailStatus

When you send a message through an Anymail backend, Anymail adds an [anymail\\_status](#page-18-0) attribute to the [EmailMessage](https://docs.djangoproject.com/en/stable/topics/email/#django.core.mail.EmailMessage), with a normalized version of the ESP's response.

Anymail backends create this attribute *as they process each message.* Before that, anymail\_status won't be present on an ordinary Django EmailMessage or EmailMultiAlternatives—you'll get an [AttributeError](https://docs.python.org/3.10/library/exceptions.html#AttributeError) if you try to access it.

This might cause problems in your test cases, because Django [substitutes its own locmem EmailBackend](https://docs.djangoproject.com/en/stable/topics/testing/tools/#topics-testing-email) during testing (so anymail\_status never gets attached to the EmailMessage). If you run into this, you can: change your code to guard against a missing anymail\_status attribute; switch from using EmailMessage to [AnymailMessage](#page-15-1) (or the [AnymailMessageMixin](#page-22-0)) to ensure the anymail\_status attribute is always there; or substitute *[Anymail's](#page-87-0) [test backend](#page-87-0)* in any affected test cases.

After sending through an Anymail backend, [anymail\\_status](#page-18-0) will be an object with these attributes:

#### <span id="page-18-4"></span>message\_id

The message id assigned by the ESP, or [None](https://docs.python.org/3.10/library/constants.html#None) if the send call failed.

The exact format varies by ESP. Some use a UUID or similar; some use an **[RFC 2822](https://datatracker.ietf.org/doc/html/rfc2822.html)** Message-ID as the id:

```
message.anymail_status.message_id
# '<20160306015544.116301.25145@example.org>'
```
Some ESPs assign a unique message ID for *each recipient* (to, cc, bcc) of a single message. In that case, message\_id will be a [set](https://docs.python.org/3.10/library/stdtypes.html#set) of all the message IDs across all recipients:

```
message.anymail_status.message_id
# set(['16fd2706-8baf-433b-82eb-8c7fada847da',
       # '886313e1-3b8a-5372-9b90-0c9aee199e5d'])
```
#### <span id="page-18-3"></span>status

A [set](https://docs.python.org/3.10/library/stdtypes.html#set) of send statuses, across all recipients (to, cc, bcc) of the message, or [None](https://docs.python.org/3.10/library/constants.html#None) if the send call failed.

```
message1.anymail_status.status
# set(['queued']) # all recipients were queued
message2.anymail_status.status
# set(['rejected', 'sent']) # at least one recipient was sent,
                             # and at least one rejected
# This is an easy way to check there weren't any problems:
if message3.anymail_status.status.issubset({'queued', 'sent'}):
   print("ok!")
```
Anymail normalizes ESP sent status to one of these values:

- 'sent' the ESP has sent the message (though it may or may not end up delivered)
- 'queued' the ESP has accepted the message and will try to send it asynchronously
- 'invalid' the ESP considers the sender or recipient email invalid
- 'rejected' the recipient is on an ESP suppression list (unsubscribe, previous bounces, etc.)
- 'failed' the attempt to send failed for some other reason
- 'unknown' anything else

Not all ESPs check recipient emails during the send API call – some simply queue the message, and report problems later. In that case, you can use Anymail's *[Tracking sent mail status](#page-25-0)* features to be notified of delivery status events.

#### recipients

A [dict](https://docs.python.org/3.10/library/stdtypes.html#dict) of per-recipient message ID and status values.

The dict is keyed by each recipient's base email address (ignoring any display name). Each value in the dict is an object with [status](#page-18-3) and [message\\_id](#page-18-4) properties:

```
message = EmailMultiAlternatives(
   to=["you@example.com", "Me <me@example.com>"],
   subject="Re: The apocalypse")
message.send()
message.anymail_status.recipients["you@example.com"].status
# 'sent'
message.anymail_status.recipients["me@example.com"].status
# 'queued'
message.anymail_status.recipients["me@example.com"].message_id
# '886313e1-3b8a-5372-9b90-0c9aee199e5d'
```
Will be an empty dict if the send call failed.

#### esp\_response

The raw response from the ESP API call. The exact type varies by backend. Accessing this is inherently non-portable.

```
# This will work with a requests-based backend,
# for an ESP whose send API provides a JSON response:
message.anymail_status.esp_response.json()
```
#### <span id="page-20-2"></span>**Inline images**

Anymail includes convenience functions to simplify attaching inline images to email.

These functions work with *any* Django [EmailMessage](https://docs.djangoproject.com/en/stable/topics/email/#django.core.mail.EmailMessage) – they're not specific to Anymail email backends. You can use them with messages sent through Django's SMTP backend or any other that properly supports MIME attachments.

(Both functions are also available as convenience methods on Anymail's [AnymailMessage](#page-15-1) and [AnymailMessageMixin](#page-22-0) classes.)

<span id="page-20-1"></span>anymail.message.attach\_inline\_image\_file(*message*, *path*, *subtype=None*, *idstring='img'*, *domain=None*) Attach an inline (embedded) image to the message and return its Content-ID.

In your HTML message body, prefix the returned id with  $c$  id: to make an  $\langle \text{img} \rangle$  src attribute:

```
from django.core.mail import EmailMultiAlternatives
from anymail.message import attach_inline_image_file
message = EmailMultiAlternatives( ... )
cid = attach_inline_image_file(message, 'path/to/picture.jpg')
html = '... <img alt="Picture" src="cid:%s"> ...' % cid
message.attach_alternative(html, 'text/html')
```
message.send()

message must be an [EmailMessage](https://docs.djangoproject.com/en/stable/topics/email/#django.core.mail.EmailMessage) (or subclass) object.

path must be the pathname to an image file. (Its basename will also be used as the attachment's filename, which may be visible in some email clients.)

subtype is an optional MIME *image* subtype, e.g., "png" or "jpg". By default, this is determined automatically from the content.

idstring and domain are optional, and are passed to Python's [make\\_msgid\(\)](https://docs.python.org/3.10/library/email.utils.html#email.utils.make_msgid) to generate the Content-ID. Generally the defaults should be fine.

Changed in version 4.0: If you don't supply a domain, Anymail will use the simple string "inline" rather than [make\\_msgid\(\)](https://docs.python.org/3.10/library/email.utils.html#email.utils.make_msgid)'s default local hostname. This avoids a problem with ESPs that confuse Content-ID and attachment filename: if your local server's hostname ends in ".com", Gmail could block messages with inline attachments generated by earlier Anymail versions and sent through these ESPs.

<span id="page-20-0"></span>anymail.message.attach\_inline\_image(*message*, *content*, *filename=None*, *subtype=None*, *idstring='img'*,

*domain=None*)

This is a version of [attach\\_inline\\_image\\_file\(\)](#page-20-1) that accepts raw image data, rather than reading it from a file.

message must be an [EmailMessage](https://docs.djangoproject.com/en/stable/topics/email/#django.core.mail.EmailMessage) (or subclass) object.

content must be the binary image data

filename is an optional [str](https://docs.python.org/3.10/library/stdtypes.html#str) that will be used as as the attachment's filename – e.g., "picture.jpg". This may be visible in email clients that choose to display the image as an attachment as well as making it available for inline use (this is up to the email client). It should be a base filename, without any path info.

subtype, idstring and domain are as described in  $attack\_inline\_image\_file()$ 

## <span id="page-21-0"></span>**Global send defaults**

In your settings.py, you can set ANYMAIL\_SEND\_DEFAULTS to a [dict](https://docs.python.org/3.10/library/stdtypes.html#dict) of default options that will apply to all messages sent through Anymail:

```
ANYMAIL = {
    ...
    "SEND_DEFAULTS": {
        "metadata": {"district": "North", "source": "unknown"},
        "tags": ["myapp", "version3"],
        "track_clicks": True,
        "track_opens": True,
    },
}
```
At send time, the attributes on each [EmailMessage](https://docs.djangoproject.com/en/stable/topics/email/#django.core.mail.EmailMessage) get merged with the global send defaults. For example, with the settings above:

```
message = AnymailMessage(...)message.tags = ["welcome"]
message.metadata = {"source": "Ads", "user_id": 12345}
message.track_clicks = False
message.send()
# will send with:
# tags: ["myapp", "version3", "welcome"] (merged with defaults)
# metadata: {"district": "North", "source": "Ads", "user_id": 12345} (merged)
# track_clicks: False (message overrides defaults)
# track_opens: True (from the defaults)
```
To prevent a message from using a particular global default, set that attribute to [None](https://docs.python.org/3.10/library/constants.html#None). (E.g., message.tags = None will send the message with no tags, ignoring the global default.)

Anymail's send defaults actually work for all django.core.mail.EmailMessage attributes. So you could set "bcc": ["always-copy@example.com"] to add a bcc to every message. (You could even attach a file to every message – though your recipients would probably find that annoying!)

You can also set ESP-specific global defaults. If there are conflicts, the ESP-specific value will override the main SEND\_DEFAULTS:

```
ANYMAIL = {
    ...
    "SEND_DEFAULTS": {
        "tags": ["myapp", "version3"],
    },
    "POSTMARK_SEND_DEFAULTS": {
        # Postmark only supports a single tag
        "tags": ["version3"], # overrides SEND_DEFAULTS['tags'] (not merged!)
    },
    "MAILGUN_SEND_DEFAULTS": {
        "esp_extra": {"o:dkim": "no"}, # Disable Mailgun DKIM signatures
    },
}
```
#### **AnymailMessageMixin**

#### <span id="page-22-0"></span>class anymail.message.AnymailMessageMixin

Mixin class that adds Anymail's ESP extra attributes and convenience methods to other [EmailMessage](https://docs.djangoproject.com/en/stable/topics/email/#django.core.mail.EmailMessage) subclasses.

For example, with the [django-mail-templated](https://pypi.org/project/django-mail-templated/) package's custom EmailMessage:

```
from anymail.message import AnymailMessageMixin
from mail_templated import EmailMessage
class TemplatedAnymailMessage(AnymailMessageMixin, EmailMessage):
    "'''"An EmailMessage that supports both Mail-Templated
    and Anymail features
    "''"pass
msg = TemplatedAnymailMessage(
    template_name="order_confirmation.tpl", # Mail-Templated arg
    track_opens=True, # Anymail arg
    ...
\lambdamsg.context = {"order_num": "12345"} # Mail-Templated attribute
msg.tags = ['templated'] # Any mail attribute
```
## **1.3.3 Batch sending/merge and ESP templates**

If your ESP offers templates and batch-sending/merge capabilities, Anymail can simplify using them in a portable way. Anymail doesn't translate template syntax between ESPs, but it does normalize using templates and providing merge data for batch sends.

Here's an example using both an ESP stored template and merge data:

```
from django.core.mail import EmailMessage
message = EmailMessage(
   subject=None, # use the subject in our stored template
    from_email="marketing@example.com",
   to=["Wile E. <wile@example.com>", "rr@example.com"])
message.template_id = "after_sale_followup_offer" # use this ESP stored template
message.merge_data = \{ # per-recipient data to merge into the template
    'wile@example.com': {'NAME': "Wile E.",
                         'OFFER': "15% off anvils"},
    'rr@example.com': {'NAME': "Mr. Runner"},
}
message.merge_global_data = \{ # merge data for all recipients
    'PARTNER': "Acme, Inc.",
    'OFFER': "5% off any Acme product", # a default if OFFER missing for recipient
}
message.send()
```
The message's [template\\_id](#page-23-1) identifies a template stored at your ESP which provides the message body and subject. (Assuming the ESP supports those features.)

The message's [merge\\_data](#page-24-1) supplies the per-recipient data to substitute for merge fields in your template. Setting this attribute also lets Anymail know it should use the ESP's *[batch sending](#page-23-0)* feature to deliver separate, individuallycustomized messages to each address on the "to" list. (Again, assuming your ESP supports that.)

**Note:** Templates and batch sending capabilities can vary widely between ESPs, as can the syntax for merge fields. Be sure to read the notes for *[your specific ESP](#page-38-0)*, and test carefully with a small recipient list before launching a gigantic batch send.

Although related and often used together, *[ESP stored templates](#page-23-2)* and *[merge data](#page-23-0)* are actually independent features. For example, some ESPs will let you use merge field syntax directly in your [EmailMessage](https://docs.djangoproject.com/en/stable/topics/email/#django.core.mail.EmailMessage) body, so you can do customized batch sending without needing to define a stored template at the ESP.

## <span id="page-23-2"></span>**ESP stored templates**

Many ESPs support transactional email templates that are stored and managed within your ESP account. To use an ESP stored template with Anymail, set [template\\_id](#page-23-1) on an [EmailMessage](https://docs.djangoproject.com/en/stable/topics/email/#django.core.mail.EmailMessage).

#### <span id="page-23-1"></span>AnymailMessage.template\_id

The identifier of the ESP stored template you want to use. For most ESPs, this is a [str](https://docs.python.org/3.10/library/stdtypes.html#str) name or unique id. (See the notes for your *[specific ESP](#page-38-0)*.)

message.template\_id = "after\_sale\_followup\_offer"

With most ESPs, using a stored template will ignore any body (plain-text or HTML) from the [EmailMessage](https://docs.djangoproject.com/en/stable/topics/email/#django.core.mail.EmailMessage) object.

A few ESPs also allow you to define the message's subject as part of the template, but any subject you set on the [EmailMessage](https://docs.djangoproject.com/en/stable/topics/email/#django.core.mail.EmailMessage) will override the template subject. To use the subject stored with the ESP template, set the message's subject to [None](https://docs.python.org/3.10/library/constants.html#None):

message.subject = None  $#$  use subject from template (if supported)

Similarly, some ESPs can also specify the "from" address in the template definition. Set message.from\_email = None to use the template's "from." (You must set this attribute *after* constructing an [EmailMessage](https://docs.djangoproject.com/en/stable/topics/email/#django.core.mail.EmailMessage) object; passing from\_email=None to the constructor will use Django's [DEFAULT\\_FROM\\_EMAIL](https://docs.djangoproject.com/en/stable/ref/settings/#std:setting-DEFAULT_FROM_EMAIL) setting, overriding your template value.)

#### <span id="page-23-0"></span>**Batch sending with merge data**

Several ESPs support "batch transactional sending," where a single API call can send messages to multiple recipients. The message is customized for each email on the "to" list by merging per-recipient data into the body and other message fields.

To use batch sending with Anymail (for ESPs that support it):

- Use "merge fields" (sometimes called "substitution variables" or similar) in your message. This could be in an *[ESP stored template](#page-23-2)* referenced by [template\\_id](#page-23-1), or with some ESPs you can use merge fields directly in your [EmailMessage](https://docs.djangoproject.com/en/stable/topics/email/#django.core.mail.EmailMessage) (meaning the message itself is treated as an on-the-fly template).
- Set the message's [merge\\_data](#page-24-1) attribute to define merge field substitutions for each recipient, and optionally set [merge\\_global\\_data](#page-24-2) to defaults or values to use for all recipients.
- Specify all of the recipients for the batch in the message's to list.

**Caution:** It's critical to set the [merge\\_data](#page-24-1) (or [merge\\_metadata](#page-16-1)) attribute: this is how Anymail recognizes the message as a batch send.

When you provide merge data, Anymail will tell the ESP to send an individual customized message to each "to" address. Without it, you may get a single message to everyone, exposing all of the email addresses to all recipients. (If you don't have any per-recipient customizations, but still want individual messages, just set merge\_data to an empty dict.)

The exact syntax for merge fields varies by ESP. It might be something like \*|NAME|\* or -name- or <%name%>. (Check the notes for *[your ESP](#page-38-0)*, and remember you'll need to change the template if you later switch ESPs.)

#### <span id="page-24-1"></span>AnymailMessage.merge\_data

A [dict](https://docs.python.org/3.10/library/stdtypes.html#dict) of *per-recipient* template substitution/merge data. Each key in the dict is a recipient email address, and its value is a [dict](https://docs.python.org/3.10/library/stdtypes.html#dict) of merge field names and values to use for that recipient:

```
message.merge_data = \{'wile@example.com': {'NAME': "Wile E.",
                         'OFFER': "15% off anvils"},
    'rr@example.com': {'NAME': "Mr. Runner",
                         'OFFER': "instant tunnel paint"},
}
```
When [merge\\_data](#page-24-1) is set, Anymail will use the ESP's batch sending option, so that each to recipient gets an individual message (and doesn't see the other emails on the to list).

#### <span id="page-24-2"></span>AnymailMessage.merge\_global\_data

A [dict](https://docs.python.org/3.10/library/stdtypes.html#dict) of template substitution/merge data to use for *all* recipients. Keys are merge field names in your message template:

```
message.merge_global_data = {
    'PARTNER': "Acme, Inc.",
    'OFFER': "5% off any Acme product", # a default OFFER
}
```
Merge data values must be strings. (Some ESPs also allow other JSON-serializable types like lists or dicts.) See *[Formatting merge data](#page-24-0)* for more information.

Like all *[Anymail additions](#page-15-2)*, you can use these extended template and merge attributes with any [EmailMessage](https://docs.djangoproject.com/en/stable/topics/email/#django.core.mail.EmailMessage) or subclass object. (It doesn't have to be an [AnymailMessage](#page-15-1).)

Tip: you can add merge\_global\_data to your global Anymail*[send defaults](#page-21-0)* to supply merge data available to all batch sends (e.g, site name, contact info). The global defaults will be merged with any per-message merge\_global\_data.

#### <span id="page-24-0"></span>**Formatting merge data**

If you're using a date, [datetime](https://docs.python.org/3.10/library/datetime.html#module-datetime), Decimal, or anything other than strings and integers, you'll need to format them into strings for use as merge data:

```
product = Product.objects.get(123) # A Django model
total\_cost = Decimal('19.99')ship_date = date(2015, 11, 18)
# Won't work -- you'll get "not JSON serializable" errors at send time:
message.merge_global_data = \{
```
(continues on next page)

(continued from previous page)

```
'PRODUCT': product,
    'TOTAL_COST': total_cost,
    'SHIP_DATE': ship_date
}
# Do something this instead:
message.merge_global_data = {
    'PRODUCT': product.name, # assuming name is a CharField
    'TOTAL_COST': "{cost:0.2f}".format(cost=total_cost),
    'SHIP_DATE': ship_date.strftime('%B %d, %Y') # US-style "March 15, 2015"
}
```
These are just examples. You'll need to determine the best way to format your merge data as strings.

Although floats are usually allowed in merge data, you'll generally want to format them into strings yourself to avoid surprises with floating-point precision.

Anymail will raise [AnymailSerializationError](#page-32-1) if you attempt to send a message with merge data (or metadata) that can't be sent to your ESP.

### **ESP templates vs. Django templates**

ESP templating languages are generally proprietary, which makes them inherently non-portable.

Anymail only exposes the stored template capabilities that your ESP already offers, and then simplifies providing merge data in a portable way. It won't translate between different ESP template syntaxes, and it can't do a batch send if your ESP doesn't support it.

There are two common cases where ESP template and merge features are particularly useful with Anymail:

- When the people who develop and maintain your transactional email templates are different from the people who maintain your Django page templates. (For example, you use a single ESP for both marketing and transactional email, and your marketing team manages all the ESP email templates.)
- When you want to use your ESP's batch-sending capabilities for performance reasons, where a single API call can trigger individualized messages to hundreds or thousands of recipients. (For example, sending a daily batch of shipping notifications.)

If neither of these cases apply, you may find that *[using Django templates](#page-84-0)* can be a more portable and maintainable approach for building transactional email.

## <span id="page-25-0"></span>**1.3.4 Tracking sent mail status**

Anymail provides normalized handling for your ESP's event-tracking webhooks. You can use this to be notified when sent messages have been delivered, bounced, been opened or had links clicked, among other things.

Webhook support is optional. If you haven't yet, you'll need to *[configure webhooks](#page-8-0)* in your Django project. (You may also want to review *[Securing webhooks](#page-85-0)*.)

Once you've enabled webhooks, Anymail will send an anymail.[signal](https://docs.djangoproject.com/en/stable/topics/signals/)s.tracking custom Django signal for each ESP tracking event it receives. You can connect your own receiver function to this signal for further processing.

Be sure to read Django's [listening to signals](https://docs.djangoproject.com/en/stable/topics/signals/#listening-to-signals) docs for information on defining and connecting signal receivers.

Example:

```
from anymail.signals import tracking
from django.dispatch import receiver
@receiver(tracking) # add weak=False if inside some other function/class
def handle_bounce(sender, event, esp_name, **kwargs):
    if event.event_type == 'bounced':
       print("Message %s to %s bounced" % (
              event.message_id, event.recipient))
@receiver(tracking)
def handle_click(sender, event, esp_name, **kwargs):
    if event.event_type == 'clicked':
        print("Recipient %s clicked url %s" % (
              event.recipient, event.click_url))
```
You can define individual signal receivers, or create one big one for all event types, whichever you prefer. You can even handle the same event in multiple receivers, if that makes your code cleaner. These *[signal receiver functions](#page-28-0)* are documented in more detail below.

Note that your tracking signal receiver(s) will be called for all tracking webhook types you've enabled at your ESP, so you should always check the [event\\_type](#page-26-0) as shown in the examples above to ensure you're processing the expected events.

Some ESPs batch up multiple events into a single webhook call. Anymail will invoke your signal receiver once, separately, for each event in the batch.

#### **Normalized tracking event**

#### <span id="page-26-1"></span><span id="page-26-0"></span>class anymail.signals.AnymailTrackingEvent

The event parameter to Anymail's tracking *[signal receiver](#page-28-0)* is an object with the following attributes:

#### event\_type

A normalized [str](https://docs.python.org/3.10/library/stdtypes.html#str) identifying the type of tracking event.

**Note:** Most ESPs will send some, but *not all* of these event types. Check the *[specific ESP](#page-38-0)* docs for more details. In particular, very few ESPs implement the "sent" and "delivered" events.

One of:

- 'queued': the ESP has accepted the message and will try to send it (possibly at a later time).
- 'sent': the ESP has sent the message (though it may or may not get successfully delivered).
- 'rejected': the ESP refused to send the messsage (e.g., because of a suppression list, ESP policy, or invalid email). Additional info may be in [reject\\_reason](#page-27-0).
- 'failed': the ESP was unable to send the message (e.g., because of an error rendering an ESP template)
- 'bounced': the message was rejected or blocked by receiving MTA (message transfer agent—the receiving mail server).
- 'deferred': the message was delayed by in transit (e.g., because of a transient DNS problem, a full mailbox, or certain spam-detection strategies). The ESP will keep trying to deliver the message, and should generate a separate 'bounced' event if later it gives up.
- 'delivered': the message was accepted by the receiving MTA. (This does not guarantee the user will see it. For example, it might still be classified as spam.)
- 'autoresponded': a robot sent an automatic reply, such as a vacation notice, or a request to prove you're a human.
- 'opened': the user opened the message (used with your ESP's [track\\_opens](#page-17-1) feature).
- 'clicked': the user clicked a link in the message (used with your ESP's [track\\_clicks](#page-17-2) feature).
- 'complained': the recipient reported the message as spam.
- 'unsubscribed': the recipient attempted to unsubscribe (when you are using your ESP's subscription management features).
- 'subscribed': the recipient attempted to subscribe to a list, or undo an earlier unsubscribe (when you are using your ESP's subscription management features).
- 'unknown': anything else. Anymail isn't able to normalize this event, and you'll need to examine the raw [esp\\_event](#page-28-1) data.

#### message\_id

A [str](https://docs.python.org/3.10/library/stdtypes.html#str) unique identifier for the message, matching the [message.anymail\\_status.message\\_id](#page-18-4) attribute from when the message was sent.

The exact format of the string varies by ESP. (It may or may not be an actual "Message-ID", and is often some sort of UUID.)

#### timestamp

A [datetime](https://docs.python.org/3.10/library/datetime.html#datetime.datetime) indicating when the event was generated. (The timezone is often UTC, but the exact behavior depends on your ESP and account settings. Anymail ensures that this value is an *aware* datetime with an accurate timezone.)

#### event\_id

A [str](https://docs.python.org/3.10/library/stdtypes.html#str) unique identifier for the event, if available; otherwise [None](https://docs.python.org/3.10/library/constants.html#None). Can be used to avoid processing the same event twice. Exact format varies by ESP, and not all ESPs provide an event\_id for all event types.

#### recipient

The [str](https://docs.python.org/3.10/library/stdtypes.html#str) email address of the recipient. (Just the "recipient@example.com" portion.)

#### metadata

A [dict](https://docs.python.org/3.10/library/stdtypes.html#dict) of unique data attached to the message. Will be empty if the ESP doesn't provide metadata with its tracking events. (See [AnymailMessage.metadata](#page-16-0).)

#### tags

A [list](https://docs.python.org/3.10/library/stdtypes.html#list) of [str](https://docs.python.org/3.10/library/stdtypes.html#str) tags attached to the message. Will be empty if the ESP doesn't provide tags with its tracking events. (See [AnymailMessage.tags](#page-16-2).)

#### <span id="page-27-0"></span>reject\_reason

For 'bounced' and 'rejected' events, a normalized [str](https://docs.python.org/3.10/library/stdtypes.html#str) giving the reason for the bounce/rejection. Otherwise [None](https://docs.python.org/3.10/library/constants.html#None). One of:

- 'invalid': bad email address format.
- 'bounced': bounced recipient. (In a 'rejected' event, indicates the recipient is on your ESP's prior-bounces suppression list.)
- 'timed\_out': your ESP is giving up after repeated transient delivery failures (which may have shown up as 'deferred' events).
- 'blocked': your ESP's policy prohibits this recipient.
- 'spam': the receiving MTA or recipient determined the message is spam. (In a 'rejected' event, indicates the recipient is on your ESP's prior-spam-complaints suppression list.)
- 'unsubscribed': the recipient is in your ESP's unsubscribed suppression list.
- 'other': some other reject reason; examine the raw [esp\\_event](#page-28-1).
- [None](https://docs.python.org/3.10/library/constants.html#None): Anymail isn't able to normalize a reject/bounce reason for this ESP.

**Note:** Not all ESPs provide all reject reasons, and this area is often under-documented by the ESP. Anymail does its best to interpret the ESP event, but you may find that it will report 'timed\_out' for one ESP, and 'bounced' for another, sending to the same non-existent mailbox.

We appreciate *[bug reports](#page-91-1)* with the raw [esp\\_event](#page-28-1) data in cases where Anymail is getting it wrong.

#### description

If available, a [str](https://docs.python.org/3.10/library/stdtypes.html#str) with a (usually) human-readable description of the event. Otherwise [None](https://docs.python.org/3.10/library/constants.html#None). For example, might explain why an email has bounced. Exact format varies by ESP (and sometimes event type).

#### mta\_response

If available, a [str](https://docs.python.org/3.10/library/stdtypes.html#str) with a raw (intended for email administrators) response from the receiving mail transfer agent. Otherwise [None](https://docs.python.org/3.10/library/constants.html#None). Often includes SMTP response codes, but the exact format varies by ESP (and sometimes receiving MTA).

#### user\_agent

For 'opened' and 'clicked' events, a [str](https://docs.python.org/3.10/library/stdtypes.html#str) identifying the browser and/or email client the user is using, if available. Otherwise [None](https://docs.python.org/3.10/library/constants.html#None).

#### click\_url

For 'clicked' events, the [str](https://docs.python.org/3.10/library/stdtypes.html#str) url the user clicked. Otherwise [None](https://docs.python.org/3.10/library/constants.html#None).

#### <span id="page-28-1"></span>esp\_event

The "raw" event data from the ESP, deserialized into a Python data structure. For most ESPs this is either parsed JSON (as a [dict](https://docs.python.org/3.10/library/stdtypes.html#dict)), or HTTP POST fields (as a Django [QueryDict](https://docs.djangoproject.com/en/stable/ref/request-response/#django.http.QueryDict)).

This gives you (non-portable) access to additional information provided by your ESP. For example, some ESPs include geo-IP location information with open and click events.

#### <span id="page-28-0"></span>**Signal receiver functions**

Your Anymail signal receiver must be a function with this signature:

#### def my\_handler(sender, event, esp\_name, \*\*kwargs):

(You can name it anything you want.)

#### **Parameters**

- sender  $(class)$  The source of the event. (One of the anymail.webhook.  $*$  View classes, but you generally won't examine this parameter; it's required by Django's signal mechanism.)
- event ([AnymailTrackingEvent](#page-26-1)) The normalized tracking event. Almost anything you'd be interested in will be in here.
- esp\_name  $(str) e.g.,$  $(str) e.g.,$  $(str) e.g.,$  "SendGrid" or "Postmark". If you are working with multiple ESPs, you can use this to distinguish ESP-specific handling in your shared event processing.
- \*\* kwargs Required by Django's signal mechanism (to support future extensions).

#### **Returns** nothing

**Raises** any exceptions in your signal receiver will result in a 400 HTTP error to the webhook. See discussion below.

If any of your signal receivers raise an exception, Anymail will discontinue processing the current batch of events and return an HTTP 400 error to the ESP. Most ESPs respond to this by re-sending the event(s) later, a limited number of times.

This is the desired behavior for transient problems (e.g., your Django database being unavailable), but can cause confusion in other error cases. You may want to catch some (or all) exceptions in your signal receiver, log the problem for later follow up, and allow Anymail to return the normal 200 success response to your ESP.

Some ESPs impose strict time limits on webhooks, and will consider them failed if they don't respond within (say) five seconds. And will retry sending the "failed" events, which could cause duplicate processing in your code. If your signal receiver code might be slow, you should instead queue the event for later, asynchronous processing (e.g., using something like [celery\)](https://pypi.org/project/celery/).

If your signal receiver function is defined within some other function or instance method, you *must* use the weak=False option when connecting it. Otherwise, it might seem to work at first, but will unpredictably stop being called at some point—typically on your production server, in a hard-to-debug way. See Django's [listening to signals](https://docs.djangoproject.com/en/stable/topics/signals/#listening-to-signals) docs for more information.

## **1.3.5 Pre- and post-send signals**

Anymail provides *[pre-send](#page-29-0)* and *[post-send](#page-30-0)* signals you can connect to trigger actions whenever messages are sent through an Anymail backend.

Be sure to read Django's [listening to signals](https://docs.djangoproject.com/en/stable/topics/signals/#listening-to-signals) docs for information on defining and connecting signal receivers.

## <span id="page-29-0"></span>**Pre-send signal**

You can use Anymail's  $pre\_send$  signal to examine or modify messages before they are sent. For example, you could implement your own email suppression list:

```
from anymail.exceptions import AnymailCancelSend
from anymail.signals import pre_send
from django.dispatch import receiver
from email.utils import parseaddr
from your_app.models import EmailBlockList
@receiver(pre_send)
def filter_blocked_recipients(sender, message, **kwargs):
    # Cancel the entire send if the from_email is blocked:
    if not ok_to_send(message.from_email):
        raise AnymailCancelSend("Blocked from_email")
    # Otherwise filter the recipients before sending:
   message.to = [addr for addr in message.to if ok_to_send(addr)]
   message.cc = [addr for addr in message.cc if ok_to_send(addr)]
def ok_to_send(addr):
    # This assumes you've implemented an EmailBlockList model
    # that holds emails you want to reject...
   name, email = parseaddr(addr) # just want the \langleemail> part
    try:
        EmailBlockList.objects.get(email=email)
        return False # in the blocklist, so *not* OK to send
```
(continues on next page)

(continued from previous page)

except EmailBlockList.DoesNotExist: return True  $#$  \*not\* in the blocklist, so OK to send

Any changes you make to the message in your pre-send signal receiver will be reflected in the ESP send API call, as shown for the filtered "to" and "cc" lists above. Note that this will modify the original EmailMessage (not a copy)—be sure this won't confuse your sending code that created the message.

If you want to cancel the message altogether, your pre-send receiver function can raise an AnymailCancelSend exception, as shown for the "from\_email" above. This will silently cancel the send without raising any other errors.

#### <span id="page-30-1"></span>anymail.signals.pre\_send

Signal delivered before each EmailMessage is sent.

Your pre\_send receiver must be a function with this signature:

def my\_pre\_send\_handler(sender, message, esp\_name, \*\*kwargs):

(You can name it anything you want.)

#### **Parameters**

- sender (class) The Anymail backend class processing the message. This parameter is required by Django's signal mechanism, and despite the name has nothing to do with the *email message's* sender. (You generally won't need to examine this parameter.)
- message (*[EmailMessage](https://docs.djangoproject.com/en/stable/topics/email/#django.core.mail.EmailMessage)*) The message being sent. If your receiver modifies the message, those changes will be reflected in the ESP send call.
- esp\_name  $(str)$  $(str)$  $(str)$  The name of the ESP backend in use (e.g., "SendGrid" or "Mailgun").
- \*\*kwargs Required by Django's signal mechanism (to support future extensions).

**Raises** anymail.exceptions.AnymailCancelSend if your receiver wants to cancel this message without causing errors or interrupting a batch send.

#### <span id="page-30-0"></span>**Post-send signal**

You can use Anymail's [post\\_send](#page-31-2) signal to examine messages after they are sent. This is useful to centralize handling of the *[sent status](#page-18-1)* for all messages.

For example, you could implement your own ESP logging dashboard (perhaps combined with Anymail's *[event-tracking](#page-25-0) [webhooks](#page-25-0)*):

```
from anymail.signals import post_send
from django.dispatch import receiver
from your_app.models import SentMessage
@receiver(post_send)
def log_sent_message(sender, message, status, esp_name, **kwargs):
    # This assumes you've implemented a SentMessage model for tracking sends.
    # status.recipients is a dict of email: status for each recipient
    for email, recipient_status in status.recipients.items():
        SentMessage.objects.create(
            esp=esp_name,
            message_id=recipient_status.message_id, # might be None if send failed
            email=email,
```
(continues on next page)

(continued from previous page)

```
subject=message.subject,
status=recipient_status.status, # 'sent' or 'rejected' or ...
```
#### <span id="page-31-2"></span>anymail.signals.post\_send

)

Signal delivered after each EmailMessage is sent.

If you register multiple post-send receivers, Anymail will ensure that all of them are called, even if one raises an error.

Your post\_send receiver must be a function with this signature:

```
def my_post_send_handler(sender, message, status, esp_name, **kwargs):
```
(You can name it anything you want.)

#### **Parameters**

- sender (class) The Anymail backend class processing the message. This parameter is required by Django's signal mechanism, and despite the name has nothing to do with the *email message's* sender. (You generally won't need to examine this parameter.)
- message ( $EmailMessage$ ) The message that was sent. You should not modify this in a post-send receiver.
- status ([AnymailStatus](#page-18-2)) The normalized response from the ESP send call. (Also available as [message.anymail\\_status](#page-18-0).)
- esp\_name  $(str)$  $(str)$  $(str)$  The name of the ESP backend in use (e.g., "SendGrid" or "Mailgun").
- \*\*kwargs Required by Django's signal mechanism (to support future extensions).

## **1.3.6 Exceptions**

#### <span id="page-31-0"></span>exception anymail.exceptions.AnymailUnsupportedFeature

If the email tries to use features that aren't supported by the ESP, the send call will raise an AnymailUnsupportedFeature error, and the message won't be sent. See *[Unsupported features](#page-14-1)*.

You can disable this exception (ignoring the unsupported features and sending the message anyway, without them) by setting [ANYMAIL\\_IGNORE\\_UNSUPPORTED\\_FEATURES](#page-14-2) to [True](https://docs.python.org/3.10/library/constants.html#True).

#### <span id="page-31-1"></span>exception anymail.exceptions.AnymailRecipientsRefused

Raised when *all* recipients (to, cc, bcc) of a message are invalid or rejected by your ESP *at send time.* See *[Refused](#page-14-0) [recipients](#page-14-0)*.

You can disable this exception by setting  $ANYMAL\_IGNORE\_RECIPIENT\_STATUS$  to [True](https://docs.python.org/3.10/library/constants.html#True) in your settings.py, which will cause Anymail to treat any non-[AnymailAPIError](#page-31-3) response from your ESP as a successful send.

#### <span id="page-31-3"></span>exception anymail.exceptions.AnymailAPIError

If the ESP's API fails or returns an error response, the send call will raise an AnymailAPIError.

The exception's status\_code and response attributes may help explain what went wrong. (Tip: you may also be able to check the API log in your ESP's dashboard. See *[Troubleshooting](#page-90-0)*.)

In production, it's not unusual for sends to occasionally fail due to transient connectivity problems, ESP maintenance, or other operational issues. Typically these failures have a 5xx status\_code. See *[Handling transient](#page-83-2) [errors](#page-83-2)* for suggestions on retrying these failed sends.

#### exception anymail.exceptions.AnymailInvalidAddress

The send call will raise a AnymailInvalidAddress error if you attempt to send a message with invalidlyformatted email addresses in the from\_email or recipient lists.

One source of this error can be using a display-name ("real name") containing commas or parentheses. Per **[RFC](https://datatracker.ietf.org/doc/html/rfc5322.html) [5322](https://datatracker.ietf.org/doc/html/rfc5322.html)**, you should use double quotes around the display-name portion of an email address:

```
# won't work:
send_mail(from_email='Widgets, Inc. <widgets@example.com>', ...)
# must use double quotes around display-name containing comma:
send_mail(from_email='"Widgets, Inc." <widgets@example.com>', ...)
```
#### <span id="page-32-1"></span>exception anymail.exceptions.AnymailSerializationError

The send call will raise a AnymailSerializationError if there are message attributes Anymail doesn't know how to represent to your ESP.

The most common cause of this error is including values other than strings and numbers in your merge\_data or metadata. (E.g., you need to format Decimal and date data to strings before setting them into merge\_data.)

See *[Formatting merge data](#page-24-0)* for more information.

## <span id="page-32-0"></span>**1.4 Receiving mail**

For ESPs that support receiving inbound email, Anymail offers normalized handling of inbound events.

If you didn't set up webhooks when first installing Anymail, you'll need to *[configure webhooks](#page-8-0)* to get started with inbound email. (You should also review *[Securing webhooks](#page-85-0)*.)

Once you've enabled webhooks, Anymail will send a anymail.[signal](https://docs.djangoproject.com/en/stable/topics/signals/)s.inbound custom Django signal for each ESP inbound message it receives. You can connect your own receiver function to this signal for further processing. (This is very much like how Anymail handles *[status tracking](#page-25-0)* events for sent messages. Inbound events just use a different signal receiver and have different event parameters.)

Be sure to read Django's [listening to signals](https://docs.djangoproject.com/en/stable/topics/signals/) docs for information on defining and connecting signal receivers.

Example:

```
from anymail.signals import inbound
from django.dispatch import receiver
@receiver(inbound) # add weak=False if inside some other function/class
def handle_inbound(sender, event, esp_name, **kwargs):
   message = event.message
    print("Received message from %s (envelope sender %s) with subject '%s'" % (
         message.from_email, message.envelope_sender, message.subject))
```
Some ESPs batch up multiple inbound messages into a single webhook call. Anymail will invoke your signal receiver once, separately, for each message in the batch.

#### **Warning: Be careful with inbound email**

Inbound email is user-supplied content. There are all kinds of ways a malicious sender can abuse the email format to give your app misleading or dangerous data. Treat inbound email content with the same suspicion you'd apply to any user-submitted data. Among other concerns:

- Senders can spoof the From header. An inbound message's [from\\_email](#page-34-0) may or may not match the actual address that sent the message. (There are both legitimate and malicious uses for this capability.)
- Most other fields in email can be falsified. E.g., an inbound message's [date](#page-34-1) may or may not accurately reflect when the message was sent.

• Inbound attachments have the same security concerns as user-uploaded files. If you process inbound attachments, you'll need to verify that the attachment content is valid.

This is particularly important if you publish the attachment content through your app. For example, an "image" attachment could actually contain an executable file or raw HTML. You wouldn't want to serve that as a user's avatar.

It's *not* sufficient to check the attachment's content-type or filename extension—senders can falsify both of those. Consider [using python-magic](https://blog.hayleyanderson.us/2015/07/18/validating-file-types-in-django/) or a similar approach to validate the *actual attachment content*.

The Django docs have additional notes on [user-supplied content security.](https://docs.djangoproject.com/en/stable/topics/security/#user-uploaded-content-security)

## **1.4.1 Normalized inbound event**

#### class anymail.signals.AnymailInboundEvent

The event parameter to Anymail's inbound *[signal receiver](#page-37-0)* is an object with the following attributes:

#### message

An [AnymailInboundMessage](#page-34-2) representing the email that was received. Most of what you're interested in will be on this message attribute. See the full details *[below](#page-34-3)*.

#### event\_type

A normalized [str](https://docs.python.org/3.10/library/stdtypes.html#str) identifying the type of event. For inbound events, this is always 'inbound'.

#### <span id="page-33-0"></span>timestamp

A [datetime](https://docs.python.org/3.10/library/datetime.html#datetime.datetime) indicating when the inbound event was generated by the ESP, if available; otherwise [None](https://docs.python.org/3.10/library/constants.html#None). (Very few ESPs provide this info.)

This is typically when the ESP received the message or shortly thereafter. (Use [event.message.date](#page-34-1) if you're interested in when the message was sent.)

(The timestamp's timezone is often UTC, but the exact behavior depends on your ESP and account settings. Anymail ensures that this value is an *aware* datetime with an accurate timezone.)

#### event\_id

A [str](https://docs.python.org/3.10/library/stdtypes.html#str) unique identifier for the event, if available; otherwise [None](https://docs.python.org/3.10/library/constants.html#None). Can be used to avoid processing the same event twice. The exact format varies by ESP, and very few ESPs provide an event\_id for inbound messages.

An alternative approach to avoiding duplicate processing is to use the inbound message's Message-ID header (event.message['Message-ID']).

#### esp\_event

The "raw" event data from the ESP, deserialized into a python data structure. For most ESPs this is either parsed JSON (as a [dict](https://docs.python.org/3.10/library/stdtypes.html#dict)), or sometimes the complete Django [HttpRequest](https://docs.djangoproject.com/en/stable/ref/request-response/#django.http.HttpRequest) received by the webhook.

This gives you (non-portable) access to original event provided by your ESP, which can be helpful if you need to access data Anymail doesn't normalize.

## <span id="page-34-3"></span>**1.4.2 Normalized inbound message**

#### <span id="page-34-2"></span>class anymail.inbound.AnymailInboundMessage

The message attribute of an AnymailInboundEvent is an AnymailInboundMessage—an extension of Python's standard [email.message.Message](https://docs.python.org/3.10/library/email.compat32-message.html#email.message.Message) with additional features to simplify inbound handling.

In addition to the base [Message](https://docs.python.org/3.10/library/email.compat32-message.html#email.message.Message) functionality, it includes these attributes:

#### <span id="page-34-4"></span>envelope\_sender

The actual sending address of the inbound message, as determined by your ESP. This is a [str](https://docs.python.org/3.10/library/stdtypes.html#str) "addr-spec"—just the email address portion without any display name ("sender@example.com")—or [None](https://docs.python.org/3.10/library/constants.html#None) if the ESP didn't provide a value.

The envelope sender often won't match the message's From header—for example, messages sent on someone's behalf (mailing lists, invitations) or when a spammer deliberately falsifies the From address.

#### <span id="page-34-5"></span>envelope\_recipient

The actual destination address the inbound message was delivered to. This is a [str](https://docs.python.org/3.10/library/stdtypes.html#str) "addr-spec"—just the email address portion without any display name ("recipient@example.com")—or [None](https://docs.python.org/3.10/library/constants.html#None) if the ESP didn't provide a value.

The envelope recipient may not appear in the To or Cc recipient lists—for example, if your inbound address is bcc'd on a message.

#### <span id="page-34-0"></span>from\_email

The value of the message's From header. Anymail converts this to an EmailAddress object, which makes it easier to access the parsed address fields:

```
>>> str(message.from_email) # the fully-formatted address
'"Dr. Justin Customer, CPA" <jcustomer@example.com>'
>>> message.from_email.addr_spec # the "email" portion of the address
'jcustomer@example.com'
>>> message.from_email.display_name # empty string if no display name
'Dr. Justin Customer, CPA'
>>> message.from_email.domain
'example.com'
>>> message.from_email.username
'jcustomer'
```
(This API is borrowed from Python 3.6's [email.headerregistry.Address](https://docs.python.org/3.10/library/email.headerregistry.html#email.headerregistry.Address).)

If the message has an invalid or missing From header, this property will be [None](https://docs.python.org/3.10/library/constants.html#None). Note that From headers can be misleading; see [envelope\\_sender](#page-34-4).

<span id="page-34-6"></span>to

A [list](https://docs.python.org/3.10/library/stdtypes.html#list) of of parsed EmailAddress objects from the To header, or an empty list if that header is missing or invalid. Each address in the list has the same properties as shown above for [from\\_email](#page-34-0).

See [envelope\\_recipient](#page-34-5) if you need to know the actual inbound address that received the inbound message.

cc

A [list](https://docs.python.org/3.10/library/stdtypes.html#list) of of parsed EmailAddress objects, like [to](#page-34-6), but from the Cc headers.

#### subject

The value of the message's Subject header, as a [str](https://docs.python.org/3.10/library/stdtypes.html#str), or [None](https://docs.python.org/3.10/library/constants.html#None) if there is no Subject header.

<span id="page-34-1"></span>date

The value of the message's Date header, as a [datetime](https://docs.python.org/3.10/library/datetime.html#datetime.datetime) object, or [None](https://docs.python.org/3.10/library/constants.html#None) if the Date header is missing or invalid. This attribute will almost always be an aware datetime (with a timezone); in rare cases it can be

naive if the sending mailer indicated that it had no timezone information available.

The Date header is the sender's claim about when it sent the message, which isn't necessarily accurate. (If you need to know when the message was received at your ESP, that might be available in [event.](#page-33-0) [timestamp](#page-33-0). If not, you'd need to parse the messages's Received headers, which can be non-trivial.)

#### text

The message's plaintext message body as a [str](https://docs.python.org/3.10/library/stdtypes.html#str), or [None](https://docs.python.org/3.10/library/constants.html#None) if the message doesn't include a plaintext body.

#### <span id="page-35-0"></span>html

The message's HTML message body as a [str](https://docs.python.org/3.10/library/stdtypes.html#str), or [None](https://docs.python.org/3.10/library/constants.html#None) if the message doesn't include an HTML body.

#### attachments

A [list](https://docs.python.org/3.10/library/stdtypes.html#list) of all (non-inline) attachments to the message, or an empty list if there are no attachments. See *[Handling Inbound Attachments](#page-36-0)* below for the contents of each list item.

#### inline\_attachments

A [dict](https://docs.python.org/3.10/library/stdtypes.html#dict) mapping inline Content-ID references to attachment content. Each key is an "unquoted" cid without angle brackets. E.g., if the [html](#page-35-0) body contains  $\langle \text{img src} = \text{rid:abc123...} \rangle$ , you could get that inline image using message.inline\_attachments["abc123..."].

The content of each attachment is described in *[Handling Inbound Attachments](#page-36-0)* below.

#### <span id="page-35-1"></span>spam\_score

A [float](https://docs.python.org/3.10/library/functions.html#float) spam score (usually from SpamAssassin) if your ESP provides it; otherwise [None](https://docs.python.org/3.10/library/constants.html#None). The range of values varies by ESP and spam-filtering configuration, so you may need to experiment to find a useful threshold.

#### spam\_detected

If your ESP provides a simple yes/no spam determination, a [bool](https://docs.python.org/3.10/library/functions.html#bool) indicating whether the ESP thinks the inbound message is probably spam. Otherwise [None](https://docs.python.org/3.10/library/constants.html#None). (Most ESPs just assign a [spam\\_score](#page-35-1) and leave its interpretation up to you.)

#### <span id="page-35-2"></span>stripped\_text

If provided by your ESP, a simplified version the inbound message's plaintext body; otherwise [None](https://docs.python.org/3.10/library/constants.html#None).

What exactly gets "stripped" varies by ESP, but it often omits quoted replies and sometimes signature blocks. (And ESPs who do offer stripped bodies usually consider the feature experimental.)

#### stripped\_html

Like [stripped\\_text](#page-35-2), but for the HTML body. (Very few ESPs support this.)

#### **Other headers, complex messages, etc.**

You can use all of Python's [email.message.Message](https://docs.python.org/3.10/library/email.compat32-message.html#email.message.Message) features with an AnymailInboundMessage. For example, you can access message headers using Message's [mapping interface](https://docs.python.org/3.10/library/email.compat32-message.html#email.message.Message.__getitem__):

```
message['reply-to'] # the Reply-To header (header keys are case-insensitive)
message.getall('DKIM-Signature') # list of all DKIM-Signature headers
```
And you can use Message methods like [walk\(\)](https://docs.python.org/3.10/library/email.compat32-message.html#email.message.Message.walk) and [get\\_content\\_type\(\)](https://docs.python.org/3.10/library/email.compat32-message.html#email.message.Message.get_content_type) to examine more-complex multipart MIME messages (digests, delivery reports, or whatever).
# **1.4.3 Handling Inbound Attachments**

Anymail converts each inbound attachment to a specialized MIME object with additional methods for handling attachments and integrating with Django.

The attachment objects in an AnymailInboundMessage's attachments list and inline\_attachments dict have these methods:

### <span id="page-36-0"></span>class AnymailInboundMessage

## as\_uploaded\_file()

Returns the attachment converted to a Django [UploadedFile](https://docs.djangoproject.com/en/stable/ref/files/uploads/#django.core.files.uploadedfile.UploadedFile) object. This is suitable for assigning to a model's [FileField](https://docs.djangoproject.com/en/stable/ref/models/fields/#django.db.models.FileField) or [ImageField](https://docs.djangoproject.com/en/stable/ref/models/fields/#django.db.models.ImageField):

```
# allow users to mail in jpeg attachments to set their profile avatars...
if attachment.get_content_type() == "image/jpeg":
   # for security, you must verify the content is really a jpeg
   # (you'll need to supply the is_valid_jpeg function)
   if is_valid_jpeg(attachment.get_content_bytes()):
       user.profile.avatar_image = attachment.as_uploaded_file()
```
See Django's docs on [Managing files](https://docs.djangoproject.com/en/stable/topics/files/) for more information on working with uploaded files.

#### get\_content\_type()

#### get\_content\_maintype()

#### get\_content\_subtype()

The type of attachment content, as specified by the sender. (But remember attachments are essentially user-uploaded content, so you should *[never trust the sender](#page-32-0)*.)

See the Python docs for more info on  $email$ .message.Message.get\_content\_type(), [get\\_content\\_maintype\(\)](https://docs.python.org/3.10/library/email.compat32-message.html#email.message.Message.get_content_maintype), and [get\\_content\\_subtype\(\)](https://docs.python.org/3.10/library/email.compat32-message.html#email.message.Message.get_content_subtype).

(Note that you *cannot* determine the attachment type using code like issubclass(attachment, email.mime.image.MIMEImage). You should instead use something like attachment. get\_content\_maintype() == 'image'. The email package's specialized MIME subclasses are designed for constructing new messages, and aren't used for parsing existing, inbound email messages.)

#### get\_filename()

The original filename of the attachment, as specified by the sender.

*Never* use this filename directly to write files—that would be a huge security hole. (What would your app do if the sender gave the filename "/etc/passwd" or "../settings.py"?)

#### is\_attachment()

Returns [True](https://docs.python.org/3.10/library/constants.html#True) for a (non-inline) attachment, [False](https://docs.python.org/3.10/library/constants.html#False) otherwise.

### is\_inline\_attachment()

Returns [True](https://docs.python.org/3.10/library/constants.html#True) for an inline attachment (one with Content-Disposition "inline"), [False](https://docs.python.org/3.10/library/constants.html#False) otherwise.

#### get\_content\_disposition()

Returns the lowercased value (without parameters) of the attachment's Content-Disposition header. The return value should be either "inline" or "attachment", or [None](https://docs.python.org/3.10/library/constants.html#None) if the attachment is somehow missing that header.

#### get\_content\_text(*charset=None*, *errors='replace'*)

Returns the content of the attachment decoded to Unicode text. (This is generally only appropriate for text or message-type attachments.)

If provided, charset will override the attachment's declared charset. (This can be useful if you know the attachment's Content-Type has a missing or incorrect charset.)

The errors param is as in [decode\(\)](https://docs.python.org/3.10/library/stdtypes.html#bytes.decode). The default "replace" substitutes the Unicode "replacement character" for any illegal characters in the text.

### get\_content\_bytes()

Returns the raw content of the attachment as bytes. (This will automatically decode any base64-encoded attachment data.)

### **Complex attachments**

An Anymail inbound attachment is actually just an [AnymailInboundMessage](#page-36-0) instance, following the Python email package's usual recursive representation of MIME messages. All *[AnymailInboundMessage](#page-36-0)* and [email.](https://docs.python.org/3.10/library/email.compat32-message.html#email.message.Message) [message.Message](https://docs.python.org/3.10/library/email.compat32-message.html#email.message.Message) functionality is available on attachment objects (though of course not all features are meaningful in all contexts).

This can be helpful for, e.g., parsing email messages that are forwarded as attachments to an inbound message.

Anymail loads all attachment content into memory as it processes each inbound message. This may limit the size of attachments your app can handle, beyond any attachment size limits imposed by your ESP. Depending on how your ESP transmits attachments, you may also need to adjust Django's [DATA\\_UPLOAD\\_MAX\\_MEMORY\\_SIZE](https://docs.djangoproject.com/en/stable/ref/settings/#std:setting-DATA_UPLOAD_MAX_MEMORY_SIZE) setting to successfully receive larger attachments.

# **1.4.4 Inbound signal receiver functions**

Your Anymail inbound signal receiver must be a function with this signature:

### def my\_handler(sender, event, esp\_name, \*\*kwargs):

(You can name it anything you want.)

### **Parameters**

- sender (class) The source of the event. (One of the anymail.webhook. \* View classes, but you generally won't examine this parameter; it's required by Django's signal mechanism.)
- event ([AnymailInboundEvent](#page-33-0)) The normalized inbound event. Almost anything you'd be interested in will be in here—usually in the [AnymailInboundMessage](#page-34-0) found in event. message.
- esp\_name  $(s \tau r) e.g.,$  "SendMail" or "Postmark". If you are working with multiple ESPs, you can use this to distinguish ESP-specific handling in your shared event processing.
- \*\*kwargs Required by Django's signal mechanism (to support future extensions).

### **Returns** nothing

**Raises** any exceptions in your signal receiver will result in a 400 HTTP error to the webhook. See discussion below.

If (any of) your signal receivers raise an exception, Anymail will discontinue processing the current batch of events and return an HTTP 400 error to the ESP. Most ESPs respond to this by re-sending the event(s) later, a limited number of times.

This is the desired behavior for transient problems (e.g., your Django database being unavailable), but can cause confusion in other error cases. You may want to catch some (or all) exceptions in your signal receiver, log the problem for later follow up, and allow Anymail to return the normal 200 success response to your ESP.

Some ESPs impose strict time limits on webhooks, and will consider them failed if they don't respond within (say) five seconds. And they may then retry sending these "failed" events, which could cause duplicate processing in your code. If your signal receiver code might be slow, you should instead queue the event for later, asynchronous processing (e.g., using something like [celery\)](https://pypi.org/project/celery/).

If your signal receiver function is defined within some other function or instance method, you *must* use the weak=False option when connecting it. Otherwise, it might seem to work at first, but will unpredictably stop being called at some point—typically on your production server, in a hard-to-debug way. See Django's docs on [signals](https://docs.djangoproject.com/en/stable/topics/signals/)for more information.

# **1.5 Supported ESPs**

Anymail currently supports these Email Service Providers. Click an ESP's name for specific Anymail settings required, and notes about any quirks or limitations:

# **1.5.1 Amazon SES**

Anymail integrates with [Amazon Simple Email Service](https://aws.amazon.com/ses/) (SES) using the [Boto 3](https://boto3.readthedocs.io/en/stable/) AWS SDK for Python, and includes sending, tracking, and inbound receiving capabilities.

#### **Alternatives**

At least two other packages offer Django integration with Amazon SES: [django-amazon-ses](https://pypi.org/project/django-amazon-ses/) and [django-ses.](https://pypi.org/project/django-ses/) Depending on your needs, one of them may be more appropriate than Anymail.

### **Installation**

You must ensure the [boto3](https://pypi.org/project/boto3/) package is installed to use Anymail's Amazon SES backend. Either include the "amazon\_ses" option when you install Anymail:

\$ pip install "django-anymail[amazon\_ses]"

or separately run pip install boto3.

To send mail with Anymail's Amazon SES backend, set:

EMAIL\_BACKEND = "anymail.backends.amazon\_ses.EmailBackend"

in your settings.py.

In addition, you must make sure boto3 is configured with AWS credentials having the necessary *[IAM permissions](#page-46-0)*. There are several ways to do this; see [Credentials](https://boto3.readthedocs.io/en/stable/guide/configuration.html#configuring-credentials) in the Boto docs for options. Usually, an IAM role for EC2 instances, standard Boto environment variables, or a shared AWS credentials file will be appropriate. For more complex cases, use Anymail's [AMAZON\\_SES\\_CLIENT\\_PARAMS](#page-45-0) setting to customize the Boto session.

#### **Limitations and quirks**

- **Hard throttling** Like most ESPs, Amazon SES [throttles sending](https://docs.aws.amazon.com/ses/latest/DeveloperGuide/manage-sending-limits.html) for new customers. But unlike most ESPs, SES does not queue and slowly release throttled messages. Instead, it hard-fails the send API call. A strategy for *[retrying](#page-83-0) [errors](#page-83-0)* is required with any ESP; you're likely to run into it right away with Amazon SES.
- **Tags limitations** Amazon SES's handling for tags is a bit different from other ESPs. Anymail tries to provide a useful, portable default behavior for its [tags](#page-16-0) feature. See *[Tags and metadata](#page-39-0)* below for more information and additional options.
- **No merge metadata** Amazon SES's batch sending API does not support the custom headers Anymail uses for metadata, so Anymail's [merge\\_metadata](#page-16-1) feature is not available. (See *[Tags and metadata](#page-39-0)* below for more information.)
- **Open and click tracking overrides** Anymail's [track\\_opens](#page-17-0) and [track\\_clicks](#page-17-1) are not supported. Although Amazon SES *does* support open and click tracking, it doesn't offer a simple mechanism to override the settings for individual messages. If you need this feature, provide a custom ConfigurationSetName in Anymail's *[esp\\_extra](#page-40-0)*.

**No delayed sending** Amazon SES does not support [send\\_at](#page-17-2).

- **No global send defaults for non-Anymail options** With the Amazon SES backend, Anymail's *[global send defaults](#page-21-0)* are only supported for Anymail's added message options (like [metadata](#page-16-2) and [esp\\_extra](#page-17-3)), not for standard EmailMessage attributes like bcc or from\_email.
- **Arbitrary alternative parts allowed** Amazon SES is one of the few ESPs that *does* support sending arbitrary alternative message parts (beyond just a single text/plain and text/html part).
- **AMP for Email** Amazon SES supports sending AMPHTML email content. To include it, use message. attach\_alternative("...AMPHTML content...", "text/x-amp-html") (and be sure to also include regular HTML and text bodies, too).
- **Spoofed To header and multiple From emails allowed** Amazon SES is one of the few ESPs that supports spoofing the To header (see *[Additional headers](#page-13-0)*) and supplying multiple addresses in a message's from\_email. (Most ISPs consider these to be very strong spam signals, and using either them will almost certainly prevent delivery of your mail.)
- **Template limitations** Messages sent with templates have a number of additional limitations, such as not supporting attachments. See *[Batch sending/merge and ESP templates](#page-40-1)* below.

### <span id="page-39-0"></span>**Tags and metadata**

Amazon SES provides two mechanisms for associating additional data with sent messages, which Anymail uses to implement its [tags](#page-16-0) and [metadata](#page-16-2) features:

• **SES Message Tags** can be used for filtering or segmenting CloudWatch metrics and dashboards, and are available to Kinesis Firehose streams. (See "How do message tags work?" in the Amazon blog post [Introducing Sending](https://aws.amazon.com/blogs/ses/introducing-sending-metrics/) [Metrics.](https://aws.amazon.com/blogs/ses/introducing-sending-metrics/))

By default, Anymail does *not* use SES Message Tags. They have strict limitations on characters allowed, and are not consistently available to tracking webhooks. (They may be included in [SES Event Publishing](https://docs.aws.amazon.com/ses/latest/DeveloperGuide/monitor-using-event-publishing.html) but not [SES](https://docs.aws.amazon.com/ses/latest/DeveloperGuide/monitor-sending-using-notifications.html) [Notifications.](https://docs.aws.amazon.com/ses/latest/DeveloperGuide/monitor-sending-using-notifications.html))

• **Custom Email Headers** are available to all SNS notifications (webhooks), but not to CloudWatch or Kinesis.

These are ordinary extension headers included in the sent message (and visible to recipients who view the full headers). There are no restrictions on characters allowed.

By default, Anymail uses only custom email headers. A message's [metadata](#page-16-2) is sent JSON-encoded in a custom X-Metadata header, and a message's [tags](#page-16-0) are sent in custom X-Tag headers. Both are available in Anymail's*[tracking](#page-41-0) [webhooks](#page-41-0)*.

Because Anymail [tags](#page-16-0) are often used for segmenting reports, Anymail has an option to easily send an Anymail tag as an SES Message Tag that can be used in CloudWatch. Set the Anymail setting [AMAZON\\_SES\\_MESSAGE\\_TAG\\_NAME](#page-45-1) to the name of an SES Message Tag whose value will be the *single* Anymail tag on the message. For example, with this setting:

```
ANYMAIL = {
    ...
```
(continues on next page)

(continued from previous page)

```
"AMAZON_SES_MESSAGE_TAG_NAME": "Type",
```
this send will appear in CloudWatch with the SES Message Tag "Type": "Marketing":

```
message = EmailMessage(...)message.tags = ["Marketing"]
message.send()
```
Anymail's [AMAZON\\_SES\\_MESSAGE\\_TAG\\_NAME](#page-45-1) setting is disabled by default. If you use it, then only a single tag is supported, and both the tag and the name must be limited to alphanumeric, hyphen, and underscore characters.

For more complex use cases, set the SES Tags parameter directly in Anymail's *[esp\\_extra](#page-40-0)*. See the example below. (Because custom headers do not work with SES's SendBulkTemplatedEmail call, esp\_extra Tags is the only way to attach data to SES messages also using Anymail's [template\\_id](#page-23-0) and [merge\\_data](#page-24-0) features, and the [merge\\_metadata](#page-16-1) cannot be supported.)

#### <span id="page-40-0"></span>**esp\_extra support**

}

To use Amazon SES features not directly supported by Anymail, you can set a message's [esp\\_extra](#page-17-3) to a [dict](https://docs.python.org/3.10/library/stdtypes.html#dict) that will be merged into the params for the [SendRawEmail](https://docs.aws.amazon.com/ses/latest/APIReference/API_SendRawEmail.html) or [SendBulkTemplatedEmail](https://docs.aws.amazon.com/ses/latest/APIReference/API_SendBulkTemplatedEmail.html) SES API call.

Example:

```
message.esp_extra = \{# Override AMAZON_SES_CONFIGURATION_SET_NAME for this message
    'ConfigurationSetName': 'NoOpenOrClickTrackingConfigSet',
    # Authorize a custom sender
    'SourceArn': 'arn:aws:ses:us-east-1:123456789012:identity/example.com',
    # Set Amazon SES Message Tags
    'Tags': [
        # (Names and values must be A-Z a-z 0-9 - and \equiv only)
        {'Name': 'UserID', 'Value': str(user_id)},
        {'Name': 'TestVariation', 'Value': 'Subject-Emoji-Trial-A'},
    ],
}
```
(You can also set "esp\_extra" in Anymail's *[global send defaults](#page-21-0)* to apply it to all messages.)

#### <span id="page-40-1"></span>**Batch sending/merge and ESP templates**

Amazon SES offers *[ESP stored templates](#page-23-1)* and *[batch sending](#page-23-2)* with per-recipient merge data. See Amazon's [Sending](https://docs.aws.amazon.com/ses/latest/DeveloperGuide/send-personalized-email-api.html) [personalized email](https://docs.aws.amazon.com/ses/latest/DeveloperGuide/send-personalized-email-api.html) guide for more information.

When you set a message's [template\\_id](#page-23-0) to the name of one of your SES templates, Anymail will use the SES [Send-](https://docs.aws.amazon.com/ses/latest/APIReference/API_SendBulkTemplatedEmail.html)[BulkTemplatedEmail](https://docs.aws.amazon.com/ses/latest/APIReference/API_SendBulkTemplatedEmail.html) call to send template messages personalized with data from Anymail's normalized [merge\\_data](#page-24-0) and [merge\\_global\\_data](#page-24-1) message attributes.

```
message = EmailMessage(
    from_email="shipping@example.com",
    # you must omit subject and body (or set to None) with Amazon SES templates
    to=["alice@example.com", "Bob <bob@example.com>"]
)
```
(continues on next page)

(continued from previous page)

```
message.template_id = "MyTemplateName" # Amazon SES TemplateName
message.merge_data = {
    'alice@example.com': {'name': "Alice", 'order_no': "12345"},
    'bob@example.com': {'name': "Bob", 'order_no': "54321"},
}
message.merge_global_data = {
    'ship_date': "May 15",
}
```
Amazon's templated email APIs don't support several features available for regular email. When [template\\_id](#page-23-0) is used:

- Attachments and alternative parts (including AMPHTML) are not supported
- Extra headers are not supported
- Overriding the template's subject or body is not supported
- Anymail's [metadata](#page-16-2) is not supported
- Anymail's [tags](#page-16-0) are only supported with the [AMAZON\\_SES\\_MESSAGE\\_TAG\\_NAME](#page-45-1) setting; only a single tag is allowed, and the tag is not directly available to webhooks. (See *[Tags and metadata](#page-39-0)* above.)

#### <span id="page-41-0"></span>**Status tracking webhooks**

Anymail can provide normalized *[status tracking](#page-25-0)* notifications for messages sent through Amazon SES. SES offers two (confusingly) similar kinds of tracking, and Anymail supports both:

- [SES Notifications](https://docs.aws.amazon.com/ses/latest/DeveloperGuide/monitor-sending-using-notifications.html) include delivered, bounced, and complained (spam) Anymail [event\\_type](#page-26-0)s. (Enabling these notifications may allow you to disable SES "email feedback forwarding.")
- [SES Event Publishing](https://docs.aws.amazon.com/ses/latest/DeveloperGuide/monitor-using-event-publishing.html) also includes delivered, bounced and complained events, as well as sent, rejected, opened, clicked, and (template rendering) failed.

Both types of tracking events are delivered to Anymail's webhook URL through Amazon Simple Notification Service (SNS) subscriptions.

Amazon's naming here can be really confusing. We'll try to be clear about "SES Notifications" vs. "SES Event Publishing" as the two different kinds of SES tracking events. And then distinguish all of that from "SNS"—the publish/subscribe service used to notify Anymail's tracking webhooks about *both* kinds of SES tracking event.

To use Anymail's status tracking webhooks with Amazon SES:

1. First, *[configure Anymail webhooks](#page-8-0)* and deploy your Django project. (Deploying allows Anymail to confirm the SNS subscription for you in step 3.)

Then in Amazon's **Simple Notification Service** console:

- 2. [Create an SNS Topic](https://docs.aws.amazon.com/sns/latest/dg/CreateTopic.html) to receive Amazon SES tracking events. The exact topic name is up to you; choose something meaningful like *SES\_Tracking\_Events*.
- 3. Subscribe Anymail's tracking webhook to the SNS Topic you just created. In the SNS console, click into the topic from step 2, then click the "Create subscription" button. For protocol choose HTTPS. For endpoint enter:

https://random:random@yoursite.example.com/anymail/amazon\_ses/tracking/

- *random:random* is an [ANYMAIL\\_WEBHOOK\\_SECRET](#page-86-0) shared secret
- *yoursite.example.com* is your Django site

Anymail will automatically confirm the SNS subscription. (For other options, see *[Confirming SNS subscriptions](#page-44-0)* below.)

Finally, switch to Amazon's **Simple Email Service** console:

- 4. **If you want to use SES Notifications:** Follow Amazon's guide to [configure SES notifications through SNS,](https://docs.aws.amazon.com/ses/latest/DeveloperGuide/configure-sns-notifications.html) using the SNS Topic you created above. Choose any event types you want to receive. Be sure to choose "Include original headers" if you need access to Anymail's [metadata](#page-16-2) or [tags](#page-16-0) in your webhook handlers.
- 5. **If you want to use SES Event Publishing:**
	- a. Follow Amazon's guide to [create an SES "Configuration Set".](https://docs.aws.amazon.com/ses/latest/DeveloperGuide/event-publishing-create-configuration-set.html) Name it something meaningful, like *TrackingConfigSet.*
	- b. Follow Amazon's guide to [add an SNS event destination for SES event publishing,](https://docs.aws.amazon.com/ses/latest/DeveloperGuide/event-publishing-add-event-destination-sns.html) using the SNS Topic you created above. Choose any event types you want to receive.
	- c. Update your Anymail settings to send using this Configuration Set by default:

```
ANYMAIL = {
    ...
    "AMAZON_SES_CONFIGURATION_SET_NAME": "TrackingConfigSet",
}
```
**Caution:** The delivery, bounce, and complaint event types are available in both SES Notifications *and* SES Event Publishing. If you're using both, don't enable the same events in both places, or you'll receive duplicate notifications with *different* [event\\_id](#page-27-0)s.

Note that Amazon SES's open and click tracking does not distinguish individual recipients. If you send a single message to multiple recipients, Anymail will call your tracking handler with the "opened" or "clicked" event for *every* original recipient of the message, including all to, cc and bcc addresses. (Amazon recommends avoiding multiple recipients with SES.)

In your tracking signal receiver, the normalized AnymailTrackingEvent's  $esp\_event$  will be set to the the parsed, top-level JSON event object from SES: either [SES Notification contents](https://docs.aws.amazon.com/ses/latest/DeveloperGuide/notification-contents.html) or [SES Event Publishing contents.](https://docs.aws.amazon.com/ses/latest/DeveloperGuide/event-publishing-retrieving-sns-contents.html) (The two formats are nearly identical.) You can use this to obtain SES Message Tags (see *[Tags and metadata](#page-39-0)*) from SES Event Publishing notifications:

```
from anymail.signals import tracking
from django.dispatch import receiver
@receiver(tracking) # add weak=False if inside some other function/class
def handle_tracking(sender, event, esp_name, **kwargs):
    if esp_name == "Amazon SES":
        try:
            message\_tags = {name: values[0]
                for name, values in event.esp_event["mail"]["tags"].items()}
        except KeyError:
            message_tags = None # SES Notification (not Event Publishing) event
       print("Message %s to %s event %s: Message Tags %r" % (
              event.message_id, event.recipient, event.event_type, message_tags))
```
<span id="page-42-0"></span>Anymail does *not* currently check [SNS signature verification,](https://docs.aws.amazon.com/sns/latest/dg/SendMessageToHttp.verify.signature.html) because Amazon has not released a standard way to do that in Python. Instead, Anymail relies on your [WEBHOOK\\_SECRET](#page-86-0) to verify SNS notifications are from an authorized source.

**Note:** Amazon SNS's default policy for handling HTTPS notification failures is to retry three times, 20 seconds apart, and then drop the notification. That means **if your webhook is ever offline for more than one minute, you may miss events.**

For most uses, it probably makes sense to [configure an SNS retry policy](https://docs.aws.amazon.com/sns/latest/dg/DeliveryPolicies.html) with more attempts over a longer period. E.g., 20 retries ranging from 5 seconds minimum to 600 seconds (5 minutes) maximum delay between attempts, with geometric backoff.

Also, SNS does *not* guarantee notifications will be delivered to HTTPS subscribers like Anymail webhooks. The longest SNS will ever keep retrying is one hour total. If you need retries longer than that, or guaranteed delivery, you may need to implement your own queuing mechanism with something like Celery or directly on Amazon Simple Queue Service (SQS).

## **Inbound webhook**

You can receive email through Amazon SES with Anymail's normalized *[inbound](#page-32-1)* handling. See [Receiving email with](https://docs.aws.amazon.com/ses/latest/DeveloperGuide/receiving-email.html) [Amazon SES](https://docs.aws.amazon.com/ses/latest/DeveloperGuide/receiving-email.html) for background.

Configuring Anymail's inbound webhook for Amazon SES is similar to installing the *[tracking webhook](#page-41-0)*. You must use a different SNS Topic for inbound.

To use Anymail's inbound webhook with Amazon SES:

- 1. First, if you haven't already, *[configure Anymail webhooks](#page-8-0)* and deploy your Django project. (Deploying allows Anymail to confirm the SNS subscription for you in step 3.)
- 2. [Create an SNS Topic](https://docs.aws.amazon.com/sns/latest/dg/CreateTopic.html) to receive Amazon SES inbound events. The exact topic name is up to you; choose something meaningful like *SES\_Inbound\_Events*. (If you are also using Anymail's tracking events, this must be a *different* SNS Topic.)
- 3. Subscribe Anymail's inbound webhook to the SNS Topic you just created. In the SNS console, click into the topic from step 2, then click the "Create subscription" button. For protocol choose HTTPS. For endpoint enter:

https://random:random@yoursite.example.com/anymail/amazon\_ses/inbound/

- *random:random* is an [ANYMAIL\\_WEBHOOK\\_SECRET](#page-86-0) shared secret
- *yoursite.example.com* is your Django site

Anymail will automatically confirm the SNS subscription. (For other options, see *[Confirming SNS subscriptions](#page-44-0)* below.)

- 4. Next, follow Amazon's guide to [Setting up Amazon SES email receiving.](https://docs.aws.amazon.com/ses/latest/DeveloperGuide/receiving-email-setting-up.html) There are several steps. Come back here when you get to "Action Options" in the last step, "Creating Receipt Rules."
- 5. Anymail supports two SES receipt actions: S3 and SNS. (Both actually use SNS.) You can choose either one: the SNS action is easier to set up, but the S3 action allows you to receive larger messages and can be more robust. (You can change at any time, but don't use both simultaneously.)
	- **For the SNS action:** choose the SNS Topic you created in step 2. Anymail will handle either Base64 or UTF-8 encoding; use Base64 if you're not sure.
	- **For the S3 action:** choose or create any S3 bucket that Boto will be able to read. (See *[IAM permissions](#page-46-0)*; *don't* use a world-readable bucket!) "Object key prefix" is optional. Anymail does *not* currently support the "Encrypt message" option. Finally, choose the SNS Topic you created in step 2.

Amazon SES will likely deliver a test message to your Anymail inbound handler immediately after you complete the last step.

If you are using the S3 receipt action, note that Anymail does not delete the S3 object. You can delete it from your code after successful processing, or set up S3 bucket policies to automatically delete older messages. In your inbound handler, you can retrieve the S3 object key by prepending the "object key prefix" (if any) from your receipt rule to Anymail's [event.event\\_id](#page-33-1).

Amazon SNS imposes a 15 second limit on all notifications. This includes time to download the message (if you are using the S3 receipt action) and any processing in your signal receiver. If the total takes longer, SNS will consider the notification failed and will make several repeat attempts. To avoid problems, it's essential any lengthy operations are offloaded to a background task.

Amazon SNS's default retry policy times out after one minute of failed notifications. If your webhook is ever unreachable for more than a minute, **you may miss inbound mail.** You'll probably want to adjust your SNS topic settings to reduce the chances of that. See the note about *[retry policies](#page-42-0)* in the tracking webhooks discussion above.

In your inbound signal receiver, the normalized AnymailTrackingEvent's [esp\\_event](#page-28-0) will be set to the the parsed, top-level JSON object described in [SES Email Receiving contents.](https://docs.aws.amazon.com/ses/latest/DeveloperGuide/receiving-email-notifications-contents.html)

# <span id="page-44-0"></span>**Confirming SNS subscriptions**

Amazon SNS requires HTTPS endpoints (webhooks) to confirm they actually want to subscribe to an SNS Topic. See [Sending SNS messages to HTTPS endpoints](https://docs.aws.amazon.com/sns/latest/dg/SendMessageToHttp.html) in the Amazon SNS docs for more information.

(This has nothing to do with verifying email identities in Amazon *SES*, and is not related to email recipients confirming subscriptions to your content.)

Anymail will automatically handle SNS endpoint confirmation for you, for both tracking and inbound webhooks, if both:

1. You have deployed your Django project with *[Anymail webhooks enabled](#page-8-0)* and an Anymail [WEBHOOK\\_SECRET](#page-86-0) set, **before** subscribing the SNS Topic to the webhook URL.

**Caution:** If you create the SNS subscription *before* deploying your Django project with the webhook secret set, confirmation will fail and you will need to **re-create the subscription** by entering the full URL and webhook secret into the SNS console again.

You **cannot** use the SNS console's "Request confirmation" button to re-try confirmation. (That will fail due to an [SNS console bug](https://github.com/anymail/django-anymail/issues/194#issuecomment-665350148) that sends authentication as asterisks, rather than the username:password secret you originally entered.)

2. The SNS endpoint URL includes the correct Anymail [WEBHOOK\\_SECRET](#page-86-0) as HTTP basic authentication. (Amazon SNS only allows this with https urls, not plain http.)

Anymail requires a valid secret to ensure the subscription request is coming from you, not some other AWS user.

If you do not want Anymail to automatically confirm SNS subscriptions for its webhook URLs, set [AMAZON\\_SES\\_AUTO\\_CONFIRM\\_SNS\\_SUBSCRIPTIONS](#page-46-1) to [False](https://docs.python.org/3.10/library/constants.html#False) in your ANYMAIL settings.

When auto-confirmation is disabled (or if Anymail receives an unexpected confirmation request), it will raise an AnymailWebhookValidationFailure, which should show up in your Django error logging. The error message will include the Token you can use to manually confirm the subscription in the Amazon SNS console or through the SNS API.

### **Settings**

Additional Anymail settings for use with Amazon SES:

## **AMAZON\_SES\_CLIENT\_PARAMS**

Optional. Additional [client parameters](https://boto3.readthedocs.io/en/stable/reference/core/session.html#boto3.session.Session.client) Anymail should use to create the boto3 session client. Example:

```
ANYMAIL = {
    ...
    "AMAZON_SES_CLIENT_PARAMS": {
        # example: override normal Boto credentials specifically for Anymail
        "aws_access_key_id": os.getenv("AWS_ACCESS_KEY_FOR_ANYMAIL_SES"),
        "aws_secret_access_key": os.getenv("AWS_SECRET_KEY_FOR_ANYMAIL_SES"),
        "region_name": "us-west-2",
        # override other default options
        "config": {
            "connect_timeout": 30,
            "read_timeout": 30,
        }
    },
}
```
In most cases, it's better to let Boto obtain its own credentials through one of its other mechanisms: an IAM role for EC2 instances, standard AWS\_ACCESS\_KEY\_ID, AWS\_SECRET\_ACCESS\_KEY and AWS\_SESSION\_TOKEN environment variables, or a shared AWS credentials file.

### **AMAZON\_SES\_SESSION\_PARAMS**

Optional. Additional [session parameters](https://boto3.readthedocs.io/en/stable/reference/core/session.html#boto3.session.Session) Anymail should use to create the boto3 Session. Example:

```
ANYMAIL = {
    ...
    "AMAZON_SES_SESSION_PARAMS": {
        "profile_name": "anymail-testing",
    },
}
```
### **AMAZON\_SES\_CONFIGURATION\_SET\_NAME**

Optional. The name of an Amazon SES [Configuration Set](https://docs.aws.amazon.com/ses/latest/DeveloperGuide/using-configuration-sets.html) Anymail should use when sending messages. The default is to send without any Configuration Set. Note that a Configuration Set is required to receive SES Event Publishing tracking events. See *[Status tracking webhooks](#page-41-0)* above.

<span id="page-45-1"></span>You can override this for individual messages with *[esp\\_extra](#page-40-0)*.

### **AMAZON\_SES\_MESSAGE\_TAG\_NAME**

<span id="page-46-1"></span>Optional, default [None](https://docs.python.org/3.10/library/constants.html#None). The name of an Amazon SES "Message Tag" whose value is set from a message's Anymail [tags](#page-16-0). See *[Tags and metadata](#page-39-0)* above.

## **AMAZON\_SES\_AUTO\_CONFIRM\_SNS\_SUBSCRIPTIONS**

Optional boolean, default [True](https://docs.python.org/3.10/library/constants.html#True). Set to [False](https://docs.python.org/3.10/library/constants.html#False) to prevent Anymail webhooks from automatically accepting Amazon SNS subscription confirmation requests. See *[Confirming SNS subscriptions](#page-44-0)* above.

### <span id="page-46-0"></span>**IAM permissions**

Anymail requires IAM permissions that will allow it to use these actions:

- To send mail:
	- **–** Ordinary (non-templated) sends: ses:SendRawEmail
	- **–** Template/merge sends: ses:SendBulkTemplatedEmail
- To *[automatically confirm](#page-44-0)* webhook SNS subscriptions: sns:ConfirmSubscription
- For status tracking webhooks: no special permissions
- To receive inbound mail:
	- **–** With an "SNS action" receipt rule: no special permissions
	- **–** With an "S3 action" receipt rule: s3:GetObject on the S3 bucket and prefix used (or S3 Access Control List read access for inbound messages in that bucket)

This IAM policy covers all of those:

```
{
  "Version": "2012-10-17",
  "Statement": [{
    "Effect": "Allow",
    "Action": ["ses:SendRawEmail", "ses:SendBulkTemplatedEmail"],
    "Resource": "*"
  }, {
    "Effect": "Allow",
    "Action": ["sns:ConfirmSubscription"],
    "Resource": ["arn:aws:sns:*:*:*"]
 }, {
    "Effect": "Allow",
    "Action": ["s3:GetObject"],
    "Resource": ["arn:aws:s3:::MY-PRIVATE-BUCKET-NAME/MY-INBOUND-PREFIX/*"]
 }]
}
```
Following the principle of [least privilege,](https://docs.aws.amazon.com/IAM/latest/UserGuide/best-practices.html#grant-least-privilege) you should omit permissions for any features you aren't using, and you may want to add additional restrictions:

• For Amazon SES sending, you can add conditions to restrict senders, recipients, times, or other properties. See Amazon's [Controlling access to Amazon SES](https://docs.aws.amazon.com/ses/latest/DeveloperGuide/control-user-access.html) guide.

- For auto-confirming webhooks, you might limit the resource to SNS topics owned by your AWS account, and/or specific topic names or patterns. E.g., "arn:aws:sns:\*:0000000000000000:SES\_\*\_Events" (replacing the zeroes with your numeric AWS account id). See Amazon's guide to [Amazon SNS ARNs.](https://docs.aws.amazon.com/sns/latest/dg/UsingIAMwithSNS.html#SNS_ARN_Format)
- For inbound S3 delivery, there are multiple ways to control S3 access and data retention. See Amazon's [Managing](https://docs.aws.amazon.com/AmazonS3/latest/dev/s3-access-control.html) [access permissions to your Amazon S3 resources.](https://docs.aws.amazon.com/AmazonS3/latest/dev/s3-access-control.html) (And obviously, you should *never store incoming emails to a public bucket!*)

Also, you may need to grant Amazon SES (but *not* Anymail) permission to *write* to your inbound bucket. See Amazon's [Giving permissions to Amazon SES for email receiving.](https://docs.aws.amazon.com/ses/latest/DeveloperGuide/receiving-email-permissions.html)

• For all operations, you can limit source IP, allowable times, user agent, and more. (Requests from Anymail will include "django-anymail/*version*" along with Boto's user-agent.) See Amazon's guide to [IAM condition context](https://docs.aws.amazon.com/IAM/latest/UserGuide/reference_policies_condition-keys.html) [keys.](https://docs.aws.amazon.com/IAM/latest/UserGuide/reference_policies_condition-keys.html)

# **1.5.2 Mailgun**

Anymail integrates with the [Mailgun](https://mailgun.com) transactional email service, using their [messages REST API.](https://documentation.mailgun.com/en/latest/api-sending.html#sending)

**Note:** By default, Anymail connects to Mailgun's US-based API servers. If you are using Mailgun's EU region, be sure to change the [MAILGUN\\_API\\_URL](#page-47-0) Anymail setting as shown below.

## **Settings**

## **EMAIL\_BACKEND**

To use Anymail's Mailgun backend, set:

<span id="page-47-1"></span>EMAIL\_BACKEND = "anymail.backends.mailgun.EmailBackend"

in your settings.py.

# **MAILGUN\_API\_KEY**

Required for sending. Your Mailgun "Private API key" from the Mailgun [API security settings:](https://app.mailgun.com/app/account/security/api_keys)

```
ANYMAIL = {
    ...
    "MAILGUN_API_KEY": "<your API key>",
}
```
Anymail will also look for MAILGUN\_API\_KEY at the root of the settings file if neither ANYMAIL["MAILGUN\_API\_KEY"] nor ANYMAIL\_MAILGUN\_API\_KEY is set.

### **MAILGUN\_API\_URL**

The base url for calling the Mailgun API.

The default is MAILGUN\_API\_URL = "https://api.mailgun.net/v3", which connects to Mailgun's US service. You must change this if you are using Mailgun's European region:

```
ANYMAIL = {
  "MAILGUN_API_KEY": "...",
  "MAILGUN_API_URL": "https://api.eu.mailgun.net/v3",
  # ...
}
```
(Do not include your sender domain or "/messages" in the API URL. Anymail *[figures this out](#page-48-0)* for you.)

### **MAILGUN\_SENDER\_DOMAIN**

If you are using a specific [Mailgun sender domain](https://help.mailgun.com/hc/en-us/articles/202256730-How-do-I-pick-a-domain-name-for-my-Mailgun-account-) that is *different* from your messages' from\_email domains, set this to the domain you've configured in your Mailgun account.

If your messages' from\_email domains always match a configured Mailgun sender domain, this setting is not needed.

<span id="page-48-2"></span>See *[Email sender domain](#page-48-0)* below for examples.

### **MAILGUN\_WEBHOOK\_SIGNING\_KEY**

New in version 6.1.

Required for tracking or inbound webhooks. Your "HTTP webhook signing key" from the Mailgun [API security](https://app.mailgun.com/app/account/security/api_keys) [settings:](https://app.mailgun.com/app/account/security/api_keys)

```
ANYMAIL = {
    ...
    "MAILGUN_WEBHOOK_SIGNING_KEY": "<your webhook signing key>",
}
```
If not provided, Anymail will attempt to validate webhooks using the [MAILGUN\\_API\\_KEY](#page-47-1) setting instead. (These two keys have the same values for new Mailgun users, but will diverge if you ever rotate either key.)

### <span id="page-48-0"></span>**Email sender domain**

Mailgun's API requires identifying the sender domain. By default, Anymail uses the domain of each messages's from\_email (e.g., "example.com" for "from@example.com").

You will need to override this default if you are using a dedicated [Mailgun sender domain](https://help.mailgun.com/hc/en-us/articles/202256730-How-do-I-pick-a-domain-name-for-my-Mailgun-account-) that is different from a message's from\_email domain.

For example, if you are sending from "orders@example.com", but your Mailgun account is configured for "mail1.example.com", you should provide [MAILGUN\\_SENDER\\_DOMAIN](#page-48-1) in your settings.py:

```
ANYMAL = {...
    "MAILGUN_API_KEY": "<your API key>",
    "MAILGUN_SENDER_DOMAIN": "mail1.example.com"
}
```
If you need to override the sender domain for an individual message, use Anymail's [envelope\\_sender](#page-15-0) (only the domain is used; anything before the @ is ignored):

```
message = EmailMessage(from_email="marketing@example.com", ...)
message.envelope_sender = "anything@mail2.example.com" # the "anything@" is
\rightarrowignored
```
#### **exp\_extra support**

Anymail's Mailgun backend will pass all [esp\\_extra](#page-17-3) values directly to Mailgun. You can use any of the (non-file) parameters listed in the [Mailgun sending docs.](https://documentation.mailgun.com/en/latest/api-sending.html#sending) Example:

```
message = AnymailMessage(...)
message.esp_extra = \{'o:deliverytime-optimize-period': '24h', # use Mailgun Send Time␣
ightharpoonupOptimization
    'o:time-zone-localize': '16:00', # use Mailgun Timezone Optimization
    'o:testmode': 'yes', # use Mailgun's test mode
}
```
### **Limitations and quirks**

**Attachments require filenames** Mailgun has an [undocumented API requirement](https://mailgun.uservoice.com/forums/156243-feature-requests/suggestions/35668606) that every attachment must have a filename. Attachments with missing filenames are silently dropped from the sent message. Similarly, every inline attachment must have a Content-ID.

To avoid unexpected behavior, Anymail will raise an [AnymailUnsupportedFeature](#page-31-0) error if you attempt to send a message through Mailgun with any attachments that don't have filenames (or inline attachments that don't have Content-IDs).

Ensure your attachments have filenames by using [message.attach\\_file\(filename\)](https://docs.djangoproject.com/en/stable/topics/email/#django.core.mail.EmailMessage), [message.](https://docs.djangoproject.com/en/stable/topics/email/#django.core.mail.EmailMessage) [attach\(content, filename="..."\)](https://docs.djangoproject.com/en/stable/topics/email/#django.core.mail.EmailMessage), or if you are constructing your own MIME objects to attach, [mimeobj.add\\_header\("Content-Disposition", "attachment", filename="..."\)](https://docs.python.org/3.10/library/email.compat32-message.html#email.message.Message.add_header).

Ensure your inline attachments have Content-IDs by using Anymail's *[inline image helpers](#page-20-0)*, or if you are constructing your own MIME objects, [mimeobj.add\\_header\("Content-ID", "..."\)](https://docs.python.org/3.10/library/email.compat32-message.html#email.message.Message.add_header) and [mimeobj.](https://docs.python.org/3.10/library/email.compat32-message.html#email.message.Message.add_header) [add\\_header\("Content-Disposition", "inline"\)](https://docs.python.org/3.10/library/email.compat32-message.html#email.message.Message.add_header).

Changed in version 4.3: Earlier Anymail releases did not check for these cases, and attachments without filenames/Content-IDs would be ignored by Mailgun without notice.

- **Envelope sender uses only domain** Anymail's [envelope\\_sender](#page-15-0) is used to select your Mailgun *[sender domain](#page-48-0)*. For obvious reasons, only the domain portion applies. You can use anything before the  $\omega$ , and it will be ignored.
- **Using merge\_metadata with merge\_data** If you use both Anymail's [merge\\_data](#page-24-0) and [merge\\_metadata](#page-16-1) features, make sure your merge\_data keys do not start with v:. (It's a good idea anyway to avoid colons and other special characters in merge\_data keys, as this isn't generally portable to other ESPs.)

The same underlying Mailgun feature ("recipient-variables") is used to implement both Anymail features. To avoid conflicts, Anymail prepends v: to recipient variables needed for merge\_metadata. (This prefix is stripped as Mailgun prepares the message to send, so it won't be present in your Mailgun API logs or the metadata that is sent to tracking webhooks.)

**Additional limitations on merge\_data with template\_id** If you are using Mailgun's stored handlebars templates (Anymail's [template\\_id](#page-23-0)), [merge\\_data](#page-24-0) cannot contain complex types or have any keys that conflict with [metadata](#page-16-2). See *[Limitations with stored handlebars templates](#page-51-0)* below for more details.

**merge metadata values default to empty string** If you use Anymail's [merge\\_metadata](#page-16-1) feature, and you supply metadata keys for some recipients but not others, Anymail will first try to resolve the missing keys in [metadata](#page-16-2), and if they are not found there will default them to an empty string value.

Your tracking webhooks will receive metadata values (either that you provided or the default empty string) for *every* key used with *any* recipient in the send.

**AMP for Email** Mailgun supports sending AMPHTML email content. To include it, use message. attach\_alternative("...AMPHTML content...", "text/x-amp-html") (and be sure to also include regular HTML and/or text bodies, too).

New in version 8.2.

#### **Batch sending/merge and ESP templates**

Mailgun supports *[ESP stored templates](#page-23-1)*, on-the-fly templating, and *[batch sending](#page-23-2)* with per-recipient merge data.

Changed in version 7.0: Added support for Mailgun's stored (handlebars) templates.

Mailgun has two different syntaxes for substituting data into templates:

- "Recipient variables" look like %recipient.name%, and are used with on-the-fly templates. You can refer to a recipient variable inside a message's body, subject, or other message attributes defined in your Django code. See [Mailgun batch sending](https://documentation.mailgun.com/en/latest/user_manual.html#batch-sending) for more information. (Note that Mailgun's docs also sometimes refer to recipient variables as "template *variables*," and there are some additional predefined ones described in their docs.)
- "Template *substitutions*" look like {{ name }}, and can *only* be used in handlebars templates that are defined and stored in your Mailgun account (via the Mailgun dashboard or API). You refer to a stored template using Anymail's [template\\_id](#page-23-0) in your Django code. See [Mailgun templates](https://documentation.mailgun.com/en/latest/user_manual.html#templates) for more information.

With either type of template, you supply the substitution data using Anymail's normalized [merge\\_data](#page-24-0) and [merge\\_global\\_data](#page-24-1) message attributes. Anymail will figure out the correct Mailgun API parameters to use.

Here's an example defining an on-the-fly template that uses Mailgun recipient variables:

```
message = EmailMessage(
    from_email="shipping@example.com",
    # Use %recipient.___% syntax in subject and body:
    subject="Your order %recipient.order_no% has shipped",
    body="""Hi %recipient.name%,
            We shipped your order %recipient.order_no%
            on %recipient.ship_date%.""",
    to=["alice@example.com", "Bob <bob@example.com>"]
)
# (you'd probably also set a similar html body with %recipient.___% variables)
message.merge_data = \{'alice@example.com': {'name': "Alice", 'order_no': "12345"},
    'bob@example.com': {'name': "Bob", 'order_no': "54321"},
}
message.merge_global_data = {
    'ship_date': "May 15" # Anymail maps globals to all recipients
}
```
And here's an example that uses the same data with a stored template, which could refer to {{ name }}, {{ order\_no }}, and {{ ship\_date }} in its definition:

 $messaae = EmailMessage($ from\_email="shipping@example.com", # The message body and html\_body come from from the stored template. # (You can still use %recipient.\_\_\_% fields in the subject:) subject="Your order %recipient.order\_no% has shipped", to=["alice@example.com", "Bob <bob@example.com>"]  $\lambda$ message.template\_id = 'shipping-notification' # name of template in our␣ ˓<sup>→</sup>account # The substitution data is exactly the same as in the previous example: message.merge\_data =  $\{$ 'alice@example.com': {'name': "Alice", 'order\_no': "12345"}, 'bob@example.com': {'name': "Bob", 'order\_no': "54321"}, } message.merge\_global\_data = { 'ship\_date': "May 15" # Anymail maps globals to all recipients }

When you supply per-recipient [merge\\_data](#page-24-0), Anymail supplies Mailgun's recipient-variables parameter, which puts Mailgun in batch sending mode so that each "to" recipient sees only their own email address. (Any cc's or bcc's will be duplicated for *every* to-recipient.)

If you want to use batch sending with a regular message (without a template), set merge data to an empty dict: message. merge\_data =  $\{\}$ .

Mailgun does not natively support global merge data. Anymail emulates the capability by copying any [merge\\_global\\_data](#page-24-1) values to every recipient.

### <span id="page-51-0"></span>**Limitations with stored handlebars templates**

Although Anymail tries to insulate you from Mailgun's relatively complicated API parameters for template substitutions in batch sends, there are two cases it can't handle. These *only* apply to stored handlebars templates (when you've set Anymail's [template\\_id](#page-23-0) attribute).

First, metadata and template merge data substitutions use the same underlying "custom data" API parameters when a handlebars template is used. If you have any duplicate keys between your tracking metadata ([metadata](#page-16-2)/[merge\\_metadata](#page-16-1)) and your template merge data ([merge\\_data](#page-24-0)/[merge\\_global\\_data](#page-24-1)), Anymail will raise an [AnymailUnsupportedFeature](#page-31-0) error.

Second, Mailgun's API does not allow complex data types like lists or dicts to be passed as template substitutions for a batch send (confirmed with Mailgun support 8/2019). Your Anymail [merge\\_data](#page-24-0) and [merge\\_global\\_data](#page-24-1) should only use simple types like string or number. This means you cannot use the handlebars {{#each item}} block helper or dotted field notation like  $\{\{\text{object},\text{field}\}\}\$  with data passed through Anymail's normalized merge data attributes.

Most ESPs do not support complex merge data types, so trying to do that is not recommended anyway, for portability reasons. But if you *do* want to pass complex types to Mailgun handlebars templates, and you're only sending to one recipient at a time, here's a (non-portable!) workaround:

```
# Using complex substitutions with Mailgun handlebars templates.
# This works only for a single recipient, and is not at all portable between␣
\rightarrowESPs.
message = EmailMessage(
    from_email="shipping@example.com",
    to=["alice@example.com"], # single recipient *only* (no batch send)
```
(continues on next page)

(continued from previous page)

```
subject="Your order has shipped", # recipient variables *not* available
\lambdamessage.template_id = 'shipping-notification' # name of template in our␣
˓→account
substitutions = {
    'items': [ # complex substitution data
        {'product': "Anvil", 'quantity': 1},
        {'product': "Tacks", 'quantity': 100},
    ],
    'ship_date': "May 15",
}
# Do *not* set Anymail's message.merge_data, merge_global_data, or merge_
˓→metadata.
# Instead add Mailgun custom variables directly:
message.extra_headers['X-Mailgun-Variables'] = json.dumps(substitutions)
```
### **Status tracking webhooks**

Changed in version 4.0: Added support for Mailgun's June, 2018 (non-"legacy") webhook format.

Changed in version 6.1: Added support for a new [MAILGUN\\_WEBHOOK\\_SIGNING\\_KEY](#page-48-2) setting, separate from your MAILGUN\_API\_KEY.

If you are using Anymail's normalized *[status tracking](#page-25-0)*, enter the url in the Mailgun webhooks config for your domain. (Be sure to select the correct sending domain—Mailgun's sandbox and production domains have separate webhook settings.)

Mailgun allows you to enter a different URL for each event type: just enter this same Anymail tracking URL for all events you want to receive:

https://random:random@yoursite.example.com/anymail/mailgun/tracking/

- *random:random* is an [ANYMAIL\\_WEBHOOK\\_SECRET](#page-86-0) shared secret
- *yoursite.example.com* is your Django site

Mailgun implements a limited form of webhook signing, and Anymail will verify these signatures against your [MAILGUN\\_WEBHOOK\\_SIGNING\\_KEY](#page-48-2) Anymail setting. By default, Mailgun's webhook signature provides similar se-curity to Anymail's shared webhook secret, so it's acceptable to omit the [ANYMAIL\\_WEBHOOK\\_SECRET](#page-86-0) setting (and "{random}:{random}@" portion of the webhook url) with Mailgun webhooks.

Mailgun will report these Anymail [event\\_type](#page-26-0)s: delivered, rejected, bounced, complained, unsubscribed, opened, clicked.

The event's [esp\\_event](#page-28-0) field will be the parsed [Mailgun webhook payload](https://documentation.mailgun.com/en/latest/user_manual.html#webhooks) as a Python [dict](https://docs.python.org/3.10/library/stdtypes.html#dict) with "signature" and "event-data" keys.

Anymail uses Mailgun's webhook token as its normalized [event\\_id](#page-27-0), rather than Mailgun's event-data id (which is only guaranteed to be unique during a single day). If you need the event-data id, it can be accessed in your webhook handler as event.esp\_event["event-data"]["id"]. (This can be helpful for working with Mailgun's other event APIs.)

#### **Note: Mailgun legacy webhooks**

In late June, 2018, Mailgun introduced a new set of webhooks with an improved payload design, and at the same time renamed their original webhooks to "Legacy Webhooks."

Anymail v4.0 and later supports both new and legacy Mailgun webhooks, and the same Anymail webhook url works as either. Earlier Anymail versions can only be used as legacy webhook urls.

The new (non-legacy) webhooks are preferred, particularly with Anymail's [metadata](#page-16-2) and [tags](#page-16-0) features. But if you have already configured the legacy webhooks, there is no need to change.

If you are using Mailgun's legacy webhooks:

- The [event.esp\\_event](#page-28-0) field will be a Django [QueryDict](https://docs.djangoproject.com/en/stable/ref/request-response/#django.http.QueryDict) of Mailgun event fields (the raw POST data provided by legacy webhooks).
- You should avoid using "body-plain," "h," "message-headers," "message-id" or "tag" as [metadata](#page-16-2) keys. A design limitation in Mailgun's legacy webhooks prevents Anymail from reliably retrieving this metadata from opened, clicked, and unsubscribed events. (This is not an issue with the newer, non-legacy webhooks.)

## **Inbound webhook**

If you want to receive email from Mailgun through Anymail's normalized *[inbound](#page-32-1)* handling, follow Mailgun's [Receiv](https://documentation.mailgun.com/en/latest/user_manual.html#receiving-forwarding-and-storing-messages)[ing, Storing and Fowarding Messages](https://documentation.mailgun.com/en/latest/user_manual.html#receiving-forwarding-and-storing-messages) guide to set up an inbound route that forwards to Anymail's inbound webhook. (You can configure routes using Mailgun's API, or simply using the [Mailgun receiving config.](https://app.mailgun.com/app/receiving/routes))

The *action* for your route will be either:

```
forward("https://random:random@yoursite.example.com/anymail/mailgun/inbound/
") forward("https://random:random@yoursite.example.com/anymail/mailgun/
inbound_mime/")
```
- *forward* is required to select Mailgun's "forward" action (Anymail does not support using the "store" action)
- *random:random* is an [ANYMAIL\\_WEBHOOK\\_SECRET](#page-86-0) shared secret
- *yoursite.example.com* is your Django site

Anymail accepts either of Mailgun's "fully-parsed" (. . ./inbound/) and "raw MIME" (. . ./inbound\_mime/) formats; the URL tells Mailgun which you want. Because Anymail handles parsing and normalizing the data, both are equally easy to use. The raw MIME option will give the most accurate representation of *any* received email (including complex forms like multi-message mailing list digests). The fully-parsed option *may* use less memory while processing messages with many large attachments.

If you want to use Anymail's normalized [spam\\_detected](#page-35-0) and [spam\\_score](#page-35-1) attributes, you'll need to set your Mailgun domain's inbound spam filter to "Deliver spam, but add X-Mailgun-SFlag and X-Mailgun-SScore headers" (in the [Mailgun domains config\)](https://app.mailgun.com/app/sending/domains).

Anymail will verify Mailgun inbound message events using your [MAILGUN\\_WEBHOOK\\_SIGNING\\_KEY](#page-48-2) Anymail setting. By default, Mailgun's webhook signature provides similar security to Anymail's shared webhook secret, so it's acceptable to omit the [ANYMAIL\\_WEBHOOK\\_SECRET](#page-86-0) setting (and "random:random@" portion of the action) with Mailgun inbound routing.

# **1.5.3 Mailjet**

Anymail integrates with the [Mailjet](https://www.mailjet.com/) email service, using their transactional [Send API v3.1.](https://dev.mailjet.com/guides/#send-api-v3-1)

Changed in version 8.0: Earlier Anymail versions used Mailjet's older [Send API v3.](https://dev.mailjet.com/guides/#send-api-v3) The change to v3.1 fixes some limitations of the earlier API, and should only affect your code if you use Anymail's *[esp\\_extra](#page-54-0)* feature to set API-specific options or if you are trying to send messages with *[multiple reply-to addresses](#page-55-0)*.

# **Settings**

# **EMAIL\_BACKEND**

To use Anymail's Mailjet backend, set:

EMAIL\_BACKEND = "anymail.backends.mailjet.EmailBackend"

in your settings.py.

# **MAILJET\_API\_KEY and MAILJET\_SECRET\_KEY**

Your Mailjet API key and secret key, from your Mailjet account REST API settings under [API Key Management.](https://app.mailjet.com/account/api_keys) (Mailjet's documentation also sometimes uses "API private key" to mean the same thing as "secret key.")

```
ANYMAIL = {
    ...
    "MAILJET_API_KEY": "<your API key>",
    "MAILJET_SECRET_KEY": "<your API secret>",
}
```
You can use either the main account or a sub-account API key.

Anymail will also look for MAILJET\_API\_KEY and MAILJET\_SECRET\_KEY at the root of the settings file if neither ANYMAIL["MAILJET\_API\_KEY"] nor ANYMAIL\_MAILJET\_API\_KEY is set.

### **MAILJET\_API\_URL**

The base url for calling the Mailjet API.

```
The default is MAILJET_API_URL = "https://api.mailjet.com/v3.1/" (It's unlikely you would need to change
this.)
```
### <span id="page-54-0"></span>**esp\_extra support**

To use Mailjet features not directly supported by Anymail, you can set a message's [esp\\_extra](#page-17-3) to a [dict](https://docs.python.org/3.10/library/stdtypes.html#dict) of Mailjet's [Send API body parameters.](https://dev.mailjet.com/email/reference/send-emails#v3_1_post_send) Your esp\_extra dict will be deeply merged into the Mailjet API payload, with esp\_extra having precedence in conflicts.

(Note that it's *not* possible to merge into the "Messages" key; any value you supply would override "Messages" completely. Use "Globals" for options to apply to all messages.)

Example:

```
message.esp extra = {# Most "Messages" options can be included under Globals:
   "Globals": {
      "Priority": 3, # Use Mailjet critically-high priority queue
      "TemplateErrorReporting": {"Email": "dev+mailtemplatebug@example.com"},
   },
    # A few options must be at the root:
    "SandboxMode": True,
    "AdvanceErrorHandling": True,
    # *Don't* try to set Messages:
    # "Messages": [... this would override *all* recipients, not be merged ...]
}
```
(You can also set "esp\_extra" in Anymail's *[global send defaults](#page-21-0)* to apply it to all messages.)

### <span id="page-55-0"></span>**Limitations and quirks**

- **Single reply\_to** Mailjet's API only supports a single Reply-To email address. If your message has two or more, you'll get an [AnymailUnsupportedFeature](#page-31-0) error—or if you've enabled [ANYMAIL\\_IGNORE\\_UNSUPPORTED\\_FEATURES](#page-14-0), Anymail will use only the first reply\_to address.
- **Single tag** Anymail uses Mailjet's [campaign](https://dev.mailjet.com/guides/#grouping-into-a-campaign) option for tags, and Mailjet allows only a single campaign per message. If your message has two or more [tags](#page-16-0), you'll get an [AnymailUnsupportedFeature](#page-31-0) error—or if you've enabled [ANYMAIL\\_IGNORE\\_UNSUPPORTED\\_FEATURES](#page-14-0), Anymail will use only the first tag.

**No delayed sending** Mailjet does not support [send\\_at](#page-17-2).

- **Envelope sender may require approval** Anymail passes [envelope\\_sender](#page-15-0) to Mailjet, but this may result in an API error if you have not received special approval from Mailjet support to use custom senders.
- **message\_id is MessageID (not MessageUUID)** Mailjet's Send API v3.1 returns both a "legacy" MessageID and a newer MessageUUID for each successfully sent message. Anymail uses the MessageID as the [message\\_id](#page-18-0) when reporting *[ESP send status](#page-18-1)*, because Mailjet's other (statistics, event tracking) APIs don't yet support MessageUUID.

### **Older limitations**

Changed in version 6.0: Earlier versions of Anymail were unable to mix cc or bcc fields and [merge\\_data](#page-24-0) in the same Mailjet message. This limitation was removed in Anymail 6.0.

Changed in version 8.0: Earlier Anymail versions had special handling to work around a Mailjet v3 API bug with commas in recipient display names. Anymail 8.0 uses Mailjet's v3.1 API, which does not have the bug.

### **Batch sending/merge and ESP templates**

Mailjet offers both *[ESP stored templates](#page-23-1)* and *[batch sending](#page-23-2)* with per-recipient merge data.

When you send a message with multiple to addresses, the [merge\\_data](#page-24-0) determines how many distinct messages are sent:

- If [merge\\_data](#page-24-0) is *not* set (the default), Anymail will tell Mailjet to send a single message, and all recipients will see the complete list of To addresses.
- If [merge\\_data](#page-24-0) *is* set—even to an empty {} dict, Anymail will tell Mailjet to send a separate message for each to address, and the recipients won't see the other To addresses.

You can use a Mailjet stored transactional template by setting a message's [template\\_id](#page-23-0) to the template's *numeric* template ID. (*Not* the template's name. To get the numeric template id, click on the name in your Mailjet [transactional](https://app.mailjet.com/templates/transactional) [templates,](https://app.mailjet.com/templates/transactional) then look for "Template ID" above the preview that appears.)

Supply the template merge data values with Anymail's normalized [merge\\_data](#page-24-0) and [merge\\_global\\_data](#page-24-1) message attributes.

```
message = EmailMessage(
    ...
    # omit subject and body (or set to None) to use template content
    to=["alice@example.com", "Bob <bob@example.com>"]
\lambdamessage.template_id = "176375" # Mailjet numeric template id
message.from_email = None # Use the From address stored with the template
message.merge_data = {
    'alice@example.com': {'name': "Alice", 'order_no': "12345"},
    'bob@example.com': {'name': "Bob", 'order_no': "54321"},
}
message.merge_global_data = \{'ship_date': "May 15",
}
```
Any from\_email in your EmailMessage will override the template's default sender address. To use the template's sender, you must explicitly set from\_email = None after creating the EmailMessage, as shown above. (If you omit this, Django's default [DEFAULT\\_FROM\\_EMAIL](https://docs.djangoproject.com/en/stable/ref/settings/#std:setting-DEFAULT_FROM_EMAIL) will be used.)

Instead of creating a stored template at Mailjet, you can also refer to merge fields directly in an EmailMessage's body—the message itself is used as an on-the-fly template:

```
message = EmailMessage(
    from_email="orders@example.com",
    to=["alice@example.com", "Bob <bob@example.com>"],
    subject="Your order has shipped", # subject doesn't support on-the-fly<sub>u</sub>
˓→merge fields
    # Use [[var:FIELD]] to for on-the-fly merge into plaintext or html body:
    body="Dear [[var:name]]: Your order [[var:order_no]] shipped on [[var:ship_
˓→date]]."
\lambdamessage.merge_data = {
    'alice@example.com': {'name': "Alice", 'order_no': "12345"},
    'bob@example.com': {'name': "Bob", 'order_no': "54321"},
}
message.merge_global_data = {
    'ship_date': "May 15",
}
```
(Note that on-the-fly templates use square brackets to indicate ["personalization"](https://dev.mailjet.com/guides/#personalisation) merge fields, rather than the curly brackets used with stored templates in Mailjet's template language.)

See Mailjet's [template documentation](https://www.mailjet.com/docs/template_builder_transactional) and [template language](https://dev.mailjet.com/template-language/) docs for more information.

## **Status tracking webhooks**

If you are using Anymail's normalized *[status tracking](#page-25-0)*, enter the url in your Mailjet account REST API settings under [Event tracking \(triggers\):](https://app.mailjet.com/account/triggers)

https://random:random@yoursite.example.com/anymail/mailjet/tracking/

- *random:random* is an [ANYMAIL\\_WEBHOOK\\_SECRET](#page-86-0) shared secret
- *yoursite.example.com* is your Django site

Be sure to enter the URL in the Mailjet settings for all the event types you want to receive. It's also recommended to select the "group events" checkbox for each trigger, to minimize your server load.

Mailjet will report these Anymail [event\\_type](#page-26-0)s: rejected, bounced, deferred, delivered, opened, clicked, complained, unsubscribed.

The event's [esp\\_event](#page-28-0) field will be a [dict](https://docs.python.org/3.10/library/stdtypes.html#dict) of [Mailjet event](https://dev.mailjet.com/guides/#events) fields, for a single event. (Although Mailjet calls webhooks with batches of events, Anymail will invoke your signal receiver separately for each event in the batch.)

### **Inbound webhook**

If you want to receive email from Mailjet through Anymail's normalized *[inbound](#page-32-1)* handling, follow Mailjet's [Parse API](https://dev.mailjet.com/guides/#parse-api-inbound-emails) [inbound emails](https://dev.mailjet.com/guides/#parse-api-inbound-emails) guide to set up Anymail's inbound webhook.

The parseroute Url parameter will be:

https://random:random@yoursite.example.com/anymail/mailjet/inbound/

- *random:random* is an [ANYMAIL\\_WEBHOOK\\_SECRET](#page-86-0) shared secret
- *yoursite.example.com* is your Django site

Once you've done Mailjet's "basic setup" to configure the Parse API webhook, you can skip ahead to the "use your own domain" section of their guide. (Anymail normalizes the inbound event for you, so you won't need to worry about Mailjet's event and attachment formats.)

# **1.5.4 Mandrill**

Anymail integrates with the [Mandrill](https://mandrill.com/) transactional email service from MailChimp.

### **Note: Limited Support for Mandrill**

Anymail is developed to the public Mandrill documentation, but unlike other supported ESPs, we are unable to test or debug against the live Mandrill APIs. (MailChimp discourages use of Mandrill by "developers," and doesn't offer testing access for packages like Anymail.)

As a result, Anymail bugs with Mandrill will generally be discovered by Anymail's users, in production; Anymail's maintainers often won't be able to answer Mandrill-specific questions; and fixes and improvements for Mandrill will tend to lag other ESPs.

If you are integrating only Mandrill, and not considering one of Anymail's other ESPs, you might prefer using MailChimp's official [mandrill](https://pypi.org/project/mandrill/) python package instead of Anymail.

### **Settings**

### **EMAIL\_BACKEND**

To use Anymail's Mandrill backend, set:

```
EMAIL_BACKEND = "anymail.backends.mandrill.EmailBackend"
```
in your settings.py.

## **MANDRILL\_API\_KEY**

Required. Your Mandrill API key:

```
ANYMAIL = {
    ...
    "MANDRILL_API_KEY": "<your API key>",
}
```
Anymail will also look for MANDRILL\_API\_KEY at the root of the settings file if neither ANYMAIL["MANDRILL\_API\_KEY"] nor ANYMAIL\_MANDRILL\_API\_KEY is set.

### **MANDRILL\_WEBHOOK\_KEY**

<span id="page-58-1"></span>Required if using Anymail's webhooks. The "webhook authentication key" issued by Mandrill. [More info](https://mandrill.zendesk.com/hc/en-us/articles/205583257) in Mandrill's KB.

### **MANDRILL\_WEBHOOK\_URL**

Required only if using Anymail's webhooks *and* the hostname your Django server sees is different from the public webhook URL you provided Mandrill. (E.g., if you have a proxy in front of your Django server that forwards "https://yoursite.example.com" to "http://localhost:8000/").

If you are seeing AnymailWebhookValidationFailure errors from your webhooks, set this to the exact webhook URL you entered in Mandrill's settings.

### **MANDRILL\_API\_URL**

The base url for calling the Mandrill API. The default is MANDRILL\_API\_URL = "https://mandrillapp.com/api/ 1.0", which is the secure, production version of Mandrill's 1.0 API.

(It's unlikely you would need to change this.)

#### <span id="page-59-0"></span>**esp\_extra support**

To use Mandrill features not directly supported by Anymail, you can set a message's [esp\\_extra](#page-17-3) to a [dict](https://docs.python.org/3.10/library/stdtypes.html#dict) of parameters to merge into Mandrill's [messages/send API](https://mandrillapp.com/api/docs/messages.JSON.html#method=send) call. Note that a few parameters go at the top level, but Mandrill expects most options within a 'message' sub-dict—be sure to check their API docs:

```
message.esp_extra = \{# Mandrill expects 'ip_pool' at top level...
    'ip_pool': 'Bulk Pool',
    # ... but 'subaccount' must be within a 'message' dict:
    'message': {
        'subaccount': 'Marketing Dept.'
    }
}
```
Anymail has special handling that lets you specify Mandrill's 'recipient\_metadata' as a simple, pythonic [dict](https://docs.python.org/3.10/library/stdtypes.html#dict) (similar in form to Anymail's [merge\\_data](#page-24-0)), rather than Mandrill's more complex list of rcpt/values dicts. You can use whichever style you prefer (but either way, recipient\_metadata must be in esp\_extra['message']).

Similary, Anymail allows Mandrill's 'template\_content' in esp\_extra (top level) either as a pythonic [dict](https://docs.python.org/3.10/library/stdtypes.html#dict) (similar to Anymail's [merge\\_global\\_data](#page-24-1)) or as Mandrill's more complex list of name/content dicts.

#### **Limitations and quirks**

**Envelope sender uses only domain** Anymail's [envelope\\_sender](#page-15-0) is used to populate Mandrill's 'return\_path\_domain'—but only the domain portion. (Mandrill always generates its own encoded mailbox for the envelope sender.)

#### **Batch sending/merge and ESP templates**

Mandrill offers both *[ESP stored templates](#page-23-1)* and *[batch sending](#page-23-2)* with per-recipient merge data.

You can use a Mandrill stored template by setting a message's  $template_id$  to the template's name. Alternatively, you can refer to merge fields directly in an EmailMessage's subject and body—the message itself is used as an on-the-fly template.

In either case, supply the merge data values with Anymail's normalized [merge\\_data](#page-24-0) and [merge\\_global\\_data](#page-24-1) message attributes.

```
# This example defines the template inline, using Mandrill's
# default MailChimp merge *|field|* syntax.
# You could use a stored template, instead, with:
# message.template_id = "template name"
message = EmailMessage(
    ...
    subject="Your order *|order_no|* has shipped",
    body="""Hi *|name|*,
            We shipped your order *|order_no|*
            on *|ship_date|*.""",
    to=["alice@example.com", "Bob <bob@example.com>"]
\lambda# (you'd probably also set a similar html body with merge fields)
message.merge_data = \{'alice@example.com': {'name': "Alice", 'order_no': "12345"},
```
(continues on next page)

(continued from previous page)

```
'bob@example.com': {'name': "Bob", 'order_no': "54321"},
}
message.merge_global_data = {
    'ship_date': "May 15",
}
```
When you supply per-recipient [merge\\_data](#page-24-0), Anymail automatically forces Mandrill's preserve\_recipients option to false, so that each person in the message's "to" list sees only their own email address.

To use the subject or from address defined with a Mandrill template, set the message's subject or from\_email attribute to [None](https://docs.python.org/3.10/library/constants.html#None).

See the [Mandrill's template docs](https://mandrill.zendesk.com/hc/en-us/articles/205582507-Getting-Started-with-Templates) for more information.

### **Status tracking and inbound webhooks**

If you are using Anymail's normalized *[status tracking](#page-25-0)* and/or *[inbound](#page-32-1)* handling, setting up Anymail's webhook URL requires deploying your Django project twice:

1. First, follow the instructions to *[configure Anymail's webhooks](#page-8-0)*. You *must deploy* before adding the webhook URL to Mandrill, because Mandrill will attempt to verify the URL against your production server.

Once you've deployed, then set Anymail's webhook URL in Mandrill, following their instructions for [tracking](https://mandrill.zendesk.com/hc/en-us/articles/205583217-Introduction-to-Webhooks) [event webhooks](https://mandrill.zendesk.com/hc/en-us/articles/205583217-Introduction-to-Webhooks) (be sure to check the boxes for the events you want to receive) and/or [inbound route webhooks.](https://mandrill.zendesk.com/hc/en-us/articles/205583197-Inbound-Email-Processing-Overview) In either case, the webhook url is:

https://random:random@yoursite.example.com/anymail/mandrill/

- *random:random* is an [ANYMAIL\\_WEBHOOK\\_SECRET](#page-86-0) shared secret
- *yoursite.example.com* is your Django site
- (Note: Unlike Anymail's other supported ESPs, the Mandrill webhook uses this single url for both tracking and inbound events.)
- 2. Mandrill will provide you a "webhook authentication key" once it verifies the URL is working. Add this to your Django project's Anymail settings under [MANDRILL\\_WEBHOOK\\_KEY](#page-58-0). (You may also need to set [MANDRILL\\_WEBHOOK\\_URL](#page-58-1) depending on your server config.) Then deploy your project again.

Mandrill implements webhook signing on the entire event payload, and Anymail verifies this signature. Until the correct webhook key is set, Anymail will raise an exception for any webhook calls from Mandrill (other than the initial validation request).

Mandrill's webhook signature also covers the exact posting URL. Anymail can usually figure out the correct (public) URL where Mandrill called your webhook. But if you're getting an AnymailWebhookValidationFailure with a different URL than you provided Mandrill, you may need to examine your Django [SECURE\\_PROXY\\_SSL\\_HEADER](https://docs.djangoproject.com/en/stable/ref/settings/#std:setting-SECURE_PROXY_SSL_HEADER), [USE\\_X\\_FORWARDED\\_HOST](https://docs.djangoproject.com/en/stable/ref/settings/#std:setting-USE_X_FORWARDED_HOST), and/or [USE\\_X\\_FORWARDED\\_PORT](https://docs.djangoproject.com/en/stable/ref/settings/#std:setting-USE_X_FORWARDED_PORT) settings. If all else fails, you can set Anymail's [MANDRILL\\_WEBHOOK\\_URL](#page-58-1) to the same public webhook URL you gave Mandrill.

Mandrill will report these Anymail [event\\_type](#page-26-0)s: sent, rejected, deferred, bounced, opened, clicked, complained, unsubscribed, inbound. Mandrill does not support delivered events. Mandrill "whitelist" and "blacklist" change events will show up as Anymail's unknown event\_type.

The event's [esp\\_event](#page-28-0) field will be a [dict](https://docs.python.org/3.10/library/stdtypes.html#dict) of Mandrill event fields, for a single event. (Although Mandrill calls webhooks with batches of events, Anymail will invoke your signal receiver separately for each event in the batch.)

### **Migrating from Djrill**

Anymail has its origins as a fork of the [Djrill](https://github.com/brack3t/Djrill) package, which supported only Mandrill. If you are migrating from Djrill to Anymail – e.g., because you are thinking of switching ESPs – you'll need to make a few changes to your code.

#### **Changes to settings**

- MANDRILL\_API\_KEY Will still work, but consider moving it into the [ANYMAIL](#page-10-0) settings dict, or changing it to [ANYMAIL\\_MANDRILL\\_API\\_KEY](#page-58-2).
- MANDRILL\_SETTINGS Use [ANYMAIL\\_SEND\\_DEFAULTS](#page-21-1) and/or ANYMAIL\_MANDRILL\_SEND\_DEFAULTS (see *[Global](#page-21-0) [send defaults](#page-21-0)*).

There is one slight behavioral difference between [ANYMAIL\\_SEND\\_DEFAULTS](#page-21-1) and Djrill's MANDRILL\_SETTINGS: in Djrill, setting tags or merge\_vars on a message would completely override any global settings defaults. In Anymail, those message attributes are merged with the values from [ANYMAIL\\_SEND\\_DEFAULTS](#page-21-1).

MANDRILL\_SUBACCOUNT Set *[esp\\_extra](#page-59-0)* globally in [ANYMAIL\\_SEND\\_DEFAULTS](#page-21-1):

```
ANYMAL = {...
    "MANDRILL_SEND_DEFAULTS": {
        "esp_extra": {
            "message": {
                "subaccount": "<your subaccount>"
            }
        }
    }
}
```
- MANDRILL\_IGNORE\_RECIPIENT\_STATUS Renamed to [ANYMAIL\\_IGNORE\\_RECIPIENT\\_STATUS](#page-10-1) (or just IGNORE\_RECIPIENT\_STATUS in the [ANYMAIL](#page-10-0) settings dict).
- DJRILL\_WEBHOOK\_SECRET **and** DJRILL\_WEBHOOK\_SECRET\_NAME Replaced with HTTP basic auth. See *[Securing](#page-85-0) [webhooks](#page-85-0)*.

DJRILL\_WEBHOOK\_SIGNATURE\_KEY Use [ANYMAIL\\_MANDRILL\\_WEBHOOK\\_KEY](#page-58-0) instead.

DJRILL\_WEBHOOK\_URL Often no longer required: Anymail can normally use Django's [HttpRequest.](https://docs.djangoproject.com/en/stable/ref/request-response/#django.http.HttpRequest.build_absolute_uri) [build\\_absolute\\_uri](https://docs.djangoproject.com/en/stable/ref/request-response/#django.http.HttpRequest.build_absolute_uri) to figure out the complete webhook url that Mandrill called.

If you are experiencing webhook authorization errors, the best solution is to adjust your Django [SECURE\\_PROXY\\_SSL\\_HEADER](https://docs.djangoproject.com/en/stable/ref/settings/#std:setting-SECURE_PROXY_SSL_HEADER), [USE\\_X\\_FORWARDED\\_HOST](https://docs.djangoproject.com/en/stable/ref/settings/#std:setting-USE_X_FORWARDED_HOST), and/or [USE\\_X\\_FORWARDED\\_PORT](https://docs.djangoproject.com/en/stable/ref/settings/#std:setting-USE_X_FORWARDED_PORT) settings to work with your proxy server. If that's not possible, you can set [ANYMAIL\\_MANDRILL\\_WEBHOOK\\_URL](#page-58-1) to explicitly declare the webhook url.

### **Changes to EmailMessage attributes**

message.[send\\_at](#page-17-2) If you are using an aware datetime for send\_at, it will keep working unchanged with Anymail.

If you are using a date (without a time), or a naive datetime, be aware that these now default to Django's current timezone, rather than UTC as in Djrill.

(As with Djrill, it's best to use an aware datetime that says exactly when you want the message sent.)

message.mandrill\_response Anymail normalizes ESP responses, so you don't have to be familiar with the format of Mandrill's JSON. See [anymail\\_status](#page-18-2).

The *raw* ESP response is attached to a sent message as anymail\_status.esp\_response, so the direct replacement for message.mandrill\_response is:

mandrill\_response = message.anymail\_status.esp\_response.json()

- message.template\_name Anymail renames this to [template\\_id](#page-23-0).
- message.merge\_vars **and** message.global\_merge\_vars Anymail renames these to [merge\\_data](#page-24-0) and [merge\\_global\\_data](#page-24-1), respectively.
- message.use\_template\_from **and** message.use\_template\_subject With Anymail, set message.  $from\_email = None$  or message.subject = None to use the values from the stored template.
- message.return\_path\_domain With Anymail, set [envelope\\_sender](#page-15-0) instead. You'll need to pass a valid email address (not just a domain), but Anymail will use only the domain, and will ignore anything before the @.
- **Other Mandrill-specific attributes** Djrill allowed nearly all Mandrill API parameters to be set as attributes directly on an EmailMessage. With Anymail, you should instead set these in the message's *[esp\\_extra](#page-59-0)* dict as described above.

Although the Djrill style attributes are still supported (for now), Anymail will issue a [DeprecationWarning](https://docs.python.org/3.10/library/exceptions.html#DeprecationWarning) if you try to use them. These warnings are visible during tests (with Django's default test runner), and will explain how to update your code.

You can also use the following git grep expression to find potential problems:

```
git grep -w \setminus-e 'async' -e 'auto_html' -e 'auto_text' -e 'from_name' -e 'global_merge_
\rightarrowvars' \
  -e 'google_analytics_campaign' -e 'google_analytics_domains' -e 'important
\hookrightarrow' \setminus-e 'inline_css' -e 'ip_pool' -e 'merge_language' -e 'merge_vars' \
  -e 'preserve_recipients' -e 'recipient_metadata' -e 'return_path_domain' \
  -e 'signing_domain' -e 'subaccount' -e 'template_content' -e 'template_
\rightarrowname' \
  -e 'tracking_domain' -e 'url_strip_qs' -e 'use_template_from' -e 'use_
˓→template_subject' \
  -e 'view_content_link'
```
**Inline images** Djrill (incorrectly) used the presence of a Content-ID header to decide whether to treat an image as inline. Anymail looks for Content-Disposition: inline.

If you were constructing MIMEImage inline image attachments for your Djrill messages, in addition to setting the Content-ID, you should also add:

image.add\_header('Content-Disposition', 'inline')

Or better yet, use Anymail's new *[Inline images](#page-20-0)* helper functions to attach your inline images.

## **Changes to webhooks**

Anymail uses HTTP basic auth as a shared secret for validating webhook calls, rather than Djrill's "secret" query parameter. See *[Securing webhooks](#page-85-0)*. (A slight advantage of basic auth over query parameters is that most logging and analytics systems are aware of the need to keep auth secret.)

Anymail replaces djrill.signals.webhook\_event with anymail.signals.tracking for delivery tracking events, and anymail.signals.inbound for inbound events. Anymail parses and normalizes the event data passed to the signal receiver: see *[Tracking sent mail status](#page-25-0)* and *[Receiving mail](#page-32-1)*.

The equivalent of Djrill's data parameter is available to your signal receiver as [event.esp\\_event](#page-28-0), and for most events, the equivalent of Djrill's event\_type parameter is event.esp\_event ['event']. But consider working with Anymail's normalized [AnymailTrackingEvent](#page-26-1) and [AnymailInboundEvent](#page-33-0) instead for easy portability to other ESPs.

# **1.5.5 Postal**

Anymail integrates with the [Postal](https://postal.atech.media/) self-hosted transactional email platform, using their [HTTP email API.](https://github.com/postalhq/postal/wiki/Using-the-API)

## **Settings**

### **EMAIL\_BACKEND**

To use Anymail's Postal backend, set:

EMAIL\_BACKEND = "anymail.backends.postal.EmailBackend"

in your settings.py.

# **POSTAL\_API\_KEY**

Required. A Postal API key.

```
ANYMAIL = {
    ...
    "POSTAL_API_KEY": "<your api key>",
}
```
Anymail will also look for POSTAL\_API\_KEY at the root of the settings file if neither ANYMAIL["POSTAL\_API\_KEY"] nor ANYMAIL\_POSTAL\_API\_KEY is set.

# **POSTAL\_API\_URL**

<span id="page-63-0"></span>Required. The base url for calling the Postal API.

### **POSTAL\_WEBHOOK\_KEY**

Required when using status tracking or inbound webhooks.

This should be set to the public key of the Postal instance. You can find it by running postal default-dkim-record on your Postal instance. Use the part that comes after  $p=$ , until the semicolon at the end.

### **esp\_extra support**

To use Postal features not directly supported by Anymail, you can set a message's [esp\\_extra](#page-17-3) to a [dict](https://docs.python.org/3.10/library/stdtypes.html#dict) that will be merged into the json sent to Postal's [email API.](https://krystal.github.io/postal-api/controllers/send/message)

Example:

```
message.esp_extra = \{'HypotheticalFuturePostalParam': '2022', # merged into send params
}
```
(You can also set "esp\_extra" in Anymail's *[global send defaults](#page-21-0)* to apply it to all messages.)

### **Limitations and quirks**

Postal does not support a few tracking and reporting additions offered by other ESPs.

Anymail normally raises an [AnymailUnsupportedFeature](#page-31-0) error when you try to send a message using features that Postal doesn't support You can tell Anymail to suppress these errors and send the messages anyway – see *[Unsupported](#page-14-1) [features](#page-14-1)*.

**Single tag** Postal allows a maximum of one tag per message. If your message has two or more [tags](#page-16-0), you'll get an [AnymailUnsupportedFeature](#page-31-0) error—or if you've enabled [ANYMAIL\\_IGNORE\\_UNSUPPORTED\\_FEATURES](#page-14-0), Anymail will use only the first tag.

**No delayed sending** Postal does not support [send\\_at](#page-17-2).

- **Toggle click-tracking and open-tracking** By default, Postal does not enable click-tracking and open-tracking. To enable it, [see their docs on click- & open-tracking.](https://github.com/postalhq/postal/wiki/Click-&-Open-Tracking) Anymail's [track\\_clicks](#page-17-1) and [track\\_opens](#page-17-0) settings are unsupported.
- **Attachments must be named** Postal issues an AttachmentMissingName error when trying to send an attachment without name.

### **Batch sending/merge and ESP templates**

Postal does not support batch sending or ESP templates.

#### **Status tracking webhooks**

If you are using Anymail's normalized *[status tracking](#page-25-0)*, set up a webhook in your Postal mail server settings, under Webhooks. The webhook URL is:

https://yoursite.example.com/anymail/postal/tracking/

• *yoursite.example.com* is your Django site

Choose all the event types you want to receive.

Postal signs its webhook payloads. You need to set [ANYMAIL\\_POSTAL\\_WEBHOOK\\_KEY](#page-63-0).

If you use multiple Postal mail servers, you'll need to repeat entering the webhook settings for each of them.

Postal will report these Anymail [event\\_type](#page-26-0)s: failed, bounced, deferred, queued, delivered, clicked.

The event's [esp\\_event](#page-28-0) field will be a [dict](https://docs.python.org/3.10/library/stdtypes.html#dict) of Postal's [webhook](https://github.com/postalhq/postal/wiki/Webhook-Events-&-Payloads) data.

### **Inbound webhook**

If you want to receive email from Postal through Anymail's normalized *[inbound](#page-32-1)* handling, follow Postal's guide to for receiving emails (Help > Receiving Emails) to create an incoming route. Then set up an HTTP Endpoint, pointing to Anymail's inbound webhook.

The url will be:

https://yoursite.example.com/anymail/postal/inbound/

• *yoursite.example.com* is your Django site

Set Format to Delivered as the raw message.

You also need to set [ANYMAIL\\_POSTAL\\_WEBHOOK\\_KEY](#page-63-0) to enable signature validation.

# **1.5.6 Postmark**

Anymail integrates with the [Postmark](https://postmarkapp.com/) transactional email service, using their [HTTP email API.](https://postmarkapp.com/developer/api/email-api)

### **Settings**

### **EMAIL\_BACKEND**

To use Anymail's Postmark backend, set:

EMAIL\_BACKEND = "anymail.backends.postmark.EmailBackend"

in your settings.py.

### **POSTMARK\_SERVER\_TOKEN**

Required. A Postmark server token.

```
ANYMAIL = {
    ...
    "POSTMARK_SERVER_TOKEN": "<your server token>",
}
```
Anymail will also look for POSTMARK\_SERVER\_TOKEN at the root of the settings file if neither ANYMAIL["POSTMARK\_SERVER\_TOKEN"] nor ANYMAIL\_POSTMARK\_SERVER\_TOKEN is set.

You can override the server token for an individual message in its *[esp\\_extra](#page-66-0)*.

### **POSTMARK\_API\_URL**

The base url for calling the Postmark API.

The default is POSTMARK\_API\_URL = "https://api.postmarkapp.com/" (It's unlikely you would need to change this.)

#### <span id="page-66-0"></span>**esp\_extra support**

To use Postmark features not directly supported by Anymail, you can set a message's [esp\\_extra](#page-17-3) to a [dict](https://docs.python.org/3.10/library/stdtypes.html#dict) that will be merged into the json sent to Postmark's [email API.](https://postmarkapp.com/developer/api/email-api)

Example:

```
message.esp_extra = \{'MessageStream': 'marketing', # send using specific message stream ID
    'server_token': '<API server token for just this message>',
}
```
(You can also set "esp\_extra" in Anymail's *[global send defaults](#page-21-0)* to apply it to all messages.)

#### **Limitations and quirks**

Postmark does not support a few tracking and reporting additions offered by other ESPs.

Anymail normally raises an [AnymailUnsupportedFeature](#page-31-0) error when you try to send a message using features that Postmark doesn't support You can tell Anymail to suppress these errors and send the messages anyway – see *[Unsupported features](#page-14-1)*.

**Single tag** Postmark allows a maximum of one tag per message. If your message has two or more [tags](#page-16-0), you'll get an [AnymailUnsupportedFeature](#page-31-0) error—or if you've enabled [ANYMAIL\\_IGNORE\\_UNSUPPORTED\\_FEATURES](#page-14-0), Anymail will use only the first tag.

**No delayed sending** Postmark does not support [send\\_at](#page-17-2).

**Click-tracking** Postmark supports [several link-tracking options.](https://postmarkapp.com/developer/user-guide/tracking-links#enabling-link-tracking) Anymail treats [track\\_clicks](#page-17-1) as Postmark's "HtmlAndText" option when True.

If you would prefer Postmark's "HtmlOnly" or "TextOnly" link-tracking, you could either set that as a Postmark server-level default (and use message.track\_clicks = False to disable tracking for specific messages), or use something like message.esp\_extra =  $\{$  'TrackLinks': "HtmlOnly"  $\}$  to specify a particular option.

**Open-tracking** To control [track\\_opens](#page-17-0) on individual messages, you must *disable* Postmark's server-level default and then set track\_opens = True on all messages that should have open tracking. (A message-level track\_opens = False [cannot override open tracking](https://postmarkapp.com/developer/user-guide/tracking-opens/tracking-opens-per-email) if enabled in Postmark's server defaults.)

If most of your messages should be sent with open tracking, you can use Anymail's *[global send defaults](#page-21-0)* (rather than Postmark's server-level setting):

```
# settings.py
ANYMAIL = {
    #"SEND_DEFAULTS": { "track_opens": True },
}
```
Individual messages *can* then use track\_opens = False to override Anymail's default.

**No envelope sender overrides** Postmark does not support overriding [envelope\\_sender](#page-15-0) on individual messages. (You can configure custom return paths for each sending domain in the Postmark control panel.)

### **Batch sending/merge and ESP templates**

Postmark offers both *[ESP stored templates](#page-23-1)* and *[batch sending](#page-23-2)* with per-recipient merge data.

Changed in version 4.2: Added Postmark [merge\\_data](#page-24-0) and batch sending support. (Earlier Anymail releases only supported [merge\\_global\\_data](#page-24-1) with Postmark.)

To use a Postmark template, set the message's [template\\_id](#page-23-0) to either the numeric Postmark "TemplateID" or its string "TemplateAlias" (which is *not* the template's name). You can find a template's numeric id near the top right in Postmark's template editor, and set the alias near the top right above the name.

Changed in version 5.0: Earlier Anymail releases only allowed numeric template IDs.

Supply the Postmark "TemplateModel" variables using Anymail's normalized [merge\\_data](#page-24-0) and [merge\\_global\\_data](#page-24-1) message attributes:

```
message = EmailMessage# (subject and body come from the template, so don't include those)
    to=["alice@example.com", "Bob <bob@example.com>"]
)
message.template_id = 80801 # Postmark template id or alias
message.merge_data = {
    'alice@example.com': {'name': "Alice", 'order_no': "12345"},
    'bob@example.com': {'name': "Bob", 'order_no': "54321"},
}
message.merge_global_data = {
    'ship_date': "May 15",
}
```
Postmark does not allow overriding the message's subject or body with a template. (You can customize the subject by including variables in the template's subject.)

When you supply per-recipient [merge\\_data](#page-24-0), Anymail automatically switches to Postmark's batch send API, so that each "to" recipient sees only their own email address. (Any cc's or bcc's will be duplicated for *every* to-recipient.)

If you want to use batch sending with a regular message (without a template), set merge data to an empty dict: message. merge\_data =  $\{ \}$ .

See this [Postmark blog post on templates](https://postmarkapp.com/blog/special-delivery-postmark-templates) for more information.

### **Status tracking webhooks**

If you are using Anymail's normalized *[status tracking](#page-25-0)*, set up a webhook in your [Postmark account settings,](https://account.postmarkapp.com/servers) under Servers > *your server name* > Settings > Webhooks. The webhook URL is:

https://random:random@yoursite.example.com/anymail/postmark/tracking/

- *random:random* is an [ANYMAIL\\_WEBHOOK\\_SECRET](#page-86-0) shared secret
- *yoursite.example.com* is your Django site

Choose all the event types you want to receive. Anymail doesn't care about the "include messsage content" and "post only on first open" options; whether to use them is your choice.

If you use multiple Postmark servers, you'll need to repeat entering the webhook settings for each of them.

Postmark will report these Anymail [event\\_type](#page-26-0)s: rejected, failed, bounced, deferred, delivered, autoresponded, opened, clicked, complained, unsubscribed, subscribed. (Postmark does not support sent–what it calls "processed"–events through webhooks.)

The event's [esp\\_event](#page-28-0) field will be a [dict](https://docs.python.org/3.10/library/stdtypes.html#dict) of Postmark [delivery,](https://postmarkapp.com/developer/webhooks/delivery-webhook) [bounce,](https://postmarkapp.com/developer/webhooks/bounce-webhook) [spam-complaint,](https://postmarkapp.com/developer/webhooks/spam-complaint-webhook) [open-tracking,](https://postmarkapp.com/developer/webhooks/open-tracking-webhook) or [click](https://postmarkapp.com/developer/webhooks/click-webhook) data.

### **Inbound webhook**

If you want to receive email from Postmark through Anymail's normalized *[inbound](#page-32-1)* handling, follow Postmark's [In](https://postmarkapp.com/developer/user-guide/inbound)[bound Processing](https://postmarkapp.com/developer/user-guide/inbound) guide to configure an inbound server pointing to Anymail's inbound webhook.

The InboundHookUrl setting will be:

https://random:random@yoursite.example.com/anymail/postmark/inbound/

- *random:random* is an [ANYMAIL\\_WEBHOOK\\_SECRET](#page-86-0) shared secret
- *yoursite.example.com* is your Django site

Anymail handles the "parse an email" part of Postmark's instructions for you, but you'll likely want to work through the other sections to set up a custom inbound domain, and perhaps configure inbound spam blocking.

## **1.5.7 SendGrid**

Anymail integrates with the [SendGrid](https://sendgrid.com/) email service, using their [Web API v3.](https://sendgrid.com/docs/API_Reference/Web_API_v3/Mail/index.html)

**Important: Troubleshooting:** If your SendGrid messages aren't being delivered as expected, be sure to look for "drop" events in your SendGrid [activity feed.](https://app.sendgrid.com/email_activity?events=drops)

SendGrid detects certain types of errors only *after* the send API call appears to succeed, and reports these errors as drop events.

### **Settings**

### **EMAIL\_BACKEND**

To use Anymail's SendGrid backend, set:

EMAIL\_BACKEND = "anymail.backends.sendgrid.EmailBackend"

in your settings.py.

### **SENDGRID\_API\_KEY**

A SendGrid API key with "Mail Send" permission. (Manage API keys in your [SendGrid API key settings.](https://app.sendgrid.com/settings/api_keys)) Required.

```
ANYMAIL = {
    ...
    "SENDGRID_API_KEY": "<your API key>",
}
```
Anymail will also look for SENDGRID\_API\_KEY at the root of the settings file if neither ANYMAIL["SENDGRID\_API\_KEY"] nor ANYMAIL\_SENDGRID\_API\_KEY is set.

### SENDGRID\_GENERATE\_MESSAGE\_ID

Whether Anymail should generate a UUID for each message sent through SendGrid, to facilitate status tracking. The UUID is attached to the message as a SendGrid custom arg named "anymail\_id" and made available as [anymail\\_status.message\\_id](#page-18-2) on the sent message.

Default True. You can set to False to disable this behavior, in which case sent messages will have a message\_id of None. See *[Message-ID quirks](#page-70-0)* below.

### **SENDGRID\_MERGE\_FIELD\_FORMAT**

If you use *[merge data](#page-23-2)* with SendGrid's legacy transactional templates, set this to a [str.format\(\)](https://docs.python.org/3.10/library/stdtypes.html#str.format) formatting string that indicates how merge fields are delimited in your legacy templates. For example, if your templates use the -fieldhyphen delimiters suggested in some SendGrid docs, you would set:

```
ANYMAIL = {
    ...
    "SENDGRID_MERGE_FIELD_FORMAT": "-{}-",
}
```
The placeholder {} will become the merge field name. If you need to include a literal brace character, double it up. (For example, Handlebars-style {{field}} delimiters would take the format string "{{{{{}}}}}".)

The default [None](https://docs.python.org/3.10/library/constants.html#None) requires you include the delimiters directly in your [merge\\_data](#page-24-0) keys. You can also override this setting for individual messages. See the notes on SendGrid *[templates and merge](#page-72-0)* below.

This setting is not used (or necessary) with SendGrid's newer dynamic transactional templates, which always use Handlebars syntax.

### **SENDGRID\_API\_URL**

The base url for calling the SendGrid API.

The default is SENDGRID\_API\_URL = "https://api.sendgrid.com/v3/" (It's unlikely you would need to change this.)

#### **esp\_extra support**

To use SendGrid features not directly supported by Anymail, you can set a message's [esp\\_extra](#page-17-3) to a [dict](https://docs.python.org/3.10/library/stdtypes.html#dict) of parameters for SendGrid's [v3 Mail Send API.](https://sendgrid.com/docs/API_Reference/Web_API_v3/Mail/index.html#-Request-Body-Parameters) Your esp\_extra dict will be deeply merged into the parameters Anymail has constructed for the send, with esp\_extra having precedence in conflicts.

Anymail has special handling for esp\_extra["personalizations"]. If that value is a [dict](https://docs.python.org/3.10/library/stdtypes.html#dict), Anymail will merge that personalizations dict into the personalizations for each message recipient. (If you pass a [list](https://docs.python.org/3.10/library/stdtypes.html#list), that will override the personalizations Anymail normally constructs from the message, and you will need to specify each recipient in the personalizations list yourself.)

Example:

```
message.open_tracking = True
message.esp_extra = \{"asm": { # SendGrid subscription management
        "group_id": 1,
        "groups_to_display": [1, 2, 3],
```
(continues on next page)

(continued from previous page)

```
},
"tracking_settings": {
    "open_tracking": {
        # Anymail will automatically set `"enable": True` here,
        # based on message.open_tracking.
        "substitution_tag": "%%OPEN_TRACKING_PIXEL%%",
    },
},
# Because "personalizations" is a dict, Anymail will merge "future_feature"
# into the SendGrid personalizations array for each message recipient
"personalizations": {
    "future_feature": {"future": "data"},
},
```
(You can also set "esp\_extra" in Anymail's *[global send defaults](#page-21-0)* to apply it to all messages.)

### **Limitations and quirks**

}

<span id="page-70-0"></span>**Message-ID** SendGrid does not return any sort of unique id from its send API call. Knowing a sent message's ID can be important for later queries about the message's status.

To work around this, Anymail generates a UUID for each outgoing message, provides it to SendGrid as a custom arg named "anymail id" and makes it available as the message's [anymail\\_status.message\\_id](#page-18-2) attribute after sending. The same UUID will be passed to Anymail's *[tracking webhooks](#page-73-0)* as [event.message\\_id](#page-27-1).

To disable attaching tracking UUIDs to sent messages, set [SENDGRID\\_GENERATE\\_MESSAGE\\_ID](#page-68-0) to False in your Anymail settings.

Changed in version 6.0: In batch sends, Anymail generates a distinct anymail\_id for *each* "to" recipient. (Previously, a single id was used for all batch recipients.) Check [anymail\\_status.recipients\[to\\_email\].](#page-19-0) [message\\_id](#page-19-0) for individual batch-send tracking ids.

Changed in version 3.0: Previously, Anymail generated a custom Message-ID header for each sent message. But SendGrid's "smtp-id" event field does not reliably reflect this header, which complicates status tracking. (For compatibility with messages sent in earlier versions, Anymail's webhook message\_id will fall back to "smtp-id" when "anymail\_id" isn't present.)

**Single Reply-To** SendGrid's v3 API only supports a single Reply-To address.

If your message has multiple reply addresses, you'll get an [AnymailUnsupportedFeature](#page-31-0) error—or if you've enabled [ANYMAIL\\_IGNORE\\_UNSUPPORTED\\_FEATURES](#page-14-0), Anymail will use only the first one.

**Invalid Addresses** SendGrid will accept *and send* just about anything as a message's from\_email. (And email protocols are actually OK with that.)

(Tested March, 2016)

**Wrong character set on text attachments** Under some conditions, SendGrid incorrectly identifies text attachments (text/plain, text/calendar, etc.) as using ISO-8859-1 encoding, and forces charset="iso-8859-1" into the attachments' MIME headers. This generally causes any non-ASCII characters in the attachments to be replaced with incorrect or illegal characters in the recipient's email client.

The behavior is unpredictable, and may vary by SendGrid account or change over time. There is no reliable, general workaround that Anymail could implement. You may be able to counteract the issue by enabling open and/or click tracking in your SendGrid account. The only way to completely avoid the problem is switching to a

non-text attachment type (e.g., application/pdf) or limiting your text attachments to use only ASCII characters. See [issue 150](https://github.com/anymail/django-anymail/issues/150) for more information and other possible workarounds.

If this impacts your usage, it's helpful to report it to SendGrid support, so they can quantify customers affected and prioritize a fix.

(Noted June, 2019 and December, 2019)

- **Arbitrary alternative parts allowed** SendGrid is one of the few ESPs that *does* support sending arbitrary alternative message parts (beyond just a single text/plain and text/html part).
- **AMP for Email** SendGrid supports sending AMPHTML email content. To include it, use message. attach\_alternative("...AMPHTML content...", "text/x-amp-html") (and be sure to also include regular HTML and text bodies, too).

**No envelope sender overrides** SendGrid does not support overriding [envelope\\_sender](#page-15-0) on individual messages.

### **Batch sending/merge and ESP templates**

SendGrid offers both *[ESP stored templates](#page-23-1)* and *[batch sending](#page-23-2)* with per-recipient merge data.

SendGrid has two types of stored templates for transactional email:

- Dynamic transactional templates, which were introduced in July, 2018, use Handlebars template syntax and allow complex logic to be coded in the template itself.
- Legacy transactional templates, which allow only simple key-value substitution and don't specify a particular template syntax.

[Legacy templates were originally just called "transactional templates," and many older references still use this terminology. But confusingly, SendGrid's dashboard and some recent articles now use "transactional templates" to mean the newer, dynamic templates.]

Changed in version 4.1: Added support for SendGrid dynamic transactional templates. (Earlier Anymail releases work only with SendGrid's legacy transactional templates.)

You can use either type of SendGrid stored template by setting a message's [template\\_id](#page-23-0) to the template's unique id (*not* its name). Supply the merge data values with Anymail's normalized [merge\\_data](#page-24-0) and [merge\\_global\\_data](#page-24-1) message attributes.

```
message = EmailMessage(
    ...
    # omit subject and body (or set to None) to use template content
    to=["alice@example.com", "Bob <bob@example.com>"]
\lambdamessage.template_id = "d-5a963add2ec84305813ff860db277d7a" # SendGrid dynamic␣
ightharpoonupid
message.merge_data = \{'alice@example.com': {'name': "Alice", 'order_no': "12345"},
    'bob@example.com': {'name': "Bob", 'order_no': "54321"},
}
message.merge_global_data = {
    'ship_date': "May 15",
}
```
When you supply per-recipient [merge\\_data](#page-24-0), Anymail automatically changes how it communicates the "to" list to SendGrid, so that each recipient sees only their own email address. (Anymail creates a separate "personalization" for each recipient in the "to" list; any cc's or bcc's will be duplicated for *every* to-recipient.)

See the [SendGrid's transactional template overview](https://sendgrid.com/docs/ui/sending-email/create-and-edit-transactional-templates/) for more information.
## **Legacy transactional templates**

With *legacy* transactional templates (only), SendGrid doesn't have a pre-defined merge field syntax, so you must tell Anymail how substitution fields are delimited in your templates. There are three ways you can do this:

- Set 'merge\_field\_format' in the message's [esp\\_extra](#page-17-0) to a python [str.format\(\)](https://docs.python.org/3.10/library/stdtypes.html#str.format) string, as shown in the example below. (This applies only to that particular EmailMessage.)
- *Or* set [SENDGRID\\_MERGE\\_FIELD\\_FORMAT](#page-69-0) in your Anymail settings. This is usually the best approach, and will apply to all legacy template messages sent through SendGrid. (You can still use esp\_extra to override for individual messages.)
- *Or* include the field delimiters directly in *all* your [merge\\_data](#page-24-0) and [merge\\_global\\_data](#page-24-1) keys. E.g.: {'-name-': "Alice", '-order\_no-': "12345"}. (This can be error-prone, and makes it difficult to transition to other ESPs or to SendGrid's dynamic templates.)

```
# ...
message.template_id = "5997fcf6-2b9f-484d-acd5-7e9a99f0dc1f" # SendGrid
˓→legacy id
message.merge_data = \{'alice@example.com': {'name': "Alice", 'order_no': "12345"},
    'bob@example.com': {'name': "Bob", 'order_no': "54321"},
}
message.esp_extra = {
    # Tell Anymail this SendGrid legacy template uses "-field-" for merge␣
ightharpoonupfields.
    # (You could instead set SENDGRID_MERGE_FIELD_FORMAT in your ANYMAIL␣
˓→settings.)
    'merge_field_format': "-{}-"
}
```
SendGrid legacy templates allow you to mix your EmailMessage's subject and body with the template subject and body (by using <%subject%> and <%body%> in your SendGrid template definition where you want the message-specific versions to appear). If you don't want to supply any additional subject or body content from your Django app, set those EmailMessage attributes to empty strings or [None](https://docs.python.org/3.10/library/constants.html#None).

## **On-the-fly templates**

Rather than define a stored ESP template, you can refer to merge fields directly in an EmailMessage's subject and body, and SendGrid will treat this as an on-the-fly, legacy-style template definition. (The on-the-fly template can't contain any dynamic template logic, and like any legacy template you must specify the merge field format in either Anymail settings or esp extra as described above.)

```
# on-the-fly template using merge fields in subject and body:
message = EmailMessage(
    subject="Your order {{order_no}} has shipped",
   body="Dear {{name}}:\nWe've shipped order {{order_no}}.",
    to=["alice@example.com", "Bob <bob@example.com>"]
)
# note: no template_id specified
message.merge_data = \{'alice@example.com': {'name': "Alice", 'order_no': "12345"},
    'bob@example.com': {'name': "Bob", 'order_no': "54321"},
}
```
(continues on next page)

(continued from previous page)

```
message.esp_extra = {
    # here's how to get Handlebars-style {{merge}} fields with Python's str.
˓→format:
    'merge_field_format': "{{{{}}}}" # "{{ {{ }} }}" without the spaces
}
```
## **Status tracking webhooks**

If you are using Anymail's normalized *[status tracking](#page-25-0)*, enter the url in your [SendGrid mail settings,](https://app.sendgrid.com/settings/mail_settings) under "Event Notification":

https://random:random@yoursite.example.com/anymail/sendgrid/tracking/

- *random:random* is an [ANYMAIL\\_WEBHOOK\\_SECRET](#page-86-0) shared secret
- *yoursite.example.com* is your Django site

Be sure to check the boxes in the SendGrid settings for the event types you want to receive.

SendGrid will report these Anymail [event\\_type](#page-26-0)s: queued, rejected, bounced, deferred, delivered, opened, clicked, complained, unsubscribed, subscribed.

The event's [esp\\_event](#page-28-0) field will be a [dict](https://docs.python.org/3.10/library/stdtypes.html#dict) of [Sendgrid event](https://sendgrid.com/docs/API_Reference/Webhooks/event.html) fields, for a single event. (Although SendGrid calls webhooks with batches of events, Anymail will invoke your signal receiver separately for each event in the batch.)

## **Inbound webhook**

If you want to receive email from SendGrid through Anymail's normalized *[inbound](#page-32-0)* handling, follow SendGrid's [In](https://sendgrid.com/docs/Classroom/Basics/Inbound_Parse_Webhook/setting_up_the_inbound_parse_webhook.html)[bound Parse Webhook](https://sendgrid.com/docs/Classroom/Basics/Inbound_Parse_Webhook/setting_up_the_inbound_parse_webhook.html) guide to set up Anymail's inbound webhook.

The Destination URL setting will be:

https://random:random@yoursite.example.com/anymail/sendgrid/inbound/

- *random:random* is an [ANYMAIL\\_WEBHOOK\\_SECRET](#page-86-0) shared secret
- *yoursite.example.com* is your Django site

Be sure the URL has a trailing slash. (SendGrid's inbound processing won't follow Django's [APPEND\\_SLASH](https://docs.djangoproject.com/en/stable/ref/settings/#std:setting-APPEND_SLASH) redirect.)

If you want to use Anymail's normalized [spam\\_detected](#page-35-0) and [spam\\_score](#page-35-1) attributes, be sure to enable the "Check incoming emails for spam" checkbox.

In most cases, you should enable SendGrid's "POST the raw, full MIME message" checkbox. Anymail should work either way (and you can change the option at any time), but enabling raw MIME will give the most accurate representation of *any* received email (including complex forms like multi-message mailing list digests).

## <span id="page-74-0"></span>**1.5.8 Sendinblue**

Anymail integrates with the [Sendinblue](https://www.sendinblue.com/) email service, using their [API v3.](https://developers.sendinblue.com/docs) Sendinblue's transactional API does not support some basic email features, such as inline images. Be sure to review the *[limitations](#page-75-0)* below.

**Important: Troubleshooting:** If your Sendinblue messages aren't being delivered as expected, be sure to look for events in your Sendinblue [logs.](https://app-smtp.sendinblue.com/log)

Sendinblue detects certain types of errors only *after* the send API call reports the message as "queued." These errors appear in the logging dashboard.

#### **Settings**

#### **EMAIL\_BACKEND**

To use Anymail's Sendinblue backend, set:

EMAIL\_BACKEND = "anymail.backends.sendinblue.EmailBackend"

in your settings.py.

#### **SENDINBLUE\_API\_KEY**

The API key can be retrieved from your Sendinblue SMTP  $\&$  API settings. Make sure the version column indicates "v3." (v2 keys don't work with Anymail. If you don't see a v3 key listed, use "Create a New API Key".) Required.

```
ANYMAIL = {...
    "SENDINBLUE_API_KEY": "<your v3 API key>",
}
```
Anymail will also look for SENDINBLUE\_API\_KEY at the root of the settings file if neither ANYMAIL["SENDINBLUE\_API\_KEY"] nor ANYMAIL\_SENDINBLUE\_API\_KEY is set.

#### **SENDINBLUE\_API\_URL**

The base url for calling the Sendinblue API.

The default is SENDINBLUE\_API\_URL = "https://api.sendinblue.com/v3/" (It's unlikely you would need to change this.)

#### **esp\_extra support**

To use Sendinblue features not directly supported by Anymail, you can set a message's [esp\\_extra](#page-17-0) to a [dict](https://docs.python.org/3.10/library/stdtypes.html#dict) that will be merged into the json sent to Sendinblue's [smtp/email API.](https://developers.sendinblue.com/v3.0/reference#sendtransacemail)

Example:

```
message.esp_extra = \{'hypotheticalFutureSendinblueParam': '2022', # merged into send params
}
```
(You can also set "esp\_extra" in Anymail's *[global send defaults](#page-21-0)* to apply it to all messages.)

#### <span id="page-75-0"></span>**Limitations and quirks**

Sendinblue's v3 API has several limitations. In most cases below, Anymail will raise an [AnymailUnsupportedFeature](#page-31-0) error if you try to send a message using missing features. You can override this by enabling the [ANYMAIL\\_IGNORE\\_UNSUPPORTED\\_FEATURES](#page-14-0) setting, and Anymail will try to limit the API request to features Sendinblue can handle.

**HTML body required** Sendinblue's API returns an error if you attempt to send a message with only a plain-text body. Be sure to *[include HTML](#page-12-0)* content for your messages if you are not using a template.

(Sendinblue *does* allow HTML without a plain-text body. This is generally not recommended, though, as some email systems treat HTML-only content as a spam signal.)

**Inline images** Sendinblue's v3 API doesn't support inline images, at all. (Confirmed with Sendinblue support Feb 2018.)

If you are ignoring unsupported features, Anymail will try to send inline images as ordinary image attachments.

**Attachment names must be filenames with recognized extensions** Sendinblue determines attachment content type by assuming the attachment's name is a filename, and examining that filename's extension (e.g., ".jpg").

Trying to send an attachment without a name, or where the name does not end in a supported filename extension, will result in a Sendinblue API error. Anymail has no way to communicate an attachment's desired content-type to the Sendinblue API if the name is not set correctly.

**Single Reply-To** Sendinblue's v3 API only supports a single Reply-To address.

If you are ignoring unsupported features and have multiple reply addresses, Anymail will use only the first one.

- **Metadata** Anymail passes [metadata](#page-16-0) to Sendinblue as a JSON-encoded string using their X-Mailin-custom email header. The metadata is available in tracking webhooks.
- **No delayed sending** Sendinblue does not support [send\\_at](#page-17-1).
- **No click-tracking or open-tracking options** Sendinblue does not provide a way to control open or click tracking for individual messages. Anymail's [track\\_clicks](#page-17-2) and [track\\_opens](#page-17-3) settings are unsupported.

**No envelope sender overrides** Sendinblue does not support overriding [envelope\\_sender](#page-15-0) on individual messages.

#### **Batch sending/merge and ESP templates**

Sendinblue supports *[ESP stored templates](#page-23-0)* populated with global merge data for all recipients, but does not offer *[batch](#page-23-1) [sending](#page-23-1)* with per-recipient merge data. Anymail's [merge\\_data](#page-24-0) and [merge\\_metadata](#page-16-1) message attributes are not supported with the Sendinblue backend, but you can use Anymail's [merge\\_global\\_data](#page-24-1) with Sendinblue templates.

Sendinblue supports two different template styles: a [new template language](https://help.sendinblue.com/hc/en-us/articles/360000268730) that uses Django template syntax (with {{ param.NAME }} style substitutions), and an "old" template language that used percent-delimited %NAME% style substitutions. Anymail v7.0 and later require new style templates.

Changed in version 7.0: Anymail switched to a Sendinblue API that supports the new template language and removes several limitations from the earlier template send API. But the new API does not support attachments, and can behave oddly if used with old style templates.

**Caution:** Anymail v7.0 and later work *only* with Sendinblue's *new* template language. You should follow Sendinblue's instructions to [convert each old template](https://help.sendinblue.com/hc/en-us/articles/360000991960) to the new language.

Although unconverted old templates may appear to work with Anymail v7.0, some features may not work properly. In particular, reply\_to overrides and recipient display names are silently ignored when *old* style templates are sent with the *new* API used in Anymail v7.0.

To use a Sendinblue template, set the message's [template\\_id](#page-23-2) to the numeric Sendinblue template ID, and supply substitution attributes using the message's [merge\\_global\\_data](#page-24-1):

```
message = EmailMessage(
    to=["alice@example.com"] # single recipient...
    # ...multiple to emails would all get the same message
    # (and would all see each other's emails in the "to" header)
)
message.template_id = 3 # use this Sendinblue template
message.from_email = None # to use the template's default sender
message.merge_global_data = {
    'name': "Alice",
    'order_no': "12345"
    'ship_date': "May 15",
}
```
Within your Sendinblue template body and subject, you can refer to merge variables using Django template syntax, like {{ params.order\_no }} or {{ params.ship\_date }} for the example above.

The message's [from\\_email](https://docs.djangoproject.com/en/stable/topics/email/#django.core.mail.EmailMessage) (which defaults to your [DEFAULT\\_FROM\\_EMAIL](https://docs.djangoproject.com/en/stable/ref/settings/#std:setting-DEFAULT_FROM_EMAIL) setting) will override the template's default sender. If you want to use the template's sender, be sure to set from\_email to None *after* creating the message, as shown in the example above.

You can also override the template's subject and reply-to address (but not body) using standard [EmailMessage](https://docs.djangoproject.com/en/stable/topics/email/#django.core.mail.EmailMessage) attributes.

## **Status tracking webhooks**

If you are using Anymail's normalized *[status tracking](#page-25-0)*, add the url at Sendinblue's site under [Transactional > Settings](https://app-smtp.sendinblue.com/webhook) [> Webhook.](https://app-smtp.sendinblue.com/webhook)

The "URL to call" is:

https://random:random@yoursite.example.com/anymail/sendinblue/tracking/

- *random:random* is an [ANYMAIL\\_WEBHOOK\\_SECRET](#page-86-0) shared secret
- *yoursite.example.com* is your Django site

Be sure to select the checkboxes for all the event types you want to receive. (Also make sure you are in the "Transactional" section of their site; Sendinblue has a separate set of "Campaign" webhooks, which don't apply to messages sent through Anymail.)

If you are interested in tracking opens, note that Sendinblue has both a "First opening" and an "Opened" event type, and will generate both the first time a message is opened. Anymail normalizes both of these events to "opened." To avoid double counting, you should only enable one of the two.

Sendinblue will report these Anymail [event\\_type](#page-26-0)s: queued, rejected, bounced, deferred, delivered, opened (see note above), clicked, complained, unsubscribed, subscribed (though this should never occur for transactional email).

For events that occur in rapid succession, Sendinblue frequently delivers them out of order. For example, it's not uncommon to receive a "delivered" event before the corresponding "queued."

The event's [esp\\_event](#page-28-0) field will be a [dict](https://docs.python.org/3.10/library/stdtypes.html#dict) of raw webhook data received from Sendinblue.

## **Inbound webhook**

Sendinblue does not support inbound email handling.

## <span id="page-77-1"></span>**1.5.9 SparkPost**

Anymail integrates with the [SparkPost](https://www.sparkpost.com/) email service, using their [Transmissions API.](https://developers.sparkpost.com/api/transmissions/)

Changed in version 8.0: Earlier Anymail versions used the official Python [sparkpost](https://pypi.org/project/sparkpost/) API client. That library is no longer maintained, and Anymail now calls SparkPost's HTTP API directly. This change should not affect most users, but you should make sure you provide [SPARKPOST\\_API\\_KEY](#page-77-0) in your Anymail settings (Anymail doesn't check environment variables), and if you are using Anymail's *[esp\\_extra](#page-78-0)* you will need to update that to use Transmissions API parameters.

#### **Settings**

#### **EMAIL\_BACKEND**

To use Anymail's SparkPost backend, set:

<span id="page-77-0"></span>EMAIL\_BACKEND = "anymail.backends.sparkpost.EmailBackend"

in your settings.py.

#### **SPARKPOST\_API\_KEY**

A SparkPost API key with at least the "Transmissions: Read/Write" permission. (Manage API keys in your [SparkPost](https://app.sparkpost.com/account/credentials) [account API keys.](https://app.sparkpost.com/account/credentials))

```
ANYMAIL = {
    ...
    "SPARKPOST_API_KEY": "<your API key>",
}
```
Anymail will also look for SPARKPOST\_API\_KEY at the root of the settings file if neither ANYMAIL["SPARKPOST\_API\_KEY"] nor ANYMAIL\_SPARKPOST\_API\_KEY is set.

Changed in version 8.0: This setting is required. If you store your API key in an environment variable, load it into your Anymail settings: "SPARKPOST\_API\_KEY": os.environ["SPARKPOST\_API\_KEY"]. (Earlier Anymail releases used the SparkPost Python library, which would look for the environment variable.)

## **SPARKPOST\_SUBACCOUNT**

New in version 8.0.

An optional [SparkPost subaccount](https://www.sparkpost.com/docs/user-guide/subaccounts/) numeric id. This can be used, along with the API key for the master account, to send mail on behalf of a subaccount. (Do not set this when using a subaccount's own API key.)

Like all Anymail settings, you can include this in the global settings.py ANYMAIL dict to apply to all sends, or supply it as a [get\\_connection\(\)](https://docs.djangoproject.com/en/stable/topics/email/#django.core.mail.get_connection) keyword parameter (connection = get\_connection(subaccount=123)) to send a particular message with a subaccount. See *[Mixing email backends](#page-83-0)* for more information on using connections.

## **SPARKPOST\_API\_URL**

The [SparkPost API Endpoint](https://developers.sparkpost.com/api/index.html#header-api-endpoints) to use. The default is "https://api.sparkpost.com/api/v1".

Set this to use a SparkPost EU account, or to work with any other API endpoint including SparkPost Enterprise API and SparkPost Labs.

```
ANYMAIL = {
    ...
    "SPARKPOST_API_URL": "https://api.eu.sparkpost.com/api/v1", # use␣
˓→SparkPost EU
}
```
You must specify the full, versioned API endpoint as shown above (not just the base\_uri).

#### **SPARKPOST\_TRACK\_INITIAL\_OPEN\_AS\_OPENED**

New in version 8.1.

Boolean, default False. When using Anymail's tracking webhooks, whether to report SparkPost's "Initial Open" event as an Anymail normalized "opened" event. (SparkPost's "Open" event is always normalized to Anymail's "opened" event. See *[Status tracking webhooks](#page-80-0)* below.)

#### <span id="page-78-0"></span>**esp\_extra support**

To use SparkPost features not directly supported by Anymail, you can set a message's [esp\\_extra](#page-17-0) to a [dict](https://docs.python.org/3.10/library/stdtypes.html#dict) of [transmis](https://developers.sparkpost.com/api/transmissions/#header-request-body)[sions API request body](https://developers.sparkpost.com/api/transmissions/#header-request-body) data. Anymail will deeply merge your overrides into the normal API payload it has constructed, with esp\_extra taking precedence in conflicts.

Example (you probably wouldn't combine all of these options at once):

```
message.esp_extra = \{"options": {
        # Treat as transactional for unsubscribe and suppression:
        "transactional": True,
        # Override your default dedicated IP pool:
        "ip_pool": "transactional_pool",
    },
    # Add a description:
    "description": "Test-run for new templates",
    "content": {
        # Use draft rather than published template:
        "use_draft_template": True,
        # Use an A/B test:
        "ab_test_id": "highlight_support_links",
    },
    # Use a stored recipients list (overrides message to/cc/bcc):
    "recipients": {
        "list_id": "design_team"
    },
}
```
Note that including "recipients" in esp\_extra will *completely* override the recipients list Anymail generates from your message's to/cc/bcc fields, along with any per-recipient [merge\\_data](#page-24-0) and [merge\\_metadata](#page-16-1).

(You can also set "esp\_extra" in Anymail's *[global send defaults](#page-21-0)* to apply it to all messages.)

#### **Limitations and quirks**

**Anymail's `message id` is SparkPost's `transmission id`** The [message\\_id](#page-18-0) Anymail sets on a message's [anymail\\_status](#page-18-1) and in normalized webhook [AnymailTrackingEvent](#page-26-1) data is actually what SparkPost calls "transmission\_id".

Like Anymail's message\_id for other ESPs, SparkPost's transmission\_id (together with the recipient email address), uniquely identifies a particular message instance in tracking events.

(The transmission\_id is the only unique identifier available when you send your message. SparkPost also has something called "message\_id", but that doesn't get assigned until after the send API call has completed.)

If you are working exclusively with Anymail's normalized message status and webhook events, the distinction won't matter: you can consistently use Anymail's message\_id. But if you are also working with raw webhook esp\_event data or SparkPost's events API, be sure to think "transmission\_id" wherever you're speaking to SparkPost.

**Single tag** Anymail uses SparkPost's "campaign\_id" to implement message tagging. SparkPost only allows a single campaign\_id per message. If your message has two or more [tags](#page-16-2), you'll get an [AnymailUnsupportedFeature](#page-31-0) error—or if you've enabled [ANYMAIL\\_IGNORE\\_UNSUPPORTED\\_FEATURES](#page-14-0), Anymail will use only the first tag.

(SparkPost's "recipient tags" are not available for tagging *messages*. They're associated with individual *addresses* in stored recipient lists.)

**AMP for Email** SparkPost supports sending AMPHTML email content. To include it, use message. attach\_alternative("...AMPHTML content...", "text/x-amp-html") (and be sure to also include regular HTML and/or text bodies, too).

New in version 8.0.

- **Envelope sender may use domain only** Anymail's [envelope\\_sender](#page-15-0) is used to populate SparkPost's 'return\_path' parameter. Anymail supplies the full email address, but depending on your SparkPost configuration, SparkPost may use only the domain portion and substitute its own encoded mailbox before the @.
- **Multiple from\_email addresses** Prior to November, 2020, SparkPost supporting sending messages with multiple *From* addresses. (This is technically allowed by email specs, but many ISPs bounce such messages.) Anymail v8.1 and earlier will pass multiple from\_email addresses to SparkPost's API.

SparkPost has since dropped support for more than one from address, and now issues error code 7001 "No sending domain specified". To avoid confusion, Anymail v8.2 treats multiple from addresses as an unsupported feature in the SparkPost backend.

Changed in version 8.2.

#### **Batch sending/merge and ESP templates**

SparkPost offers both *[ESP stored templates](#page-23-0)* and *[batch sending](#page-23-1)* with per-recipient merge data.

You can use a SparkPost stored template by setting a message's  $template_id$  to the template's unique id. (When using a stored template, SparkPost prohibits setting the EmailMessage's subject, text body, or html body.)

Alternatively, you can refer to merge fields directly in an EmailMessage's subject, body, and other fields—the message itself is used as an on-the-fly template.

In either case, supply the merge data values with Anymail's normalized [merge\\_data](#page-24-0) and [merge\\_global\\_data](#page-24-1) message attributes.

```
message = EmailMessage(
    ...
    to=["alice@example.com", "Bob <bob@example.com>"]
)
message.template_id = "11806290401558530" # SparkPost id
message.merge_data = \{'alice@example.com': {'name': "Alice", 'order_no': "12345"},
    'bob@example.com': {'name': "Bob", 'order_no': "54321"},
}
message.merge_global_data = {
    'ship_date': "May 15",
    # Can use SparkPost's special "dynamic" keys for nested substitutions (see␣
\rightarrownotes):
    'dynamic_html': {
        'status_html': "<a href='https://example.com/order/{{order_no}}'>Status
\leftrightarrow \angle \rightarrow \angle},
    'dynamic_plain': {
        'status_plain': "Status: https://example.com/order/{{order_no}}",
    },
}
```
See [SparkPost's substitutions reference](https://developers.sparkpost.com/api/substitutions-reference) for more information on templates and batch send with SparkPost. If you need the special ["dynamic" keys for nested substitutions,](https://developers.sparkpost.com/api/substitutions-reference#header-links-and-substitution-expressions-within-substitution-values) provide them in Anymail's [merge\\_global\\_data](#page-24-1) as shown in the example above. And if you want use\_draft\_template behavior, specify that in *[esp\\_extra](#page-78-0)*.

## <span id="page-80-0"></span>**Status tracking webhooks**

If you are using Anymail's normalized *[status tracking](#page-25-0)*, set up the webhook in your [SparkPost configuration under](https://app.sparkpost.com/webhooks) ["Webhooks":](https://app.sparkpost.com/webhooks)

- Target URL: https://yoursite.example.com/anymail/sparkpost/tracking/
- Authentication: choose "Basic Auth." For username and password enter the two halves of the *random:random* shared secret you created for your [ANYMAIL\\_WEBHOOK\\_SECRET](#page-86-0) Django setting. (Anymail doesn't support OAuth webhook auth.)
- Events: you can leave "All events" selected, or choose "Select individual events" to pick the specific events you're interested in tracking.

SparkPost will report these Anymail [event\\_type](#page-26-0)s: queued, rejected, bounced, deferred, delivered, opened, clicked, complained, unsubscribed, subscribed.

By default, Anymail reports SparkPost's "Open"—but *not* its "Initial Open"—event as Anymail's normalized "opened" [event\\_type](#page-26-0). This avoids duplicate "opened" events when both SparkPost types are enabled.

New in version 8.1: To receive SparkPost "Initial Open" events as Anymail's "opened", set ["SPARKPOST\\_TRACK\\_INITIAL\\_OPEN\\_AS\\_OPENED": True](#page-78-1) in your ANYMAIL settings dict. You will probably want to disable SparkPost "Open" events when using this setting.

Changed in version 8.1: SparkPost's "AMP Click" and "AMP Open" are reported as Anymail's "clicked" and "opened" events. If you enable the SPARKPOST\_TRACK\_INITIAL\_OPEN\_AS\_OPENED setting, "AMP Initial Open" will also map to "opened." (Earlier Anymail releases reported all AMP events as "unknown".)

The event's [esp\\_event](#page-28-0) field will be a single, raw [SparkPost event.](https://developers.sparkpost.com/api/webhooks/#header-webhook-event-types) (Although SparkPost calls webhooks with batches of events, Anymail will invoke your signal receiver separately for each event in the batch.) The esp\_event is the

raw, wrapped json event structure as provided by SparkPost: {'msys': {'<event\_category>': {...<actual} event data>...}}}.

## **Inbound webhook**

If you want to receive email from SparkPost through Anymail's normalized *[inbound](#page-32-0)* handling, follow SparkPost's [Enabling Inbound Email Relaying](https://www.sparkpost.com/docs/tech-resources/inbound-email-relay-webhook/) guide to set up Anymail's inbound webhook.

The target parameter for the Relay Webhook will be:

https://random:random@yoursite.example.com/anymail/sparkpost/inbound/

- *random:random* is an [ANYMAIL\\_WEBHOOK\\_SECRET](#page-86-0) shared secret
- *yoursite.example.com* is your Django site

## **1.5.10 Anymail feature support**

The table below summarizes the Anymail features supported for each ESP.

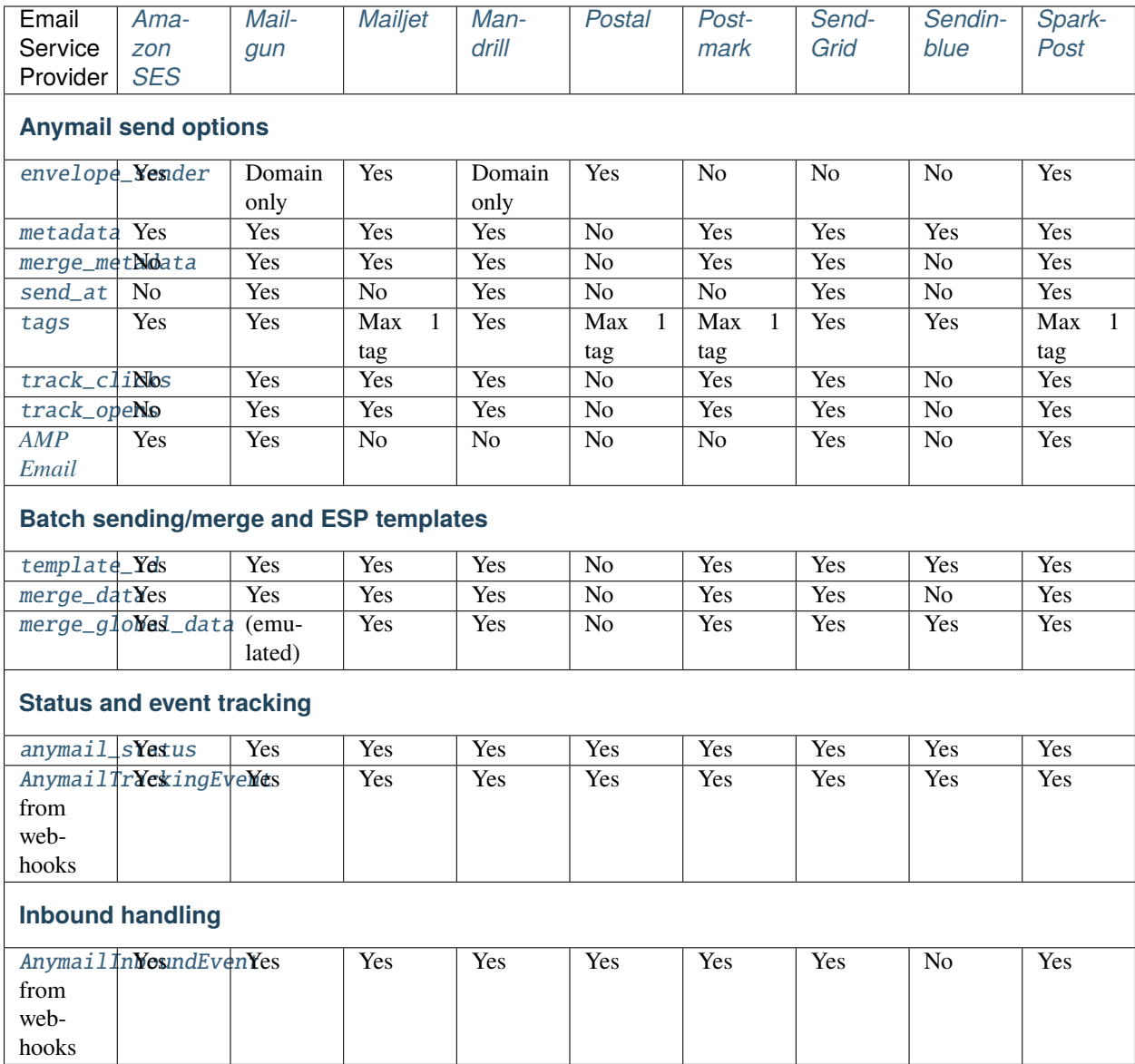

Trying to choose an ESP? Please **don't** start with this table. It's far more important to consider things like an ESP's deliverability stats, latency, uptime, and support for developers. The *number* of extra features an ESP offers is almost meaningless. (And even specific features don't matter if you don't plan to use them.)

## **1.5.11 Other ESPs**

Don't see your favorite ESP here? Anymail is designed to be extensible. You can suggest that Anymail add an ESP, or even contribute your own implementation to Anymail. See *[Contributing](#page-91-0)*.

# **1.6 Tips, tricks, and advanced usage**

Some suggestions and recipes for getting things done with Anymail:

## **1.6.1 Handling transient errors**

Applications using Anymail need to be prepared to deal with connectivity issues and other transient errors from your ESP's API (as with any networked API).

Because Django doesn't have a built-in way to say "try this again in a few moments," Anymail doesn't have its own logic to retry network errors. The best way to handle transient ESP errors depends on your Django project:

- If you already use something like [celery](https://pypi.org/project/celery/) or [Django channels](https://pypi.org/project/channels/) for background task scheduling, that's usually the best choice for handling Anymail sends. Queue a task for every send, and wait to mark the task complete until the send succeeds (or repeatedly fails, according to whatever logic makes sense for your app).
- Another option is the Pinax [django-mailer](https://pypi.org/project/django-mailer/) package, which queues and automatically retries failed sends for any Django EmailBackend, including Anymail. django-mailer maintains its send queue in your regular Django DB, which is a simple way to get started but may not scale well for very large volumes of outbound email.

In addition to handling connectivity issues, either of these approaches also has the advantage of moving email sending to a background thread. This is a best practice for sending email from Django, as it allows your web views to respond faster.

## <span id="page-83-0"></span>**1.6.2 Mixing email backends**

Since you are replacing Django's global [EMAIL\\_BACKEND](https://docs.djangoproject.com/en/stable/ref/settings/#std:setting-EMAIL_BACKEND), by default Anymail will handle **all** outgoing mail, sending everything through your ESP.

You can use Django mail's optional [connection](https://docs.djangoproject.com/en/stable/topics/email/#django.core.mail.get_connection) argument to send some mail through your ESP and others through a different system.

This could be useful, for example, to deliver customer emails with the ESP, but send admin emails directly through an SMTP server:

```
from django.core.mail import send_mail, get_connection
# send_mail connection defaults to the settings EMAIL_BACKEND, which
# we've set to Anymail's Mailgun EmailBackend. This will be sent using Mailgun:
send_mail("Thanks", "We sent your order", "sales@example.com", ["customer@example.com"])
# Get a connection to an SMTP backend, and send using that instead:
smtp_backend = get_connection('django.core.mail.backends.smtp.EmailBackend')
send_mail("Uh-Oh", "Need your attention", "admin@example.com", ["alert@example.com"],
          connection=smtp_backend)
# You can even use multiple Anymail backends in the same app:
sendgrid_backend = get_connection('anymail.backends.sendgrid.EmailBackend')
```
(continues on next page)

(continued from previous page)

```
send_mail("Password reset", "Here you go", "noreply@example.com", ["user@example.com"],
          connection=sendgrid_backend)
# You can override settings.py settings with kwargs to get_connection.
# This example supplies credentials for a different Mailgun sub-acccount:
alt_mailgun_backend = get_connection('anymail.backends.mailgun.EmailBackend',
                                     api_key=MAILGUN_API_KEY_FOR_MARKETING)
send_mail("Here's that info", "you wanted", "info@marketing.example.com", [
˓→"prospect@example.org"],
          connection=alt_mailgun_backend)
```
You can supply a different connection to Django's [send\\_mail\(\)](https://docs.djangoproject.com/en/stable/topics/email/#django.core.mail.send_mail) and [send\\_mass\\_mail\(\)](https://docs.djangoproject.com/en/stable/topics/email/#django.core.mail.send_mass_mail) helpers, and in the constructor for an [EmailMessage](https://docs.djangoproject.com/en/stable/topics/email/#django.core.mail.EmailMessage) or EmailMultiAlternatives.

(See the [django.utils.log.AdminEmailHandler](https://docs.djangoproject.com/en/stable/ref/logging/#django.utils.log.AdminEmailHandler) docs for more information on Django's admin error logging.)

You could expand on this concept and create your own EmailBackend that dynamically switches between other Anymail backends—based on properties of the message, or other criteria you set. For example, [this gist](https://gist.github.com/tgehrs/58ae571b6db64225c317bf83c06ec312) shows an EmailBackend that checks ESPs' status-page APIs, and automatically falls back to a different ESP when the first one isn't working.

## **1.6.3 Using Django templates for email**

ESP's templating languages and merge capabilities are generally not compatible with each other, which can make it hard to move email templates between them.

But since you're working in Django, you already have access to the extremely-full-featured [Django templating system.](https://docs.djangoproject.com/en/stable/topics/templates/) You don't even have to use Django's template syntax: it supports other template languages (like Jinja2).

You're probably already using Django's templating system for your HTML pages, so it can be an easy decision to use it for your email, too.

To compose email using *Django* templates, you can use Django's [render\\_to\\_string\(\)](https://docs.djangoproject.com/en/stable/topics/templates/#django.template.loader.render_to_string) template shortcut to build the body and html.

Example that builds an email from the templates message\_subject.txt, message\_body.txt and message\_body. html:

```
from django.core.mail import EmailMultiAlternatives
from django.template.loader import render_to_string
merge_data = \{'ORDERNO': "12345", 'TRACKINGNO': "1Z987"
}
subject = render_to_string("message_subject.txt", merge_data).strip()
text_body = render_to_string("message_body.txt", merge_data)
html_body = render_to_string("message_body.html", merge_data)
msg = EmailMultiAlternatives(subject=subject, from_email="store@example.com",
                             to=["customer@example.com"], body=text_body)
msg.attach_alternative(html_body, "text/html")
msg.send()
```
Tip: use Django's [{% autoescape off %}](https://docs.djangoproject.com/en/stable/ref/templates/builtins/#std:templatetag-autoescape) template tag in your plaintext .txt templates to avoid inappropriate HTML escaping.

## **Helpful add-ons**

These (third-party) packages can be helpful for building your email in Django:

- [django-templated-mail,](https://pypi.org/project/django-templated-mail/) [django-mail-templated,](https://pypi.org/project/django-mail-templated/) or [django-mail-templated-simple](https://pypi.org/project/django-mail-templated-simple/) for building messages from sets of Django templates.
- [premailer](https://pypi.org/project/premailer/) for inlining css before sending
- [BeautifulSoup,](https://pypi.org/project/BeautifulSoup/) [lxml,](https://pypi.org/project/lxml/) or [html2text](https://pypi.org/project/html2text/) for auto-generating plaintext from your html

## **1.6.4 Securing webhooks**

If not used carefully, webhooks can create security vulnerabilities in your Django application.

At minimum, you should **use https** and a **shared authentication secret** for your Anymail webhooks. (Really, for *any* webhooks.)

## **Does this really matter?**

Short answer: yes!

Do you allow unauthorized access to your APIs? Would you want someone eavesdropping on API calls? Of course not. Well, a webhook is just another API.

Think about the data your ESP sends and what your app does with it. If your webhooks aren't secured, an attacker could. . .

- accumulate a list of your customers' email addresses
- fake bounces and spam reports, so you block valid user emails
- see the full contents of email from your users
- convincingly forge incoming mail, tricking your app into publishing spam or acting on falsified commands
- overwhelm your DB with garbage data (do you store tracking info? incoming attachments?)

... or worse. Why take a chance?

## **Use https**

For security, your Django site must use https. The webhook URLs you give your ESP need to start with *https* (not *http*).

Without https, the data your ESP sends your webhooks is exposed in transit. This can include your customers' email addresses, the contents of messages you receive through your ESP, the shared secret used to authorize calls to your webhooks (described in the next section), and other data you'd probably like to keep private.

Configuring https is beyond the scope of Anymail, but there are many good tutorials on the web. If you've previously dismissed https as too expensive or too complicated, please take another look. Free https certificates are available from [Let's Encrypt,](https://letsencrypt.org/) and many hosting providers now offer easy https configuration using Let's Encrypt or their own no-cost option.

If you aren't able to use https on your Django site, then you should not set up your ESP's webhooks.

## <span id="page-86-0"></span>**Use a shared authentication secret**

A webhook is an ordinary URL—anyone can post anything to it. To avoid receiving random (or malicious) data in your webhook, you should use a shared random secret that your ESP can present with webhook data, to prove the post is coming from your ESP.

Most ESPs recommend using HTTP basic authentication as this shared secret. Anymail includes support for this, via the ANYMAIL\_WEBHOOK\_SECRET setting. Basic usage is covered in the *[webhooks configuration](#page-8-0)* docs.

If something posts to your webhooks without the required shared secret as basic auth in the HTTP *Authorization* header, Anymail will raise an AnymailWebhookValidationFailure error, which is a subclass of Django's [SuspiciousOperation](https://docs.djangoproject.com/en/stable/ref/exceptions/#django.core.exceptions.SuspiciousOperation). This will result in an HTTP 400 "bad request" response, without further processing the data or calling your signal receiver function.

In addition to a single "random:random" string, you can give a list of authentication strings. Anymail will permit webhook calls that match any of the authentication strings:

```
ANYMAIL = {
    ...
    'WEBHOOK_SECRET': [
        'abcdefghijklmnop:qrstuvwxyz0123456789',
        'ZYXWVUTSRQPONMLK:JIHGFEDCBA9876543210',
    ],
}
```
This facilitates credential rotation: first, append a new authentication string to the list, and deploy your Django site. Then, update the webhook URLs at your ESP to use the new authentication. Finally, remove the old (now unused) authentication string from the list and re-deploy.

**Warning:** If your webhook URLs don't use https, this shared authentication secret won't stay secret, defeating its purpose.

## **Signed webhooks**

Some ESPs implement webhook signing, which is another method of verifying the webhook data came from your ESP. Anymail will verify these signatures for ESPs that support them. See the docs for your *[specific ESP](#page-38-1)* for more details and configuration that may be required.

Even with signed webhooks, it doesn't hurt to also use a shared secret.

## **Additional steps**

Webhooks aren't unique to Anymail or to ESPs. They're used for many different types of inter-site communication, and you can find additional recommendations for improving webhook security on the web.

For example, you might consider:

- Tracking [event\\_id](#page-27-0), to avoid accidental double-processing of the same events (or replay attacks)
- Checking the webhook's [timestamp](#page-27-1) is reasonably close the current time
- Configuring your firewall to reject webhook calls that come from somewhere other than your ESP's documented IP addresses (if your ESP provides this information)
- Rate-limiting webhook calls in your web server or using something like [django-ratelimit](https://pypi.org/project/django-ratelimit/)

But you should start with using https and a random shared secret via HTTP auth.

## **1.6.5 Testing your app**

## **Testing sending mail**

Django's documentation covers the basics of [testing email sending in Django.](https://docs.djangoproject.com/en/stable/topics/testing/tools/#topics-testing-email) Everything in their examples will work with projects using Anymail.

Django's test runner makes sure your test cases don't actually send email, by loading a dummy "locmem" EmailBackend that accumulates messages in memory rather than sending them. You may not need anything more complicated for verifying your app.

Anymail also includes its own "test" EmailBackend. This is intended primarily for Anymail's internal testing, but you may find it useful for some of your test cases, too:

- Like Django's locmem EmailBackend, Anymail's test EmailBackend collects sent messages in django.core. mail.outbox. Django clears the outbox automatically between test cases.
- Unlike the locmem backend, Anymail's test backend processes the messages as though they would be sent by a generic ESP. This means every sent EmailMessage will end up with an [anymail\\_status](#page-18-1) attribute after sending, and some common problems like malformed addresses may be detected. (But no ESP-specific checks are run.)
- Anymail's test backend also adds an anymail\_test\_params attribute to each EmailMessage as it sends it. This is a dict of the actual params that would be used to send the message, including both Anymail-specific attributes from the EmailMessage and options that would come from Anymail settings defaults.

Here's an example:

```
from django.core import mail
from django.test import TestCase
from django.test.utils import override_settings
@override_settings(EMAIL_BACKEND='anymail.backends.test.EmailBackend')
class SignupTestCase(TestCase):
    # Assume our app has a signup view that accepts an email address...
    def test_sends_confirmation_email(self):
        self.client.post("/account/signup/", {"email": "user@example.com"})
        # Test that one message was sent:
        self.assertEqual(len(mail.outbox), 1)
        # Verify attributes of the EmailMessage that was sent:
        self.assertEqual(mail.outbox[0].to, ["user@example.com"])
        self.assertEqual(mail.outbox[0].tags, ["confirmation"]) # an Anymail custom attr
        # Or verify the Anymail params, including any merged settings defaults:
        self.assertTrue(mail.outbox[0].anymail_test_params["track_clicks"])
```
Note that django.core.mail.outbox is an "outbox," not an attempt to represent end users' *inboxes*. When using Django's default locmem EmailBackend, each outbox item represents a single call to an SMTP server. With Anymail's test EmailBackend, each outbox item represents a single call to an ESP's send API. (Anymail does not try to simulate how an ESP might further process the message for that API call: Anymail can't render *[ESP stored templates](#page-23-0)*, and it keeps a *[batch send](#page-23-1)* message as a single outbox item, representing the single ESP API call that will send multiple messages. You can check outbox[n].anymail\_test\_params['is\_batch\_send'] to see if a message would fall under Anymail's batch send logic.)

### **Testing tracking webhooks**

If you are using Anymail's *[event tracking webhooks](#page-25-0)*, you'll likely want to test your signal receiver code that processes those events.

One easy approach is to create a simulated *[AnymailTrackingEvent](#page-26-1)* in your test case, then call anymail.signals. tracking.send() to deliver it to your receiver function(s). Here's an example:

```
from anymail.signals import AnymailTrackingEvent, tracking
from django.test import TestCase
class EmailTrackingTests(TestCase):
    def test_delivered_event(self):
        # Build an AnymailTrackingEvent with event_type (required)
        # and any other attributes your receiver cares about. E.g.:
        event = AnymailTrackingEvent(event_type="delivered",
            recipient="to@example.com",
            message_id="test-message-id",
        \mathcal{L}# Invoke all registered Anymail tracking signal receivers:
        tracking.send(sender=object(), event=event, esp_name="TestESP")
        # Verify expected behavior of your receiver. What to test here
        # depends on how your code handles the tracking events. E.g., if
        # you create a Django model to store the event, you might check:
        from myapp.models import MyTrackingModel
        self.assertTrue(MyTrackingModel.objects.filter(
            email="to@example.com", event="delivered",
            message_id="test-message-id",
        ).exists())
   def test_bounced_event(self):
        # ... as above, but with `event_type="bounced"`
        # etc.
```
This example uses Django's [Signal.send](https://docs.djangoproject.com/en/stable/topics/signals/#django.dispatch.Signal.send), so the test also verifies your receiver was registered properly, and it will call multiple receiver functions if your code uses them.

Your test cases could instead import your tracking receiver function and call it directly with the simulated event data. (Either approach is effective, and which to use is largely a matter of personal taste.)

#### **Testing receiving mail**

If your project handles *[receiving inbound mail](#page-32-0)*, you can test that with an approach similar to the one used for event tracking webhooks above.

First build a simulated [AnymailInboundEvent](#page-33-0) containing a simulated [AnymailInboundMessage](#page-34-0). Then dispatch to your inbound receiver function(s) with anymail.signals.inbound.send(). Like this:

```
from anymail.inbound import AnymailInboundMessage
from anymail.signals import AnymailInboundEvent, inbound
from django.test import TestCase
```
(continues on next page)

(continued from previous page)

```
class EmailReceivingTests(TestCase):
   def test_inbound_event(self):
       # Build a simple AnymailInboundMessage and AnymailInboundEvent
        # (see tips for more complex messages after the example):
       message = AnymailInboundMessage.construct(
            from_email="user@example.com", to="comments@example.net",
            subject="subject", text="text body", html="html body")
       event = AnymailInboundEvent(message=message)
        # Invoke all registered Anymail inbound signal receivers:
       inbound.send(sender=object(), event=event, esp_name="TestESP")
        # Verify expected behavior of your receiver. What to test here
        # depends on how your code handles the inbound message. E.g., if
        # you create a user comment from the message, you might check:
       from myapp.models import MyCommentModel
       comment = MyCommentModel.objects.get(poster="user@example.com")
       self.assertEqual(comment.text, "text body")
```
For examples of various ways to build an [AnymailInboundMessage](#page-34-0), set headers, add attachments, etc., see [test\\_inbound.py](https://github.com/anymail/django-anymail/blob/main/tests/test_inbound.py) in Anymail's tests. In particular, you may find AnymailInboundMessage.parse\_raw\_mime(str) or AnymailInboundMessage.parse\_raw\_mime\_file(fp) useful for loading complex, real-world email messages into test cases.

## **1.6.6 Batch send performance**

If you are sending batches of hundreds of emails at a time, you can improve performance slightly by reusing a single HTTP connection to your ESP's API, rather than creating (and tearing down) a new connection for each message.

Most Anymail EmailBackends automatically reuse their HTTP connections when used with Django's batch-sending functions [send\\_mass\\_mail\(\)](https://docs.djangoproject.com/en/stable/topics/email/#django.core.mail.send_mass_mail) or connection.send\_messages(). See [Sending multiple emails](https://docs.djangoproject.com/en/stable/topics/email/#topics-sending-multiple-emails) in the Django docs for more info and an example.

If you need even more performance, you may want to consider your ESP's batch-sending features. When supported by your ESP, Anymail can send multiple messages with a single API call. See *[Batch sending with merge data](#page-23-1)* for details, and be sure to check the *[ESP-specific info](#page-38-1)* because batch sending capabilities vary significantly between ESPs.

# **1.7 Help**

## **1.7.1 Getting support**

Anymail is supported and maintained by the people who use it—like you! Our contributors volunteer their time (and most are not employees of any ESP).

Here's how to contact the Anymail community:

**"How do I. . . ?"**

If searching the docs doesn't find an answer, ask a question in the GitHub [Anymail discussions](https://github.com/anymail/django-anymail/discussions) forum.

**"I'm getting an error or unexpected behavior. . . "**

First, try the *[troubleshooting tips](#page-90-0)* in the next section. If those don't help, ask a question in the GitHub [Anymail discussions](https://github.com/anymail/django-anymail/discussions) forum. Be sure to include:

- which ESP you're using (Mailgun, SendGrid, etc.)
- what versions of Anymail, Django, and Python you're running
- the relevant portions of your code and settings
- the text of any error messages
- any exception stack traces
- the results of your *[troubleshooting](#page-90-0)* (e.g., any relevant info from your ESP's activity log)
- if it's something that was working before, when it last worked, and what (if anything) changed since then
- ... plus anything else you think might help someone understand what you're seeing.

#### **"I found a bug. . . "**

Open a [GitHub issue.](https://github.com/anymail/django-anymail/issues) Be sure to include the versions and other information listed above. (And if you know what the problem is, we always welcome *[contributions](#page-91-0)* with a fix!)

#### **"I found a security issue!"**

Contact the Anymail maintainers by emailing *security<AT>anymail<DOT>info.* (Please don't open a GitHub issue or post publicly about potential security problems.)

#### **"Could Anymail support this ESP or feature. . . ?"**

If the idea has already been suggested in the GitHub [Anymail discussions](https://github.com/anymail/django-anymail/discussions) forum, express your support using GitHub's [thumbs up reaction.](https://blog.github.com/2016-03-10-add-reactions-to-pull-requests-issues-and-comments/) If not, add the idea as a new discussion topic. And either way, if you'd be able to help with development or testing, please add a comment saying so.

## <span id="page-90-0"></span>**1.7.2 Troubleshooting**

If Anymail's not behaving like you expect, these troubleshooting tips can often help you pinpoint the problem. . .

#### **Check the error message**

Look for an Anymail error message in your console (running Django in dev mode) or in your server error logs. If you see something like "invalid API key" or "invalid email address", that's often a big first step toward being able to solve the problem.

#### **Check your ESPs API logs**

Most ESPs offer some sort of API activity log in their dashboards. Check their logs to see if the data you thought you were sending actually made it to your ESP, and if they recorded any errors there.

#### **Double-check common issues**

- Did you add any required settings for your ESP to the ANYMAIL dict in your settings.py? (E.g., "SENDGRID\_API\_KEY" for SendGrid.) Check the instructions for the ESP you're using under *[Supported ESPs](#page-38-1)*.
- Did you add 'anymail' to the list of [INSTALLED\\_APPS](https://docs.djangoproject.com/en/stable/ref/settings/#std:setting-INSTALLED_APPS) in settings.py?
- Are you using a valid *from* address? Django's default is ["webmaster@localhost"](mailto:webmaster@localhost), which most ESPs reject. Either specify the from\_email explicitly on every message you send, or add [DEFAULT\\_FROM\\_EMAIL](https://docs.djangoproject.com/en/stable/ref/settings/#std:setting-DEFAULT_FROM_EMAIL) to your settings.py.

#### **Try it without Anymail**

If you think Anymail might be causing the problem, try switching your [EMAIL\\_BACKEND](https://docs.djangoproject.com/en/stable/ref/settings/#std:setting-EMAIL_BACKEND) setting to Django's [File backend](https://docs.djangoproject.com/en/stable/topics/email/#topic-email-file-backend) and then running your email-sending code again. If that causes errors, you'll know the issue is somewhere other than Anymail. And you can look through the [EMAIL\\_FILE\\_PATH](https://docs.djangoproject.com/en/stable/ref/settings/#std:setting-EMAIL_FILE_PATH) file contents afterward to see if you're generating the email you want.

### **Examine the raw API communication**

Sometimes you just want to see exactly what Anymail is telling your ESP to do and how your ESP is responding. In a dev environment, enable the Anymail setting [DEBUG\\_API\\_REQUESTS](#page-11-0) to show the raw HTTP requests and responses from (most) ESP APIs. (This is not recommended in production, as it can leak sensitive data into your logs.)

# <span id="page-91-0"></span>**1.8 Contributing**

Anymail is maintained by its users. Your contributions are encouraged!

The [Anymail source code](https://github.com/anymail/django-anymail) is on GitHub.

## **1.8.1 Contributors**

See [AUTHORS.txt](https://github.com/anymail/django-anymail/blob/main/AUTHORS.txt) for a list of some of the people who have helped improve Anymail.

Anymail evolved from the [Djrill](https://github.com/brack3t/Djrill) project. Special thanks to the folks from [brack3t](http://brack3t.com/) who developed the original version of Djrill.

## **1.8.2 Bugs**

You can report problems or request features in [Anymail's GitHub issue tracker.](https://github.com/anymail/django-anymail/issues) (For a security-related issue that should not be disclosed publicly, instead email Anymail's maintainers at security<AT>anymail<DOT>info.)

We also have some *[Troubleshooting](#page-90-0)* information that may be helpful.

## **1.8.3 Pull requests**

Pull requests are always welcome to fix bugs and improve support for ESP and Django features.

- Please include test cases.
- We try to follow the [Django coding style](https://docs.djangoproject.com/en/dev/internals/contributing/writing-code/coding-style/) (basically, **[PEP 8](https://www.python.org/dev/peps/pep-0008)** with longer lines OK).
- By submitting a pull request, you're agreeing to release your changes under under the same BSD license as the rest of this project.
- Documentation is appreciated, but not required. (Please don't let missing or incomplete documentation keep you from contributing code.)

## **1.8.4 Testing**

Anymail is [tested via GitHub Actions](https://github.com/anymail/django-anymail/actions?query=workflow:test) against several combinations of Django and Python versions. Tests are run at least once a week, to check whether ESP APIs and other dependencies have changed out from under Anymail.

For local development, the recommended test command is tox -e django31-py38-all,django20-py35-all, lint, which tests a representative combination of Python and Django versions. It also runs [flake8](https://pypi.org/project/flake8/) and other code-style checkers. Some other test options are covered below, but using this tox command catches most problems, and is a good pre-pull-request check.

Most of the included tests verify that Anymail constructs the expected ESP API calls, without actually calling the ESP's API or sending any email. So these tests don't require API keys, but they *do* require [mock](https://pypi.org/project/mock/) and all ESP-specific package requirements.

To run the tests, you can:

```
$ python setup.py test # (also installs test dependencies if needed)
```
Or:

```
$ pip install mock boto3 # install test dependencies
$ python runtests.py
## this command can also run just a few test cases, e.g.:
$ python runtests.py tests.test_mailgun_backend tests.test_mailgun_webhooks
```
Or to test against multiple versions of Python and Django all at once, use [tox.](https://pypi.org/project/tox/) You'll need some version of Python 3 available. (If your system doesn't come with that, [pyenv](https://github.com/pyenv/pyenv) is a helpful way to install and manage multiple Python versions.)

```
$ pip install tox # (if you haven't already)$ tox -e django31-py38-all,django20-py35-all,lint # test recommended
ightharpoonupenvironments
## you can also run just some test cases, e.g.:
$ tox -e django31-py38-all,django20-py35-all tests.test_mailgun_backend tests.
˓→test_utils
## to test more Python/Django versions:
$ tox --parallel auto # ALL 20+ envs! (in parallel if possible)
$ tox --skip-missing-interpreters # if some Python versions aren't installed
```
In addition to the mocked tests, Anymail has integration tests which *do* call live ESP APIs. These tests are normally skipped; to run them, set environment variables with the necessary API keys or other settings. For example:

```
$ export ANYMAIL_TEST_MAILGUN_API_KEY='your-Mailgun-API-key'
$ export ANYMAIL_TEST_MAILGUN_DOMAIN='mail.example.com' # sending domain for␣
˓→that API key
$ tox -e django31-py38-all tests.test_mailgun_integration
```
Check the \*\_integration\_tests.py files in the [tests source](https://github.com/anymail/django-anymail/blob/main/tests) to see which variables are required for each ESP. Depending on the supported features, the integration tests for a particular ESP send around 5-15 individual messages. For ESPs that don't offer a sandbox, these will be real sends charged to your account (again, see the notes in each test case). Be sure to specify a particular testenv with tox's -e option, or tox may repeat the tests for all 20+ supported combinations of Python and Django, sending hundreds of messages.

## **1.8.5 Documentation**

As noted above, Anymail welcomes pull requests with missing or incomplete documentation. (Code without docs is better than no contribution at all.) But documentation—even needing edits—is always appreciated, as are pull requests simply to improve the docs themselves.

Like many Python packages, Anymail's docs use [Sphinx.](https://pypi.org/project/Sphinx/) If you've never worked with Sphinx or reStructuredText, Django's [Writing Documentation](https://docs.djangoproject.com/en/stable/internals/contributing/writing-documentation/) can get you started.

It's easiest to build Anymail's docs using tox:

```
$ pip install tox # (if you haven't already)\frac{1}{2} tox -e docs # build the docs using Sphinx
```
You can run Python's simple HTTP server to view them:

```
$ (cd .tox/docs/_html; python3 -m http.server 8123 --bind 127.0.0.1)
```
... and then open <http://localhost:8123/> in a browser. Leave the server running, and just re-run the tox command and refresh your browser as you make changes.

If you've edited the main README.rst, you can preview an approximation of what will end up on PyPI at [http://](http://localhost:8123/readme.html) [localhost:8123/readme.html.](http://localhost:8123/readme.html)

Anymail's Sphinx conf sets up a few enhancements you can use in the docs:

- Loads [intersphinx](https://www.sphinx-doc.org/en/stable/usage/extensions/intersphinx.html) mappings for Python 3, Django (stable), and Requests. Docs can refer to things like :ref:`django:topics-testing-email` or :class:`django.core.mail.EmailMessage`.
- Supports much of [Django's added markup,](https://docs.djangoproject.com/en/stable/internals/contributing/writing-documentation/#django-specific-markup) notably : setting: for documenting or referencing Django and Anymail settings.
- Allows linking to Python packages with : pypi: `package-name` (via [extlinks\)](https://www.sphinx-doc.org/en/stable/usage/extensions/extlinks.html).

# **1.9 Changelog**

Anymail releases follow [semantic versioning.](#page-0-0) Among other things, this means that minor updates (1.x to 1.y) should always be backwards-compatible, and breaking changes will always increment the major version number (1.x to 2.0).

## **1.9.1 Release history**

**v8.5**

*2022-01-19*

## **Fixes**

- Allow attach\_alternative("content", "text/plain") in place of setting an EmailMessage's body, and generally improve alternative part handling for consistency with Django's SMTP EmailBackend. (Thanks to [@cjsoftuk](https://github.com/cjsoftuk) for reporting the issue.)
- Remove "sending a message from *sender* to *recipient*" from AnymailError text, as this can unintentionally leak personal information into logs. [Note that AnymailError *does* still include any error description from your ESP, and this often contains email addresses and other content from the sent message. If this is a concern, you can adjust Django's logging config to limit collection from Anymail or implement custom PII filtering.] (Thanks to [@coupa-anya](https://github.com/coupa-anya) for reporting the issue.)

## **Other**

- **Postmark:** Document limitation on track\_opens overriding Postmark's server-level setting. (See [docs.](https://anymail.readthedocs.io/en/stable/esps/postmark/#limitations-and-quirks))
- Expand [testing documentation](https://anymail.readthedocs.io/en/stable/tips/testing/) to cover tracking events and inbound handling, and to clarify test EmailBackend behavior.
- In Anymail's test EmailBackend, add is\_batch\_send boolean to anymail\_test\_params to help tests check whether a sent message would fall under Anymail's batch-send logic.

## **v8.4**

*2021-06-15*

## **Features**

• **Postal:** Add support for this self-hosted ESP [\(docs\)](https://anymail.readthedocs.io/en/stable/esps/postal). Thanks to [@tiltec](https://github.com/tiltec) for researching, implementing, testing and documenting Postal support.

## **v8.3**

*2021-05-19*

## **Fixes**

- **Amazon SES:** Support receiving and tracking mail in non-default (or multiple) AWS regions. Anymail now always confirms an SNS subscription in the region where the SNS topic exists, which may be different from the boto3 default. (Thanks to [@mark-mishyn](https://github.com/mark-mishyn) for reporting this.)
- **Postmark:** Fix two different errors when sending with a template but no merge data. (Thanks to [@kareemcoding](https://github.com/kareemcoding) and [@Tobeyforce](https://github.com/Tobeyforce) for reporting them.)
- **Postmark:** Fix silent failure when sending with long metadata keys and some other errors Postmark detects at send time. Report invalid 'cc' and 'bcc' addresses detected at send time the same as 'to' recipients. (Thanks to [@chrisgrande](https://github.com/chrisgrande) for reporting the problem.)

## **v8.2**

#### *2021-01-27*

## **Features**

• **Mailgun:** Add support for AMP for Email (via message.attach\_alternative(..., "text/ x-amp-html")).

#### **Fixes**

• **SparkPost:** Drop support for multiple from\_email addresses. SparkPost has started issuing a cryptic "No sending domain specified" error for this case; with this fix, Anymail will now treat it as an unsupported feature.

## **Other**

- **Mailgun:** Improve error messages for some common configuration issues.
- Test against Django 3.2 prerelease (including support for Python 3.9)
- Document how to send AMP for Email with Django, and note which ESPs support it. (See [docs.](https://anymail.readthedocs.io/en/stable/sending/django_email/#amp-email))
- Move CI testing to GitHub Actions (and stop using Travis-CI).
- Internal: catch invalid recipient status earlier in ESP response parsing

#### **v8.1**

*2020-10-09*

## **Features**

- **SparkPost:** Add option for event tracking webhooks to map SparkPost's "Initial Open" event to Anymail's normalized "opened" type. (By default, only SparkPost's "Open" is reported as Anymail "opened", and "Initial Open" maps to "unknown" to avoid duplicates. See [docs.](https://anymail.readthedocs.io/en/stable/esps/sparkpost/#sparkpost-webhooks) Thanks to [@slinkymanbyday.](https://github.com/slinkymanbyday))
- **SparkPost:** In event tracking webhooks, map AMP open and click events to the corresponding Anymail normalized event types. (Previously these were treated as as "unknown" events.)

## **v8.0**

*2020-09-11*

## **Breaking changes**

- Require **Django 2.0 or later** and Python 3. (For compatibility with Django 1.11 and Python 2.7, stay on the Anymail  $v7.2$  LTS extended support branch by setting your requirements to django-anymail  $\sim$ =7.2.)
- **Mailjet:** Upgrade to Mailjet's newer v3.1 send API. Most Mailjet users will not be affected by this change, with two exceptions: (1) Mailjet's v3.1 API does not allow multiple reply-to addresses, and (2) if you are using Anymail's esp\_extra, you will need to update it for compatibility with the new API. (See [docs.](https://anymail.readthedocs.io/en/stable/esps/mailjet/#esp-extra-support))
- **SparkPost:** Call the SparkPost API directly, without using the (now unmaintained) Python SparkPost client library. The "sparkpost" package is no longer necessary and can be removed from your project requirements. Most SparkPost users will not be affected by this change, with two exceptions: (1) You must provide a SPARKPOST\_API\_KEY in your Anymail settings (Anymail does not check environment variables); and (2) if you use Anymail's esp\_extra you will need to update it with SparkPost Transmissions API parameters.

As part of this change esp\_extra now allows use of several SparkPost features, such as A/B testing, that were unavailable through the Python SparkPost library. (See [docs.](https://anymail.readthedocs.io/en/stable/esps/sparkpost/))

- Remove Anymail internal code related to supporting Python 2 and older Django versions. This does not change the documented API, but may affect you if your code borrowed from Anymail's undocumented internals. (You should be able to switch to the Python standard library equivalents, as Anymail has done.)
- AnymailMessageMixin now correctly subclasses Django's EmailMessage. If you use it as part of your own custom EmailMessage-derived class, and you start getting errors about "consistent method resolution order," you probably need to change your class's inheritance. (For some helpful background, see this comment about [mixin superclass ordering.](https://nedbatchelder.com/blog/201210/multiple_inheritance_is_hard.html#comment_13805))

## **Features**

• **SparkPost:** Add support for subaccounts (new "SPARKPOST\_SUBACCOUNT" Anymail setting), AMP for Email (via message.attach\_alternative(..., "text/x-amp-html")), and A/B testing and other SparkPost sending features (via esp\_extra). (See [docs.](https://anymail.readthedocs.io/en/stable/esps/sparkpost/))

## **v7.2.1**

*2020-08-05*

## **Fixes**

• **Inbound:** Fix a Python 2.7-only UnicodeEncodeError when attachments have non-ASCII filenames. (Thanks to [@kika115](https://github.com/kika115) for reporting it.)

## <span id="page-96-0"></span>**v7.2 LTS**

#### *2020-07-25*

This is an extended support release. Anymail v7.2 will receive security updates and fixes for any breaking ESP API changes through at least July, 2021.

## **Fixes**

- **Amazon SES:** Fix bcc, which wasn't working at all on non-template sends. (Thanks to [@mwheels](https://github.com/mwheels) for reporting the issue.)
- **Mailjet:** Fix TypeError when sending to or from addresses with display names containing commas (introduced in Django 2.2.15, 3.0.9, and 3.1).
- **SendGrid:** Fix UnicodeError in inbound webhook, when receiving message using charsets other than utf-8, and *not* using SendGrid's "post raw" inbound parse option. Also update docs to recommend "post raw" with SendGrid inbound. (Thanks to [@tcourtqtm](https://github.com/tcourtqtm) for reporting the issue.)

## **Features**

• Test against Django 3.1 release candidates

#### **Deprecations**

• This will be the last Anymail release to support Django 1.11 and Python 2.7.

If these deprecations affect you and you cannot upgrade, set your requirements to django-anymail~=7.2 (a "compatible release" specifier, equivalent to  $>=7.2$ ,  $==7.*$ ).

#### **v7.1**

*2020-04-13*

## **Fixes**

- **Postmark:** Fix API error when sending with template to single recipient. (Thanks to [@jc-ee](https://github.com/jc-ee) for finding and fixing the issue.)
- **SendGrid:** Allow non-batch template send to multiple recipients when merge\_global\_data is set without merge\_data. (Broken in v6.0. Thanks to [@vgrebenschikov](https://github.com/vgrebenschikov) for the bug report.)

## **Features**

- Add DEBUG\_API\_REQUESTS setting to dump raw ESP API requests, which can assist in debugging or reporting problems to ESPs. (See [docs.](https://anymail.readthedocs.io/en/stable/installation/#std:setting-ANYMAIL_DEBUG_API_REQUESTS) This setting has was quietly added in Anymail v4.3, and is now officially documented.)
- **Sendinblue:** Now supports file attachments on template sends, when using their new template language. (Sendinblue removed this API limitation on 2020-02-18; the change works with Anymail v7.0 and later. Thanks to [@sebashwa](https://github.com/sebashwa) for noting the API change and updating Anymail's docs.)

## **Other**

- Test against released Diango 3.0.
- **SendGrid:** Document unpredictable behavior in the SendGrid API that can cause text attachments to be sent with the wrong character set. (See [docs](https://anymail.readthedocs.io/en/stable/esps/sendgrid/#limitations-and-quirks) under "Wrong character set on text attachments." Thanks to [@nuschk](https://github.com/nuschk) and [@swrobel](https://github.com/swrobel) for helping track down the issue and reporting it to SendGrid.)
- Docs: Fix a number of typos and some outdated information. (Thanks [@alee](https://github.com/alee) and [@Honza-m.](https://github.com/Honza-m))

## **v7.0**

*2019-09-07*

## **Breaking changes**

- **Sendinblue templates:** Support Sendinblue's new (ESP stored) Django templates and new API for template sending. This removes most of the odd limitations in the older (now-deprecated) SendinBlue template send API, but involves two breaking changes:
	- **–** You *must* [convert](https://help.sendinblue.com/hc/en-us/articles/360000991960) each old Sendinblue template to the new language as you upgrade to Anymail v7.0, or certain features may be silently ignored on template sends (notably reply\_to and recipient display names).
	- **–** Sendinblue's API no longer supports sending attachments when using templates. [Note: Sendinblue removed this API limitation on 2020-02-18.]

Ordinary, non-template sending is not affected by these changes. See [docs](https://anymail.readthedocs.io/en/stable/esps/sendinblue/#batch-sending-merge-and-esp-templates)for more info and alternatives. (Thanks [@Thorbenl.](https://github.com/Thorbenl))

## **Features**

- **Mailgun:** Support Mailgun's new (ESP stored) handlebars templates via template\_id. See [docs.](https://anymail.readthedocs.io/en/stable/esps/mailgun/#batch-sending-merge-and-esp-templates) (Thanks [@anstosa.](https://github.com/anstosa))
- **Sendinblue:** Support multiple tags. (Thanks [@Thorbenl.](https://github.com/Thorbenl))

## **Other**

• **Mailgun:** Disable Anymail's workaround for a Requests/urllib3 issue with non-ASCII attachment filenames when a newer version of urllib3–which fixes the problem–is installed. (Workaround was added in Anymail v4.3; fix appears in urllib $3$  v1.25.)

## **v6.1**

*2019-07-07*

## **Features**

• **Mailgun:** Add new MAILGUN\_WEBHOOK\_SIGNING\_KEY setting for verifying tracking and inbound webhook calls. Mailgun's webhook signing key can become different from your MAILGUN\_API\_KEY if you have ever rotated either key. See [docs.](https://anymail.readthedocs.io/en/stable/esps/mailgun/#std:setting-ANYMAIL_MAILGUN_WEBHOOK_SIGNING_KEY) (More in [#153.](https://github.com/anymail/django-anymail/issues/153) Thanks to [@dominik-lekse](https://github.com/dominik-lekse) for reporting the problem and Mailgun's [@mbk-ok](https://github.com/mbk-ok) for identifying the cause.)

## **v6.0.1**

*2019-05-19*

## **Fixes**

- Support using AnymailMessage with django-mailer and similar packages that pickle messages. (See [#147.](https://github.com/anymail/django-anymail/issues/147) Thanks to [@ewingrj](https://github.com/ewingrj) for identifying the problem.)
- Fix UnicodeEncodeError error while reporting invalid email address on Python 2.7. (See [#148.](https://github.com/anymail/django-anymail/issues/148) Thanks to [@fdemmer](https://github.com/fdemmer) for reporting the problem.)

## **v6.0**

*2019-02-23*

## **Breaking changes**

- **Postmark:** Anymail's message.anymail\_status.recipients[email] no longer lowercases the recipient's email address. For consistency with other ESPs, it now uses the recipient email with whatever case was used in the sent message. If your code is doing something like message.anymail\_status.recipients[email. lower()], you should remove the .lower()
- **SendGrid:** In batch sends, Anymail's SendGrid backend now assigns a separate message\_id for each "to" recipient, rather than sharing a single id for all recipients. This improves accuracy of tracking and statistics (and matches the behavior of many other ESPs).

If your code uses batch sending (merge\_data with multiple to-addresses) and checks message. anymail\_status.message\_id after sending, that value will now be a *set* of ids. You can obtain each recipient's individual message\_id with message.anymail\_status.recipients[to\_email].message\_id. See [docs.](https://anymail.readthedocs.io/en/stable/esps/sendgrid/#sendgrid-message-id)

## **Features**

- Add new merge\_metadata option for providing per-recipient metadata in batch sends. Available for all supported ESPs *except* Amazon SES and SendinBlue. See [docs.](https://anymail.readthedocs.io/en/stable/sending/anymail_additions/#anymail.message.AnymailMessage.merge_metadata) (Thanks [@janneThoft](https://github.com/janneThoft) for the idea and SendGrid implementation.)
- **Mailjet:** Remove limitation on using cc or bcc together with merge\_data.

## **Fixes**

- **Mailgun:** Better error message for invalid sender domains (that caused a cryptic "Mailgun API response 200: OK Mailgun Magnificent API" error in earlier releases).
- **Postmark:** Don't error if a message is sent with only Cc and/or Bcc recipients (but no To addresses). Also, message.anymail\_status.recipients[email] now includes send status for Cc and Bcc recipients. (Thanks to [@ailionx](https://github.com/ailionx) for reporting the error.)
- **SendGrid:** With legacy templates, stop (ab)using "sections" for merge\_global\_data. This avoids potential conflicts with a template's own use of SendGrid section tags.

## **v5.0**

*2018-11-07*

## **Breaking changes**

• **Mailgun:** Anymail's status tracking webhooks now report Mailgun "temporary failure" events as Anymail's normalized "deferred" event\_type. (Previously they were reported as "bounced", lumping them in with permanent failures.) The new behavior is consistent with how Anymail handles other ESP's tracking notifications. In the unlikely case your code depended on "temporary failure" showing up as "bounced" you will need to update it. (Thanks [@costela.](https://github.com/costela))

#### **Features**

• **Postmark:** Allow either template alias (string) or numeric template id for Anymail's template\_id when sending with Postmark templates.

#### **Fixes**

• **Mailgun:** Improve error reporting when an inbound route is accidentally pointed at Anymail's tracking webhook url or vice versa.

## **v4.3**

*2018-10-11*

## **Features**

• Treat MIME attachments that have a *Content-ID* but no explicit *Content-Disposition* header as inline, matching the behavior of many email clients. For maximum compatibility, you should always set both (or use Anymail's inline helper functions). (Thanks [@costela.](https://github.com/costela))

#### **Fixes**

- **Mailgun:** Raise AnymailUnsupportedFeature error when attempting to send an attachment without a filename (or inline attachment without a *Content-ID*), because Mailgun silently drops these attachments from the sent message. (See [docs.](https://anymail.readthedocs.io/en/stable/esps/mailgun/#limitations-and-quirks) Thanks [@costela](https://github.com/costela) for identifying this undocumented Mailgun API limitation.)
- **Mailgun:** Fix problem where attachments with non-ASCII filenames would be lost. (Works around Requests/urllib3 issue encoding multipart/form-data filenames in a way that isn't RFC 7578 compliant. Thanks to [@decibyte](https://github.com/decibyte) for catching the problem.)

## **Other**

• Add (undocumented) DEBUG\_API\_REQUESTS Anymail setting. When enabled, prints raw API request and response during send. Currently implemented only for Requests-based backends (all but Amazon SES and Spark-Post). Because this can expose API keys and other sensitive info in log files, it should not be used in production.

#### **v4.2**

#### *2018-09-07*

#### **Features**

• **Postmark:** Support per-recipient template merge\_data and batch sending. (Batch sending can be used with or without a template. See [docs.](https://anymail.readthedocs.io/en/stable/esps/postmark/#postmark-templates))

#### **Fixes**

• **Postmark:** When using template\_id, ignore empty subject and body. (Postmark issues an error if Django's default empty strings are used with template sends.)

## **v4.1**

*2018-08-27*

#### **Features**

- **SendGrid:** Support both new "dynamic" and original "legacy" transactional templates. (See [docs.](https://anymail.readthedocs.io/en/stable/esps/sendgrid/#sendgrid-templates))
- **SendGrid:** Allow merging esp\_extra["personalizations"] dict into other message-derived personalizations. (See [docs.](https://anymail.readthedocs.io/en/stable/esps/sendgrid/#sendgrid-esp-extra))

## **v4.0**

*2018-08-19*

## **Breaking changes**

- Drop support for Django versions older than Django 1.11. (For compatibility back to Django 1.8, stay on the Anymail *[v3.0](#page-102-0)* extended support branch.)
- **SendGrid:** Remove the legacy SendGrid *v2* EmailBackend. (Anymail's default since v0.8 has been SendGrid's newer v3 API.) If your settings.py EMAIL\_BACKEND still references "sendgrid\_v2," you must [upgrade to v3.](https://anymail.readthedocs.io/en/v3.0/esps/sendgrid/#upgrading-to-sendgrid-s-v3-api)

## **Features**

- **Mailgun:** Add support for new Mailgun webhooks. (Mailgun's original "legacy webhook" format is also still supported. See [docs.](https://anymail.readthedocs.io/en/stable/esps/mailgun/#mailgun-webhooks))
- **Mailgun:** Document how to use new European region. (This works in earlier Anymail versions, too.)
- **Postmark:** Add support for Anymail's normalized metadata in sending and webhooks.

## **Fixes**

- Avoid problems with Gmail blocking messages that have inline attachments, when sent from a machine whose local hostname ends in *.com*. Change Anymail's attach\_inline\_image() default *Content-ID* domain to the literal text "inline" (rather than Python's default of the local hostname), to work around a limitation of some ESP APIs that don't permit distinct content ID and attachment filenames (Mailgun, Mailjet, Mandrill and SparkPost). See [#112](https://github.com/anymail/django-anymail/issues/112) for more details.
- **Amazon SES:** Work around an [Amazon SES bug](https://forums.aws.amazon.com/thread.jspa?threadID=287048) that can corrupt non-ASCII message bodies if you are using SES's open or click tracking. (See [#115](https://github.com/anymail/django-anymail/issues/115) for more details. Thanks to [@varche1](https://github.com/varche1) for isolating the specific conditions that trigger the bug.)

## **Other**

- Maintain changelog in the repository itself (rather than in GitHub release notes).
- Test against released versions of Python 3.7 and Django 2.1.

## <span id="page-102-0"></span>**v3.0**

## *2018-05-30*

This is an extended support release. Anymail v3.x will receive security updates and fixes for any breaking ESP API changes through at least April, 2019.

### **Breaking changes**

- Drop support for Python 3.3 (see [#99\)](https://github.com/anymail/django-anymail/issues/99).
- **SendGrid:** Fix a problem where Anymail's status tracking webhooks didn't always receive the same event. message\_id as the sent message.anymail\_status.message\_id, due to unpredictable behavior by Send-Grid's API. Anymail now generates a UUID for each sent message and attaches it as a SendGrid custom arg named anymail\_id. For most users, this change should be transparent. But it could be a breaking change if you are relying on a specific message\_id format, or relying on message\_id matching the *Message-ID* mail header or SendGrid's "smtp-id" event field. (More details in the [docs;](https://anymail.readthedocs.io/en/stable/esps/sendgrid/#sendgrid-message-id) also see [#108.](https://github.com/anymail/django-anymail/issues/108)) Thanks to [@joshkersey](https://github.com/joshkersey) for the report and the fix.

#### **Features**

• Support Django 2.1 prerelease.

#### **Fixes**

• **Mailjet:** Fix tracking webhooks to work correctly when Mailjet "group events" option is disabled (see [#106\)](https://github.com/anymail/django-anymail/issues/106).

#### **Deprecations**

- This will be the last Anymail release to support Django 1.8, 1.9, and 1.10 (see [#110\)](https://github.com/anymail/django-anymail/issues/110).
- This will be the last Anymail release to support the legacy SendGrid v2 EmailBackend (see [#111\)](https://github.com/anymail/django-anymail/issues/111). (SendGrid's newer v3 API has been the default since Anymail v0.8.)

If these deprecations affect you and you cannot upgrade, set your requirements to django-anymail~=3.0 (a "compatible release" specifier, equivalent to  $>=$  3.0,  $==$  3. $*$ ).

#### **v2.2**

*2018-04-16*

## **Fixes**

• Fix a breaking change accidentally introduced in v2.1: The boto3 package is no longer required if you aren't using Amazon SES.

## **v2.1**

#### *2018-04-11*

**NOTE:** v2.1 accidentally introduced a **breaking change:** enabling Anymail webhooks with include('anymail. urls') causes an error if boto3 is not installed, even if you aren't using Amazon SES. This is fixed in v2.2.

## **Features**

- **Amazon SES:** Add support for this ESP [\(docs\)](https://anymail.readthedocs.io/en/stable/esps/amazon_ses/).
- **SparkPost:** Add SPARKPOST\_API\_URL setting to support SparkPost EU and SparkPost Enterprise [\(docs\)](https://anymail.readthedocs.io/en/stable/esps/sparkpost/#std:setting-ANYMAIL_SPARKPOST_API_URL).
- **Postmark:** Update for Postmark "modular webhooks." This should not impact client code. (Also, older versions of Anymail will still work correctly with Postmark's webhook changes.)

## **Fixes**

• **Inbound:** Fix several issues with inbound messages, particularly around non-ASCII headers and body content. Add workarounds for some limitations in older Python email packages.

## **Other**

• Use tox to manage Anymail test environments (see contributor [docs\)](https://anymail.readthedocs.io/en/stable/contributing/#testing).

## **Deprecations**

• This will be the last Anymail release to support Python 3.3. See [#99](https://github.com/anymail/django-anymail/issues/99) for more information.

## **v2.0**

*2018-03-08*

## **Breaking changes**

- Drop support for deprecated WEBHOOK\_AUTHORIZATION setting. If you are using webhooks and still have this Anymail setting, you must rename it to WEBHOOK\_SECRET. See the *[v1.4](#page-105-0)* release notes.
- Handle *Reply-To, From,* and *To* in EmailMessage extra\_headers the same as Django's SMTP EmailBackend if supported by your ESP, otherwise raise an unsupported feature error. Fixes the SparkPost backend to be consistent with other backends if both headers["Reply-To"] and reply\_to are set on the same message. If you are setting a message's headers["From"] or headers["To"] (neither is common), the new behavior is likely a breaking change. See [docs](https://anymail.readthedocs.io/en/stable/sending/django_email/#additional-headers) and [#91.](https://github.com/anymail/django-anymail/issues/91)
- Treat EmailMessage extra\_headers keys as case-*insensitive* in all backends, for consistency with each other (and email specs). If you are specifying duplicate headers whose names differ only in case, this may be a breaking change. See [docs.](https://anymail.readthedocs.io/en/stable/sending/django_email/#additional-headers)

## **Features**

- **SendinBlue:** Add support for this ESP [\(docs\)](https://anymail.readthedocs.io/en/stable/esps/sendinblue/). Thanks to [@RignonNoel](https://github.com/RignonNoel) for the implementation.
- Add EmailMessage envelope\_sender attribute, which can adjust the message's *Return-Path* if supported by your ESP [\(docs\)](https://anymail.readthedocs.io/en/stable/sending/anymail_additions/#anymail.message.AnymailMessage.envelope_sender).
- Add universal wheel to PyPI releases for faster installation.

## **Other**

- Update setup.py metadata, clean up implementation. (Hadn't really been touched since original Djrill version.)
- Prep for Python 3.7.

## <span id="page-105-0"></span>**v1.4**

## *2018-02-08*

## **Security**

• Fix a low severity security issue affecting Anymail v0.2–v1.3: rename setting WEBHOOK\_AUTHORIZATION to WEBHOOK SECRET to prevent inclusion in Diango error reporting. [\(CVE-2018-1000089\)](https://cve.mitre.org/cgi-bin/cvename.cgi?name=CVE-2018-1000089)

#### *More information*

Django error reporting includes the value of your Anymail WEBHOOK\_AUTHORIZATION setting. In a properlyconfigured deployment, this should not be cause for concern. But if you have somehow exposed your Django error reports (e.g., by mis-deploying with DEBUG=True or by sending error reports through insecure channels), anyone who gains access to those reports could discover your webhook shared secret. An attacker could use this to post fabricated or malicious Anymail tracking/inbound events to your app, if you are using those Anymail features.

The fix renames Anymail's webhook shared secret setting so that Django's error reporting mechanism will [sanitize](https://docs.djangoproject.com/en/stable/ref/settings/#debug) it.

If you are using Anymail's event tracking and/or inbound webhooks, you should upgrade to this release and change "WEBHOOK\_AUTHORIZATION" to "WEBHOOK\_SECRET" in the ANYMAIL section of your settings.py. You may also want to [rotate the shared secret](https://anymail.readthedocs.io/en/stable/tips/securing_webhooks/#use-a-shared-authorization-secret) value, particularly if you have ever exposed your Django error reports to untrusted individuals.

If you are only using Anymail's EmailBackends for sending email and have not set up Anymail's webhooks, this issue does not affect you.

The old WEBHOOK\_AUTHORIZATION setting is still allowed in this release, but will issue a system-check warning when running most Django management commands. It will be removed completely in a near-future release, as a breaking change.

Thanks to Charlie DeTar [\(@yourcelf\)](https://github.com/yourcelf) for responsibly reporting this security issue through private channels.

## **v1.3**

*2018-02-02*

## **Security**

• v1.3 includes the v1.2.1 security fix released at the same time. Please review the *[v1.2.1](#page-106-0)* release notes, below, if you are using Anymail's tracking webhooks.

## **Features**

- **Inbound handling:** Add normalized inbound message event, signal, and webhooks for all supported ESPs. (See new [Receiving mail](https://anymail.readthedocs.io/en/stable/inbound/) docs.) This hasn't been through much real-world testing yet; bug reports and feedback are very welcome.
- **API network timeouts:** For Requests-based backends (all but SparkPost), use a default timeout of 30 seconds for all ESP API calls, to avoid stalling forever on a bad connection. Add a REQUESTS TIMEOUT Anymail setting to override. (See [#80.](https://github.com/anymail/django-anymail/issues/80))
- **Test backend improvements:** Generate unique tracking message\_id when using the [test backend;](https://anymail.readthedocs.io/en/stable/tips/test_backend/) add console backend for use in development. (See [#85.](https://github.com/anymail/django-anymail/issues/85))

## <span id="page-106-0"></span>**v1.2.1**

*2018-02-02*

## **Security**

• Fix a **moderate severity** security issue affecting Anymail v0.2–v1.2: prevent timing attack on WEB-HOOK\_AUTHORIZATION secret. [\(CVE-2018-6596\)](https://cve.mitre.org/cgi-bin/cvename.cgi?name=CVE-2018-6596)

## *More information*

If you are using Anymail's tracking webhooks, you should upgrade to this release, and you may want to rotate to a new WEBHOOK\_AUTHORIZATION shared secret (see [docs\)](https://anymail.readthedocs.io/en/stable/tips/securing_webhooks/#use-a-shared-authorization-secret). You should definitely change your webhook auth if your logs indicate attempted exploit.

(If you are only sending email using an Anymail EmailBackend, and have not set up Anymail's event tracking webhooks, this issue does not affect you.)

Anymail's webhook validation was vulnerable to a timing attack. A remote attacker could use this to obtain your WEBHOOK\_AUTHORIZATION shared secret, potentially allowing them to post fabricated or malicious email tracking events to your app.

There have not been any reports of attempted exploit. (The vulnerability was discovered through code review.) Attempts would be visible in HTTP logs as a very large number of 400 responses on Anymail's webhook urls (by default "/anymail/*esp\_name*/tracking/"), and in Python error monitoring as a very large number of AnymailWebhookValidationFailure exceptions.

## **v1.2**

*2017-11-02*

## **Features**

• **Postmark:** Support new click webhook in normalized tracking events

## **v1.1**

*2017-10-28*

## **Fixes**

• **Mailgun:** Support metadata in opened/clicked/unsubscribed tracking webhooks, and fix potential problems if metadata keys collided with Mailgun event parameter names. (See [#76,](https://github.com/anymail/django-anymail/issues/76) [#77\)](https://github.com/anymail/django-anymail/issues/77)

## **Other**

• Rework Anymail's ParsedEmail class and rename to EmailAddress to align it with similar functionality in the Python 3.6 email package, in preparation for future inbound support. ParsedEmail was not documented for use outside Anymail's internals (so this change does not bump the semver major version), but if you were using it in an undocumented way you will need to update your code.

## **v1.0**

## *2017-09-18*

It's official: Anymail is no longer "pre-1.0." The API has been stable for many months, and there's no reason not to use Anymail in production.

## **Breaking changes**

• There are no *new* breaking changes in the 1.0 release, but a breaking change introduced several months ago in v0.8 is now strictly enforced. If you still have an EMAIL\_BACKEND setting that looks like "anymail.backends.\*espname\*.*EspName*Backend", you'll need to change it to just "anymail.backends.\*espname\*.EmailBackend". (Earlier versions had issued a DeprecationWarning. See the *[v0.8](#page-109-0)* release notes.)
## **Features**

- Clean up and document Anymail's [Test EmailBackend](https://anymail.readthedocs.io/en/stable/tips/test_backend/)
- Add notes on [handling transient ESP errors](https://anymail.readthedocs.io/en/stable/tips/transient_errors/) and improving [batch send performance](https://anymail.readthedocs.io/en/stable/tips/performance/)
- **SendGrid:** handle Python 2 long integers in metadata and extra headers

#### **v1.0.rc0**

*2017-09-09*

### **Breaking changes**

• **All backends:** The old *EspName*Backend names that were deprecated in v0.8 have been removed. Attempting to use the old names will now fail, rather than issue a DeprecationWarning. See the  $v0.8$  release notes.

#### **Features**

• Anymail's Test EmailBackend is now [documented](https://anymail.readthedocs.io/en/stable/tips/test_backend/) (and cleaned up)

### **v0.11.1**

*2017-07-24*

## **Fixes**

• **Mailjet:** Correct settings docs.

### **v0.11**

*2017-07-13*

### **Features**

- **Mailjet:** Add support for this ESP. Thanks to [@Lekensteyn](https://github.com/Lekensteyn) and [@calvin.](https://github.com/calvin) [\(Docs\)](https://anymail.readthedocs.io/en/stable/esps/mailjet/)
- In webhook handlers, AnymailTrackingEvent.metadata now defaults to {}, and .tags defaults to [], if the ESP does not supply these fields with the event. (See [#67.](https://github.com/anymail/django-anymail/issues/67))

#### **v0.10**

*2017-05-22*

### **Features**

• **Mailgun, SparkPost:** Support multiple from addresses, as a comma-separated from\_email string. (*Not* a list of strings, like the recipient fields.) RFC-5322 allows multiple from email addresses, and these two ESPs support it. Though as a practical matter, multiple from emails are either ignored or treated as a spam signal by receiving mail handlers. (See [#60.](https://github.com/anymail/django-anymail/issues/60))

## **Fixes**

- Fix crash sending forwarded email messages as attachments. (See [#59.](https://github.com/anymail/django-anymail/issues/59))
- **Mailgun:** Fix webhook crash on bounces from some receiving mail handlers. (See [#62.](https://github.com/anymail/django-anymail/issues/62))
- Improve recipient-parsing error messages and consistency with Django's SMTP backend. In particular, Django (and now Anymail) allows multiple, comma-separated email addresses in a single recipient string.

#### **v0.9**

*2017-04-04*

#### **Breaking changes**

• **Mandrill, Postmark:** Normalize soft-bounce webhook events to event\_type 'bounced' (rather than 'deferred').

#### **Features**

• Officially support released Django 1.11, including under Python 3.6.

#### <span id="page-109-0"></span>**v0.8**

*2017-02-02*

#### **Breaking changes**

• **All backends:** Rename all Anymail backends to just EmailBackend, matching Django's naming convention. E.g., you should update: EMAIL\_BACKEND = "anymail.backends.mailgun.MailgunBackend" # old to: EMAIL\_BACKEND = "anymail.backends.mailgun.EmailBackend" # new

The old names still work, but will issue a DeprecationWarning and will be removed in some future release (Apologies for this change; the old naming was a holdover from Djrill, and I wanted to establish consistency with other Django EmailBackends before Anymail 1.0. See [#49.](https://github.com/anymail/django-anymail/issues/49))

• **SendGrid:** Update SendGrid backend to their newer Web API v3. This should be a transparent change for most projects. Exceptions: if you use SendGrid username/password auth, Anymail's esp\_extra with "x-smtpapi", or multiple Reply-To addresses, please review the [porting notes.](https://anymail.readthedocs.io/en/v3.0/esps/sendgrid/#sendgrid-v3-upgrade)

The SendGrid v2 EmailBackend [remains available](https://anymail.readthedocs.io/en/v3.0/esps/sendgrid/#sendgrid-v2-backend) if you prefer it, but is no longer the default.

#### **Features**

• Test on Django 1.11 prerelease, including under Python 3.6.

### **Fixes**

• **Mandrill:** Fix bug in webhook signature validation when using basic auth via the WEB-HOOK\_AUTHORIZATION setting. (If you were using the MANDRILL\_WEBHOOK\_URL setting to work around this problem, you should be able to remove it. See [#48.](https://github.com/anymail/django-anymail/issues/48))

#### **v0.7**

*2016-12-30*

## **Breaking changes**

• Fix a long-standing bug validating email addresses. If an address has a display name containing a comma or parentheses, RFC-5322 *requires* double-quotes around the display name ('"Widgets, Inc." <widgets@example.com>'). Anymail now raises a new AnymailInvalidAddress error for misquoted display names and other malformed addresses. (Previously, it silently truncated the address, leading to obscure exceptions or unexpected behavior. If you were unintentionally relying on that buggy behavior, this may be a breaking change. See [#44.](https://github.com/anymail/django-anymail/issues/44)) In general, it's safest to always use double-quotes around all display names.

### **Features**

- **Postmark:** Support Postmark's new message delivery event in Anymail normalized tracking webhook. (Update your Postmark config to enable the new event. See [docs.](https://anymail.readthedocs.io/en/stable/esps/postmark/#status-tracking-webhooks))
- Handle virtually all uses of Django lazy translation strings as EmailMessage properties. (In earlier releases, these could sometimes lead to obscure exceptions or unexpected behavior with some ESPs. See [#34.](https://github.com/anymail/django-anymail/issues/34))
- **Mandrill:** Simplify and document two-phase process for setting up Mandrill webhooks [\(docs\)](https://anymail.readthedocs.io/en/stable/esps/mandrill/#status-tracking-webhooks).

### **v0.6.1**

*2016-11-01*

## **Fixes**

- Mailgun, Mandrill: Support older Python 2.7.x versions in webhook validation [\(#39;](https://github.com/anymail/django-anymail/issues/39) thanks [@sebbacon\)](https://github.com/sebbacon).
- **Postmark:** Handle older-style 'Reply-To' in EmailMessage headers [\(#41\)](https://github.com/anymail/django-anymail/issues/41).

## **v0.6**

*2016-10-25*

## **Breaking changes**

• **SendGrid:** Fix missing html or text template body when using template\_id with an empty Django EmailMessage body. In the (extremely-unlikely) case you were relying on the earlier quirky behavior to *not* send your saved html or text template, you may want to verify that your SendGrid templates have matching html and text. [\(docs](https://anymail.readthedocs.io/en/stable/esps/sendgrid/#batch-sending-merge-and-esp-templates)  $-$  also see [#32.](https://github.com/anymail/django-anymail/issues/32))

## **Features**

- **Postmark:** Add support for track\_clicks [\(docs\)](https://anymail.readthedocs.io/en/stable/esps/postmark/#limitations-and-quirks)
- Initialize AnymailMessage.anymail\_status to empty status, rather than None; clarify docs around anymail\_status availability [\(docs\)](https://anymail.readthedocs.io/en/stable/sending/anymail_additions/#esp-send-status)

### **v0.5**

*2016-08-22*

### **Features**

• **Mailgun:** Add MAILGUN\_SENDER\_DOMAIN setting. [\(docs\)](https://anymail.readthedocs.io/en/stable/esps/mailgun/#mailgun-sender-domain)

## **v0.4.2**

*2016-06-24*

### **Fixes**

• **SparkPost:** Fix API error "Both content object and template\_id are specified" when using template\_id [\(#24\)](https://github.com/anymail/django-anymail/issues/24).

## **v0.4.1**

*2016-06-23*

## **Features**

- **SparkPost:** Add support for this ESP. [\(docs\)](https://anymail.readthedocs.io/en/stable/esps/sparkpost/)
- Test with Django 1.10 beta
- Requests-based backends (all but SparkPost) now raise AnymailRequestsAPIError for any requests.RequestException, for consistency and proper fail\_silently behavior. (The exception will also be a subclass of the original RequestException, so no changes are required to existing code looking for specific requests failures.)

## **v0.4**

*(not released)*

## **v0.3.1**

*2016-05-18*

## **Fixes**

• **SendGrid:** Fix API error that to is required when using merge\_data (see [#14;](https://github.com/anymail/django-anymail/issues/14) thanks [@lewistaylor\)](https://github.com/lewistaylor).

### **v0.3**

*2016-05-13*

## **Features**

- Add support for ESP stored templates and batch sending/merge. Exact capabilities vary widely by ESP be sure to read the notes for your ESP. [\(docs\)](https://anymail.readthedocs.io/en/stable/sending/templates/)
- Add pre\_send and post\_send signals. [docs](https://anymail.readthedocs.io/en/stable/sending/signals/)
- **Mandrill:** add support for esp\_extra; deprecate Mandrill-specific message attributes left over from Djrill. See [migrating from Djrill.](https://anymail.readthedocs.io/en/stable/esps/mandrill/#migrating-from-djrill)

### **v0.2**

*2016-04-30*

## **Breaking changes**

- **Mailgun:** eliminate automatic JSON encoding of complex metadata values like lists and dicts. (Was based on misreading of Mailgun docs; behavior now matches metadata handling for all other ESPs.)
- **Mandrill:** remove obsolete wehook views and signal inherited from Djrill. See [Djrill migration notes](https://anymail.readthedocs.io/en/stable/esps/mandrill/#changes-to-webhooks) if you were relying on that code.

## **Features**

- Add support for ESP event-tracking webhooks, including normalized AnymailTrackingEvent. [\(docs\)](https://anymail.readthedocs.io/en/stable/sending/tracking/)
- Allow get connection kwargs overrides of most settings for individual backend instances. Can be useful for, e.g., working with multiple SendGrid subusers. [\(docs\)](https://anymail.readthedocs.io/en/stable/installation/#anymail-settings-reference)
- **SendGrid:** Add SENDGRID\_GENERATE\_MESSAGE\_ID setting to control workarounds for ensuring unique tracking ID on SendGrid messages/events (default enabled). [docs](https://anymail.readthedocs.io/en/stable/esps/sendgrid/#sendgrid-message-id)
- **SendGrid:** improve handling of 'filters' in esp\_extra, making it easier to mix custom SendGrid app filter settings with Anymail normalized message options.

### **Other**

- Drop pre-Django 1.8 test code. (Wasn't being used, as Anymail requires Django 1.8+.)
- **Mandrill:** note limited support in docs (because integration tests no longer available).

### **v0.1**

### *2016-03-14*

Although this is an early release, it provides functional Django EmailBackends and passes integration tests with all supported ESPs (Mailgun, Mandrill, Postmark, SendGrid).

It has (obviously) not yet undergone extensive real-world testing, and you are encouraged to monitor it carefully if you choose to use it in production. Please report bugs and problems here in GitHub.

### **Features**

- **Postmark:** Add support for this ESP.
- **SendGrid:** Add support for username/password auth.
- Simplified install: no need to name the ESP (pip install django-anymail not ... django-anymail[mailgun])

## **0.1.dev2**

*2016-03-12*

## **Features**

- **SendGrid:** Add support for this ESP.
- Add attach\_inline\_image\_file helper

## **Fixes**

• Change inline-attachment handling to look for Content-Disposition: inline, and to preserve filenames where supported by the ESP.

## **0.1.dev1**

### *2016-03-10*

## **Features**

- **Mailgun, Mandrill:** initial supported ESPs.
- Initial docs

# **1.10 Anymail documentation privacy**

Anymail's documentation site at [anymail.readthedocs.io](https://anymail.readthedocs.io/) is hosted by **Read the Docs**. Please see the [Read the Docs](https://docs.readthedocs.io/en/latest/privacy-policy.html) [Privacy Policy](https://docs.readthedocs.io/en/latest/privacy-policy.html) for more about what information Read the Docs collects and how they use it.

Separately, Anymail's maintainers have configured **Google Analytics** third-party tracking on this documentation site. We (Anymail's maintainers) use this analytics data to better understand how these docs are used, for the purpose of improving the content. Google Analytics helps us answer questions like:

- what docs pages are most and least viewed
- what terms people search for in the documentation
- what paths readers (in general) tend to take through the docs

But we're *not* able to identify any particular person or track individual behavior. Anymail's maintainers *do not* collect or have access to any personally identifiable (or even *potentially* personally identifiable) information about visitors to this documentation site.

We also use Google Analytics to collect feedback from the "Is this page helpful?" box at the bottom of the page. Please do not include any personally-identifiable information in suggestions you submit through this form. (If you would like to contact Anymail's maintainers, see *[Getting support](#page-89-0)*.)

Anymail's maintainers have *not* connected our Google Analytics implementation to any Google Advertising Services. (Incidentally, we're not involved with the ads you may see here. Those come from—and support—Read the Docs under their [ethical ads](https://docs.readthedocs.io/en/latest/ethical-advertising.html) model.)

The developer audience for Anymail's docs is likely already familiar with site analytics, tracking cookies, and related concepts. To learn more about how Google Analytics uses **cookies** and how to **opt out** of analytics tracking, see the "Information for Visitors of Sites and Apps Using Google Analytics" section of Google's [Safeguarding your data](https://support.google.com/analytics/answer/6004245) document.

Questions about privacy and information practices related to this Anymail documentation site can be emailed to *privacy<at>anymail<dot>info*. (This is not an appropriate contact for questions about *using* Anymail; see *[Help](#page-89-1)* if you need assistance with your code.)

# **PYTHON MODULE INDEX**

a

anymail.exceptions, [28](#page-31-0) anymail.message, [11](#page-14-0) anymail.signals, [22](#page-25-0)

## **INDEX**

## A

ANYMAIL setting, [7](#page-10-0) anymail.exceptions module, [28](#page-31-1) anymail.inbound.AnymailInboundMessage (*built-in class*), [31](#page-34-0) anymail.message module, [11](#page-14-1) anymail.signals module, [22](#page-25-1) anymail.signals.AnymailInboundEvent (*built-in class*), [30](#page-33-0) anymail.signals.post\_send (*built-in variable*), [28](#page-31-1) anymail.signals.pre\_send (*built-in variable*), [27](#page-30-0) ANYMAIL\_AMAZON\_SES\_AUTO\_CONFIRM\_SNS\_SUBSCRIPTIONS ANYMAIL\_POSTMARK\_API\_URL setting, [43](#page-46-0) ANYMAIL\_AMAZON\_SES\_CLIENT\_PARAMS setting, [42](#page-45-0) ANYMAIL\_AMAZON\_SES\_CONFIGURATION\_SET\_NAME setting, [42](#page-45-0) ANYMAIL\_AMAZON\_SES\_MESSAGE\_TAG\_NAME setting, [42](#page-45-0) ANYMAIL\_AMAZON\_SES\_SESSION\_PARAMS setting, [42](#page-45-0) ANYMAIL\_DEBUG\_API\_REQUESTS setting, [8](#page-11-0) ANYMAIL\_IGNORE\_RECIPIENT\_STATUS setting, [7](#page-10-0) ANYMAIL\_IGNORE\_UNSUPPORTED\_FEATURES setting, [11](#page-14-1) ANYMAIL\_MAILGUN\_API\_KEY setting, [44](#page-47-0) ANYMAIL\_MAILGUN\_API\_URL setting, [44](#page-47-0) ANYMAIL\_MAILGUN\_SENDER\_DOMAIN setting, [45](#page-48-0) ANYMAIL\_MAILGUN\_WEBHOOK\_SIGNING\_KEY setting, [45](#page-48-0) ANYMAIL\_MAILJET\_API\_KEY setting, [51](#page-54-0) ANYMAIL\_MAILJET\_API\_URL

ANYMAIL\_MANDRILL\_API\_KEY setting, [55](#page-58-0) ANYMAIL\_MANDRILL\_API\_URL setting, [55](#page-58-0) ANYMAIL\_MANDRILL\_WEBHOOK\_KEY setting, [55](#page-58-0) ANYMAIL\_MANDRILL\_WEBHOOK\_URL setting, [55](#page-58-0) ANYMAIL\_POSTAL\_API\_KEY setting, [60](#page-63-0) ANYMAIL\_POSTAL\_API\_URL setting, [60](#page-63-0) ANYMAIL\_POSTAL\_WEBHOOK\_KEY setting, [60](#page-63-0) setting, [62](#page-65-0) ANYMAIL\_POSTMARK\_SERVER\_TOKEN setting, [62](#page-65-0) ANYMAIL\_REQUESTS\_TIMEOUT setting, [8](#page-11-0) ANYMAIL\_SEND\_DEFAULTS setting, [18](#page-21-0) ANYMAIL\_SENDGRID\_API\_KEY setting, [65](#page-68-0) ANYMAIL\_SENDGRID\_API\_URL setting, [66](#page-69-0) ANYMAIL\_SENDGRID\_GENERATE\_MESSAGE\_ID setting, [65](#page-68-0) ANYMAIL\_SENDGRID\_MERGE\_FIELD\_FORMAT setting, [66](#page-69-0) ANYMAIL\_SENDINBLUE\_API\_KEY setting, [71](#page-74-0) ANYMAIL\_SENDINBLUE\_API\_URL setting, [71](#page-74-0) ANYMAIL\_SPARKPOST\_API\_KEY setting, [74](#page-77-0) ANYMAIL\_SPARKPOST\_API\_URL setting, [74](#page-77-0) ANYMAIL\_SPARKPOST\_SUBACCOUNT setting, [74](#page-77-0) ANYMAIL\_SPARKPOST\_TRACK\_INITIAL\_OPEN\_AS\_OPENED

setting, [51](#page-54-0)

setting, [75](#page-78-0) anymail\_status (*anymail.message.AnymailMessage attribute*), [15](#page-18-0) ANYMAIL\_WEBHOOK\_SECRET setting, [82](#page-85-0) AnymailAPIError, [28](#page-31-1) AnymailInboundMessage (*built-in class*), [33](#page-36-0) AnymailInvalidAddress, [28](#page-31-1) AnymailMessage (*class in anymail.message*), [12](#page-15-0) AnymailMessageMixin (*class in anymail.message*), [19](#page-22-0) AnymailRecipientsRefused, [28](#page-31-1) AnymailSerializationError, [29](#page-32-0) AnymailStatus (*class in anymail.message*), [15](#page-18-0) AnymailTrackingEvent (*class in anymail.signals*), [23](#page-26-0) AnymailUnsupportedFeature, [28](#page-31-1) as\_uploaded\_file() (*AnymailInboundMessage method*), [33](#page-36-0) attach\_inline\_image() (*anymail.message.AnymailMessage method*), [15](#page-18-0) attach\_inline\_image() (*in module anymail.message*), [17](#page-20-0) attach\_inline\_image\_file() (*anymail.message.AnymailMessage method*), [15](#page-18-0) attach\_inline\_image\_file() (*in module anymail.message*), [17](#page-20-0) attachments (*anymail.inbound.AnymailInboundMessage attribute*), [32](#page-35-0)

# C

cc (*anymail.inbound.AnymailInboundMessage attribute*), [31](#page-34-0) click\_url (*anymail.signals.AnymailTrackingEvent attribute*), [25](#page-28-0)

# D.

```
date (anymail.inbound.AnymailInboundMessage at-
         tribute), 31
description (anymail.signals.AnymailTrackingEvent
        attribute), 25
```
## E

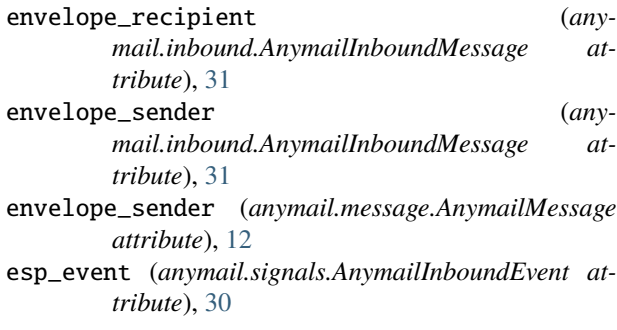

- esp\_event (*anymail.signals.AnymailTrackingEvent attribute*), [25](#page-28-0)
- esp\_extra (*anymail.message.AnymailMessage attribute*), [14](#page-17-0)
- esp\_response (*anymail.message.AnymailStatus attribute*), [16](#page-19-0)
- event\_id (*anymail.signals.AnymailInboundEvent attribute*), [30](#page-33-0)
- event\_id (*anymail.signals.AnymailTrackingEvent attribute*), [24](#page-27-0)
- event\_type (*anymail.signals.AnymailInboundEvent attribute*), [30](#page-33-0)
- event\_type (*anymail.signals.AnymailTrackingEvent attribute*), [23](#page-26-0)

## F

from\_email (*anymail.inbound.AnymailInboundMessage attribute*), [31](#page-34-0)

# G

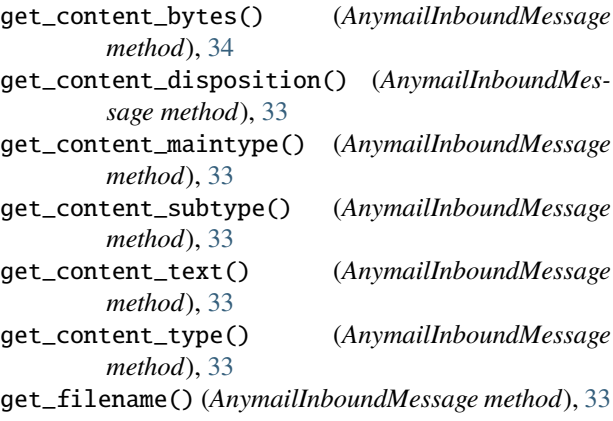

## H

html (*anymail.inbound.AnymailInboundMessage attribute*), [32](#page-35-0)

## I

inline\_attachments (*anymail.inbound.AnymailInboundMessage attribute*), [32](#page-35-0)

is\_attachment() (*AnymailInboundMessage method*), [33](#page-36-0)

is\_inline\_attachment() (*AnymailInboundMessage method*), [33](#page-36-0)

## M

merge\_data (*anymail.message.AnymailMessage attribute*), [21](#page-24-0) merge\_global\_data (*anymail.message.AnymailMessage attribute*), [21](#page-24-0)

merge\_metadata (*anymail.message.AnymailMessage attribute*), [13](#page-16-0) message (*anymail.signals.AnymailInboundEvent attribute*), [30](#page-33-0) message\_id (*anymail.message.AnymailStatus attribute*), [15](#page-18-0) message\_id (*anymail.signals.AnymailTrackingEvent attribute*), [24](#page-27-0) metadata (*anymail.message.AnymailMessage attribute*), [13](#page-16-0) metadata (*anymail.signals.AnymailTrackingEvent attribute*), [24](#page-27-0) module anymail.exceptions, [28](#page-31-1) anymail.message, [11](#page-14-1) anymail.signals, [22](#page-25-1) mta\_response (*anymail.signals.AnymailTrackingEvent attribute*), [25](#page-28-0)

# P

Python Enhancement Proposals PEP 8, [88](#page-91-0)

## R

recipient (*anymail.signals.AnymailTrackingEvent attribute*), [24](#page-27-0) recipients (*anymail.message.AnymailStatus attribute*), [16](#page-19-0) reject\_reason (*anymail.signals.AnymailTrackingEvent attribute*), [24](#page-27-0) RFC RFC 2822, [15](#page-18-0) RFC 5322, [29](#page-32-0)

# S

send\_at (*anymail.message.AnymailMessage attribute*), [14](#page-17-0) setting ANYMAIL, [7](#page-10-0)  $\,$ ANYMAIL\_AMAZON\_SES\_AUTO\_CONFIRM\_SNS\_SUBSCRIPTIONS, $^{24}$  $^{24}$  $^{24}$ [43](#page-46-0) ANYMAIL\_AMAZON\_SES\_CLIENT\_PARAMS, [42](#page-45-0) ANYMAIL\_AMAZON\_SES\_CONFIGURATION\_SET\_NAME, [42](#page-45-0) ANYMAIL\_AMAZON\_SES\_MESSAGE\_TAG\_NAME, [42](#page-45-0) ANYMAIL\_AMAZON\_SES\_SESSION\_PARAMS, [42](#page-45-0) ANYMAIL\_DEBUG\_API\_REQUESTS, [8](#page-11-0) ANYMAIL\_IGNORE\_RECIPIENT\_STATUS, [7](#page-10-0) ANYMAIL\_IGNORE\_UNSUPPORTED\_FEATURES, [11](#page-14-1) ANYMAIL\_MAILGUN\_API\_KEY, [44](#page-47-0) ANYMAIL\_MAILGUN\_API\_URL, [44](#page-47-0) ANYMAIL\_MAILGUN\_SENDER\_DOMAIN, [45](#page-48-0) ANYMAIL\_MAILGUN\_WEBHOOK\_SIGNING\_KEY, [45](#page-48-0) ANYMAIL\_MAILJET\_API\_KEY, [51](#page-54-0) T tags (*anymail.message.AnymailMessage attribute*), [13](#page-16-0) tags (*anymail.signals.AnymailTrackingEvent attribute*), template\_id (*anymail.message.AnymailMessage attribute*), [20](#page-23-0) (anymail.inbound.AnymailInboundMessage at*tribute*), [32](#page-35-0) timestamp (*anymail.signals.AnymailInboundEvent attribute*), [30](#page-33-0) timestamp (*anymail.signals.AnymailTrackingEvent attribute*), [24](#page-27-0) to (*anymail.inbound.AnymailInboundMessage attribute*), [31](#page-34-0) track\_clicks (*anymail.message.AnymailMessage attribute*), [14](#page-17-0) track\_opens (*anymail.message.AnymailMessage attribute*), [14](#page-17-0)

ANYMAIL\_MAILJET\_API\_URL, [51](#page-54-0) ANYMAIL\_MANDRILL\_API\_KEY, [55](#page-58-0) ANYMAIL\_MANDRILL\_API\_URL, [55](#page-58-0) ANYMAIL\_MANDRILL\_WEBHOOK\_KEY, [55](#page-58-0) ANYMAIL\_MANDRILL\_WEBHOOK\_URL, [55](#page-58-0) ANYMAIL\_POSTAL\_API\_KEY, [60](#page-63-0) ANYMAIL\_POSTAL\_API\_URL, [60](#page-63-0) ANYMAIL\_POSTAL\_WEBHOOK\_KEY, [60](#page-63-0) ANYMAIL\_POSTMARK\_API\_URL, [62](#page-65-0) ANYMAIL\_POSTMARK\_SERVER\_TOKEN, [62](#page-65-0) ANYMAIL\_REQUESTS\_TIMEOUT, [8](#page-11-0) ANYMAIL\_SEND\_DEFAULTS, [18](#page-21-0) ANYMAIL\_SENDGRID\_API\_KEY, [65](#page-68-0) ANYMAIL\_SENDGRID\_API\_URL, [66](#page-69-0) ANYMAIL\_SENDGRID\_GENERATE\_MESSAGE\_ID, [65](#page-68-0) ANYMAIL\_SENDGRID\_MERGE\_FIELD\_FORMAT, [66](#page-69-0) ANYMAIL\_SENDINBLUE\_API\_KEY, [71](#page-74-0) ANYMAIL\_SENDINBLUE\_API\_URL, [71](#page-74-0) ANYMAIL\_SPARKPOST\_API\_KEY, [74](#page-77-0) ANYMAIL\_SPARKPOST\_API\_URL, [74](#page-77-0) ANYMAIL\_SPARKPOST\_SUBACCOUNT, [74](#page-77-0) ANYMAIL\_SPARKPOST\_TRACK\_INITIAL\_OPEN\_AS\_OPENED, [75](#page-78-0) ANYMAIL\_WEBHOOK\_SECRET, [82](#page-85-0) spam\_detected (*anymail.inbound.AnymailInboundMessage attribute*), [32](#page-35-0) spam\_score (*anymail.inbound.AnymailInboundMessage attribute*), [32](#page-35-0) status (*anymail.message.AnymailStatus attribute*), [15](#page-18-0) stripped\_html (*anymail.inbound.AnymailInboundMessage attribute*), [32](#page-35-0) stripped\_text (*anymail.inbound.AnymailInboundMessage attribute*), [32](#page-35-0) subject (*anymail.inbound.AnymailInboundMessage attribute*), [31](#page-34-0)

## U

user\_agent (*anymail.signals.AnymailTrackingEvent attribute*), [25](#page-28-0)